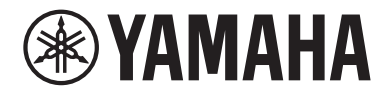

# **사용자 가이드**

# Receiver **R-N800A**

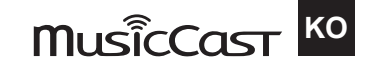

## 목차

## 목차

## 사용 전

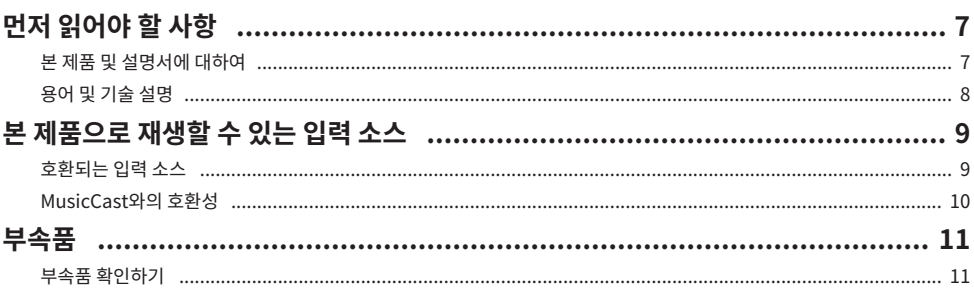

## 각부 명칭 및 기능

## 13

24

 $\overline{7}$ 

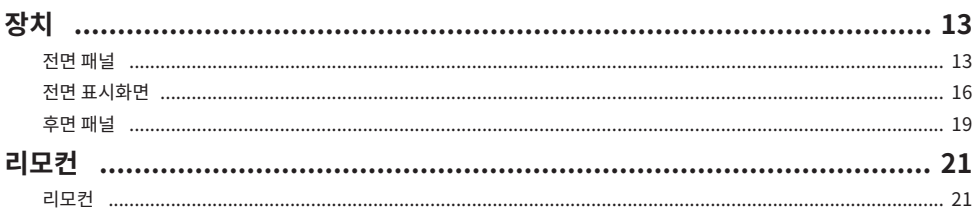

## 준비

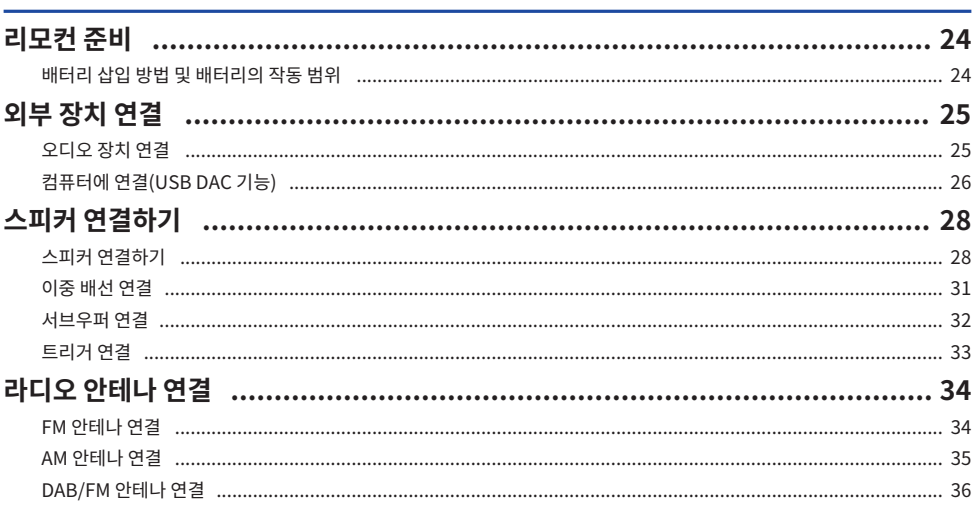

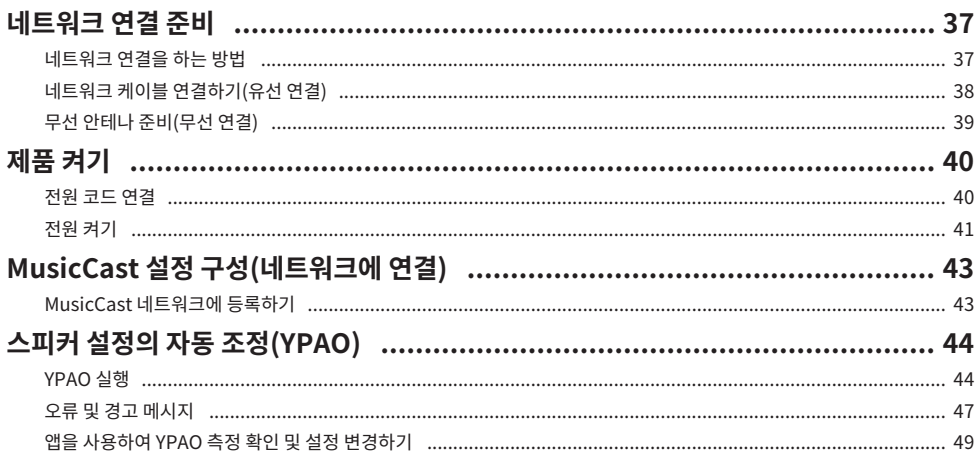

## 재생

## 51

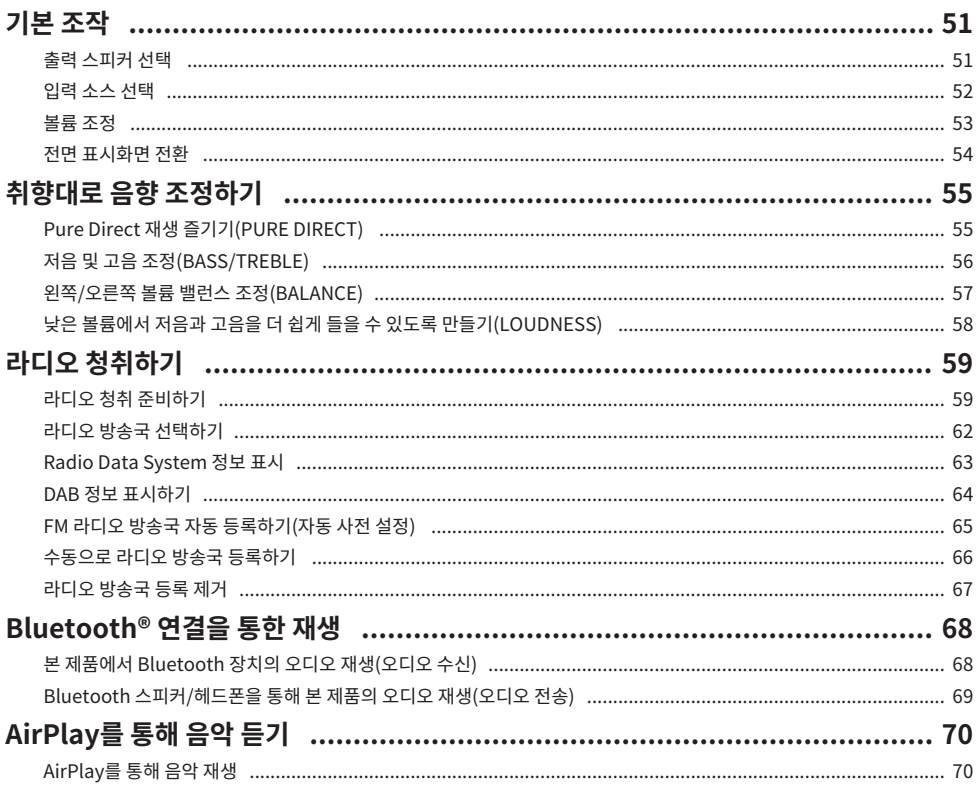

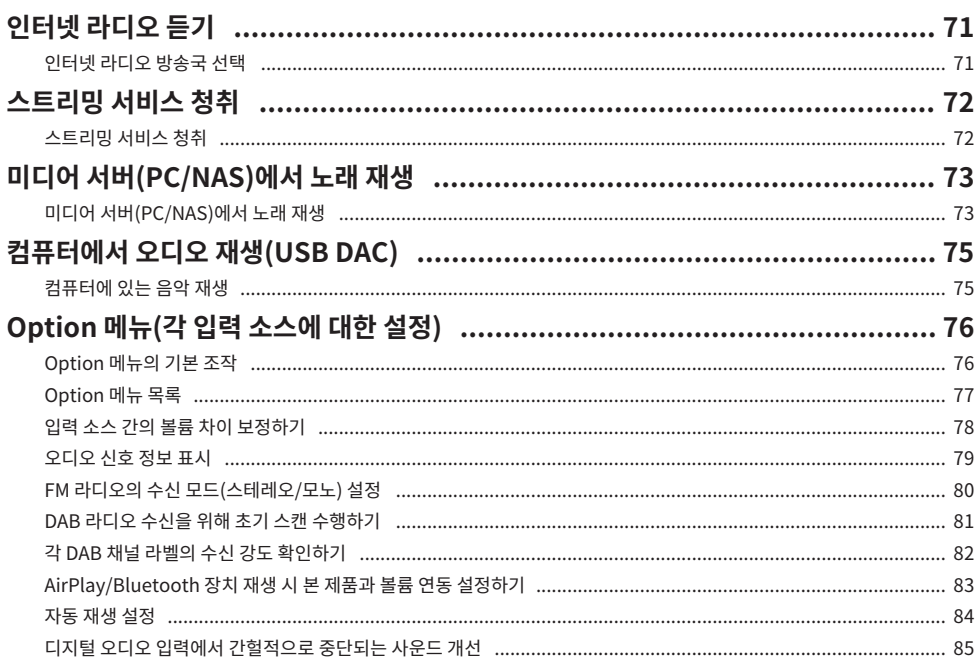

## 유용한 기능

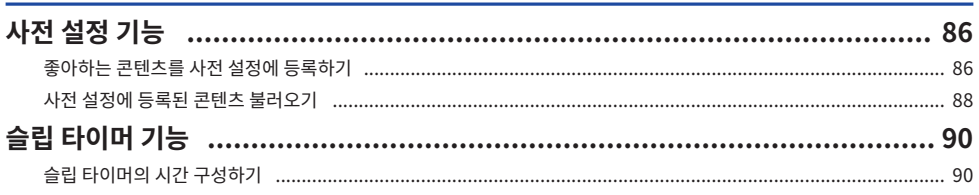

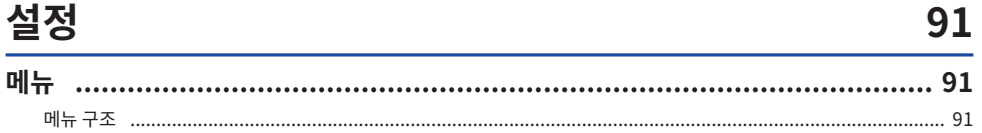

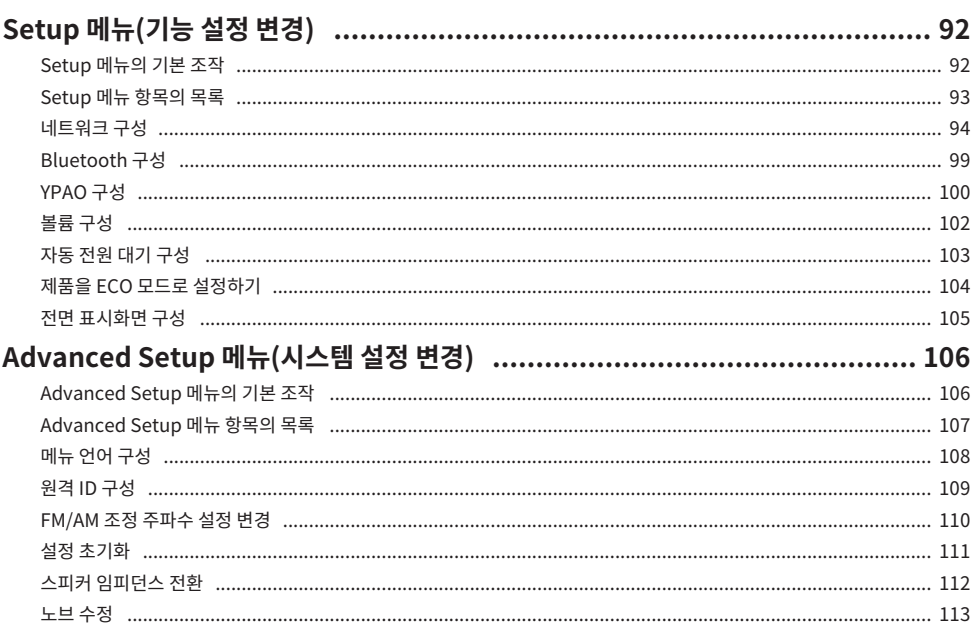

## 업데이트

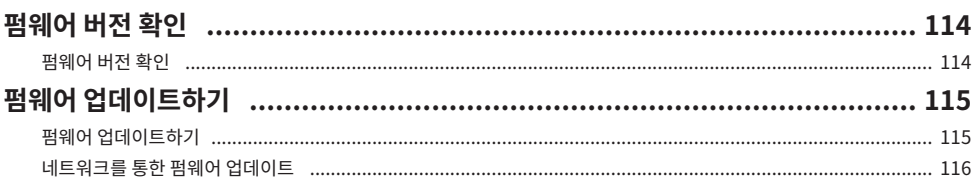

## 117

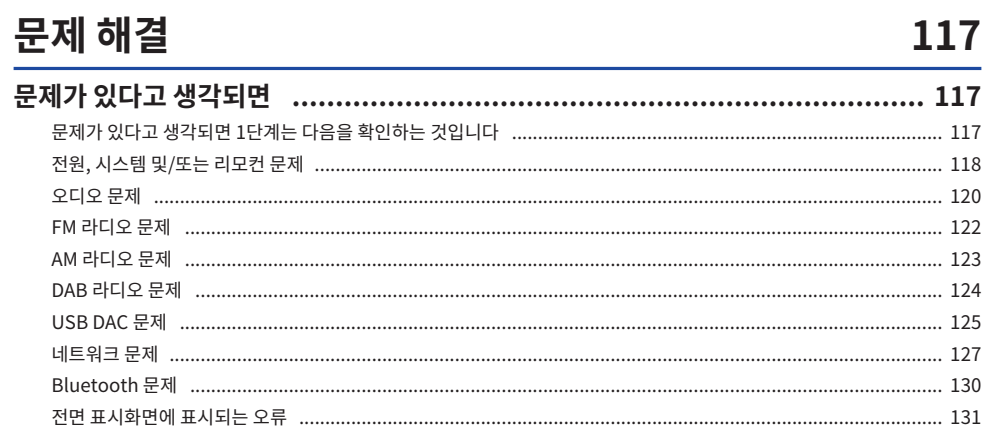

## 부록

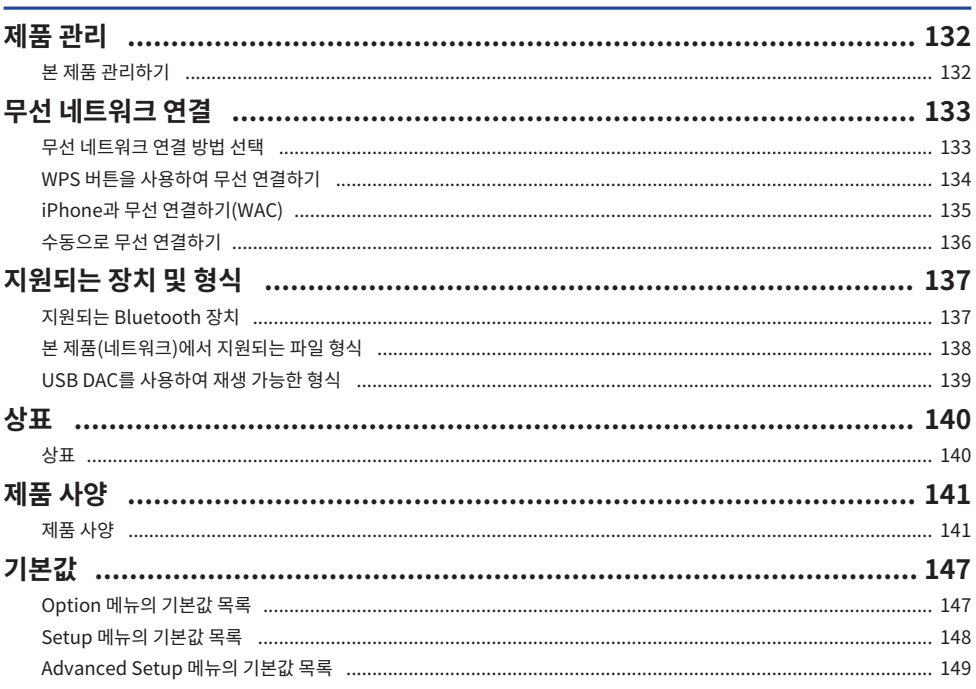

## <span id="page-6-0"></span>**사용 전**

## <span id="page-6-1"></span>**먼저 읽어야 할 사항**

## <span id="page-6-2"></span>**본 제품 및 설명서에 대하여**

본 Yamaha 제품을 구매해 주셔서 대단히 감사합니다. 본 제품은 아날로그 및 디지털 오디오 입력은 물론 가정의 라디오 또는 네트워크에서 나오는 음악 콘텐츠를 재생할 수 있는 네트워크 호환 수신기(2채널 스테레오 앰프)입 니다. 음장을 자동으로 최적화하는 YPAO 기능으로 해당 공간에 가장 잘 어울리는 사운드를 즐길 수 있습니다.

본 설명서(가이드)는 다음과 같이 구성되어 있습니다. 제품과 함께 제공된 각 설명서를 읽고 쉽게 참고할 수 있도 록 잘 보관하십시오.

## **안전가이드(제품에 동봉)**

사용 전에 반드시 읽어야 하는 중요한 안전을 위한 주의 사항이 나열되어 있습니다.

## **빠른 설명서(제품에 동봉)**

본 가이드는 기본 연결부터 인터넷 라디오 재생까지의 내용을 설명합니다.

## **사용자 가이드(본 가이드)**

여기에는 빠른 설명서에서 다루지 않은 정보 등 모든 기능에 대한 설명이 있습니다.

- ( 사용자 가이드에서는 iPhone 및 iPad를 총칭하여 "iPhone"이라고 합니다. 설명에 명시되지 않는 한 "iPhone"은 iPhone 및 iPad를 의미합니다.
- 사용자 가이드에 사용된 기호
	- ( **주의**는 잠재적 상해에 대한 정보에 사용됩니다.
	- ( **주의사항**은 제품 고장, 훼손 또는 오작동 및/또는 데이터의 손실을 예방하기 위한 정보에 사용됩니다.
	- ( **주**는 알아두면 도움이 되는 보충 정보에 사용됩니다.
	- [검색 태그]는 검색에 사용되는 키워드입니다.

다음 웹사이트에서 최신 설명서를 다운로드할 수 있습니다.

<https://download.yamaha.com/>

사용 전 > 먼저 읽어야 할 사항

## <span id="page-7-0"></span>**용어 및 기술 설명**

다음은 본 가이드에서 사용되는 용어에 대한 설명입니다.

## **USB DAC**

USB DAC는 컴퓨터에 연결된 USB 케이블을 통해 전송되는 디지털 오디오 신호를 아날로그 오디오 신호로 변환 하여 재생할 수 있습니다. 이를 통해 컴퓨터 애플리케이션에서 고음질의 오디오를 재생할 수 있습니다.

### **YPAO (Yamaha Parametric room Acoustic Optimizer)**

이는 실내 음향을 자동으로 최적화하는 Yamaha 독점 기술입니다. 스피커 연결을 감지하고 스피커에서 청취 위 치까지의 거리를 측정하기 위해 특수 YPAO 마이크가 사용됩니다. 공간의 음향 특성을 측정하고 볼륨 밸런스와 주파수 특성 같은 매개변수를 자동으로 조정합니다.

### **이중 배선 연결**

앰프를 스피커에 연결할 때 이 연결 방법은 저주파 스피커 유닛(우퍼)과 중/고주파 스피커 유닛(트위터)에 별도의 배선을 사용합니다. 이 연결 방법은 스피커가 이중 배선과 호환되는 경우 가능합니다(저주파 및 중/고주파용 단자 가 있는 경우).

## **라우드니스**

이 기능을 사용하면 낮은 볼륨에서도 저음과 고음을 더 쉽게 들을 수 있습니다. 낮은 볼륨에서는 저음과 고음을 듣 기 어렵게 만드는 인간의 청각적 특성을 보완하여 낮은 볼륨에서도 자연스러운 사운드를 즐길 수 있습니다.

기타 용어 및 기술 설명은 다음 웹사이트를 참조하시기 바랍니다. 본 제품뿐 아니라 Yamaha AV 제품 전반에 관 련된 용어 및 기술을 설명합니다.

<https://manual.yamaha.com/av/cm/glossary/>

## <span id="page-8-0"></span>**본 제품으로 재생할 수 있는 입력 소스**

## <span id="page-8-1"></span>**호환되는 입력 소스**

아래 그림과 같이 본 제품은 다양한 입력 소스 재생을 지원합니다.

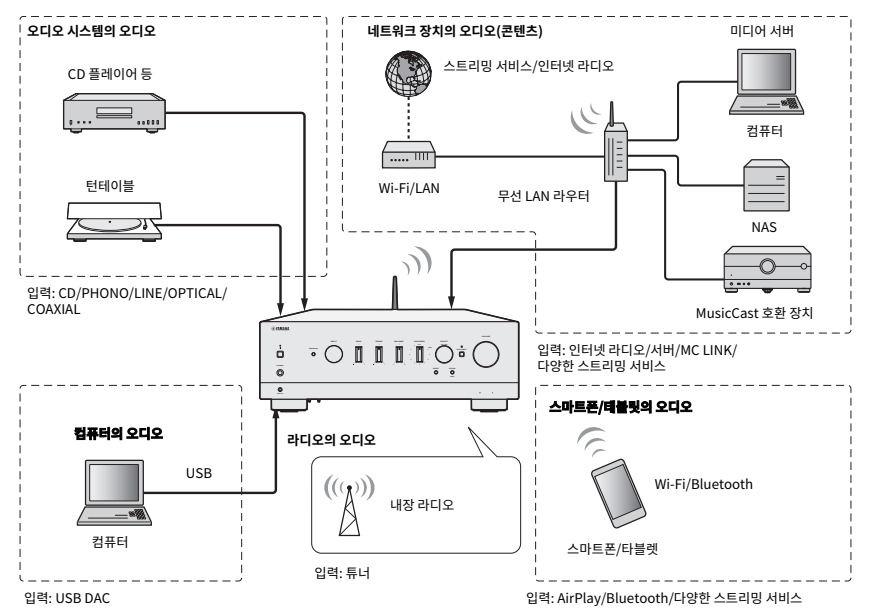

## **관련 링크(연결용)**

- ( ["외부 장치 연결" \(p.25\)](#page-24-0)
- ( ["라디오 안테나 연결" \(p.34\)](#page-33-0)
- ( ["네트워크 연결을 하는 방법" \(p.37\)](#page-36-1)

## **관련 링크(재생용)**

- ["입력 소스 선택" \(p.52\)](#page-51-0)
- ["라디오 청취하기" \(p.59\)](#page-58-0)
- ( ["Bluetooth® 연결을 통한 재생" \(p.68\)](#page-67-0)
- ( ["AirPlay를 통해 음악 듣기" \(p.70\)](#page-69-0)
- ["인터넷 라디오 듣기" \(p.71\)](#page-70-0)
- ["스트리밍 서비스 청취" \(p.72\)](#page-71-0)
- ["미디어 서버\(PC/NAS\)에서 노래 재생" \(p.73\)](#page-72-0)
- ["컴퓨터에서 오디오 재생\(USB DAC\)" \(p.75\)](#page-74-0)

사용 전 > 본 제품으로 재생할 수 있는 입력 소스

## <span id="page-9-0"></span>**MusicCast와의 호환성**

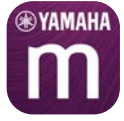

본 제품은 MusicCast와 호환됩니다. 그래서 여러 방에 있는 MusicCast 호환 장치와 음악을 공유할 수 있습니다. 전용 앱인 "MusicCast Controller"는 사용이 간편하며, 이 앱을 사용하면 집 안 어디서나 스마트폰, 미디어 서 버(PC/NAS), 인터넷 라디오, 스트리밍 서비스의 음악을 즐길 수 있습니다.

MusicCast 및 호환 장치에 대한 자세한 내용은 Yamaha 웹사이트를 참조하십시오. 앱에 대해 자세히 알고 싶다 면 App Store 또는 Google Play에서 "MusicCast Controller"를 검색하십시오.

<span id="page-10-0"></span>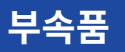

## <span id="page-10-1"></span>**부속품 확인하기**

본 제품은 다음과 같은 부속품과 함께 제공됩니다. 동봉된 부속품이 모두 있는지 확인하십시오.

£ 전원 코드

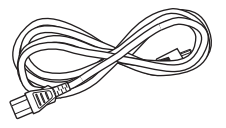

£ YPAO 마이크

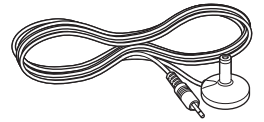

□ DAB/FM 안테나(영국, 유럽, 러시아 및 호주 모델)

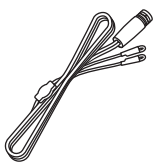

□ AM 안테나(미국, 캐나다, 중국, 한국, 아시아, 대만, 중미 및 남미용 모델)

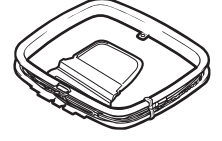

£ FM 안테나(미국, 캐나다, 중국, 한국, 아시아, 대만, 중미 및 남미용 모델)

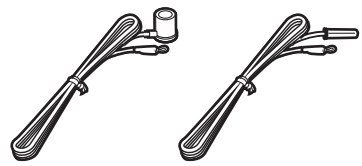

\* 구매 지역에 따라 위 부속품 중 하나가 제공됩니다.

## 사용 전 > 부속품

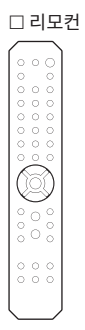

£ 배터리(AA, R6, UM-3) 2개

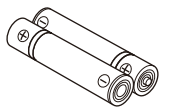

□ 안전가이드  $\square$  빠른 설명서

## <span id="page-12-0"></span>**각부 명칭 및 기능**

## <span id="page-12-1"></span>**장치**

## <span id="page-12-2"></span>**전면 패널**

다음은 본 장치 전면에 있는 각부의 명칭과 기능에 대한 설명입니다.

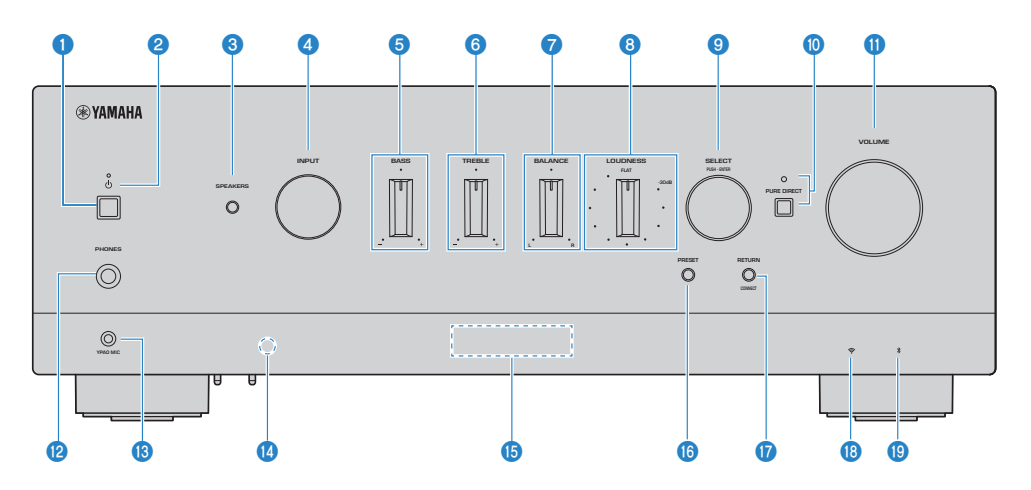

## **<sup>4</sup>** ①(전원) 스위치

제품의 전원을 켭니다(<u>■</u>) / 끕니다(■)([p.41\)](#page-40-0).

전원이 켜진 상태에서 리모컨의 ①(전원) 버튼을 누르면 전원이 켜짐과 대기 사이를 전환합니다. 본 제품은 다음과 같은 상황에서도 대기 상태가 됩니다.

• 자동 전원 대기 기능이 활성화된 경우[\(p.103](#page-102-0))

### **주**

전원이 꺼져 있으면 리모컨이 작동하지 않습니다. 본 제품은 Bluetooth 장치, 네트워크 장치 또는 MusicCast Controller 앱과도 연결할 수 없습니다.

## **2** 전원 표시등

전원 상태를 나타내기 위해 다음과 같이 점등됩니다.

전원 ON: 표시등이 점등됩니다.

대기 전원: 표시등이 희미하게 점등됩니다.

전원 OFF: 표시등이 소등됩니다.

## **주**

표시등이 깜박이면 보호 회로가 활성화되었다는 뜻이며 제품을 보호하기 위해 전원이 켜지지 않습니다. 수리를 받으려면 공인 Yamaha 서비스 센터에 문의하십시오.

## **<sup>6</sup>** SPEAKERS

후면 패널의 SPEAKERS L/R A 및 B 단자에 연결된 스피커를 전환합니다[\(p.51](#page-50-2)).

## d **INPUT**

입력 소스를 선택합니다([p.52\)](#page-51-0).

## 6 BASS

저주파 범위의 볼륨을 조정합니다[\(p.56](#page-55-0)).

## **6** TREBLE

고주파 범위의 볼륨을 조정합니다[\(p.56](#page-55-0)).

## *D* BALANCE

볼륨의 왼쪽/오른쪽 균형을 조정합니다([p.57\)](#page-56-0).

### **8** LOUDNESS

낮은 볼륨에서도 저음과 고음을 더 쉽게 들을 수 있도록 조정합니다[\(p.58](#page-57-0)). YPAO Volume 기능([p.100\)](#page-99-0)이 활성화된 경 우 LOUDNESS 조정을 사용할 수 없습니다.

#### **9** SELECT (PUSH-ENTER)

전면 표시화면의 메뉴 조작과 같은 작업에 사용됩니다. 이것을 돌려 항목을 선택하고 눌러 선택을 확인합니다.

### j **PURE DIRECT/표시등**

Pure Direct 기능을 켜거나 끕니다[\(p.55](#page-54-1)). ON일 때 표시등이 켜지고 전면 표시화면이 꺼집니다.

#### $\bullet$  **VOLUME**

볼륨을 조절합니다.

### *<b>P* PHONES 단자

헤드폰 연결에 사용됩니다(표준 스테레오폰 플러그와 호환).

#### **주**

헤드폰이 연결되어 있으면 본 제품에 연결된 스피커로 오디오를 출력할 수 없습니다. 또한 PRE OUT 단자의 출력이 꺼집니다.

#### **B** YPAO MIC 단자

동봉된 YPAO 마이크를 연결하는 데 사용됩니다[\(p.44](#page-43-1)).

#### **4** 리모컨 신호 수신기

리모컨에서 신호(적외선)를 수신합니다[\(p.24](#page-23-2)).

#### o **전면 표시화면**

다양한 정보와 메뉴를 표시합니다[\(p.16](#page-15-0)).

### p **PRESET**

등록된(선국) 라디오 방송국([p.62](#page-61-0))과 등록된 노래/인터넷 라디오 방송국을 불러오는 데 사용됩니다([p.88\)](#page-87-0).

## **<sup>0</sup>** RETURN/CONNECT

전면 표시화면의 메뉴 조작과 같은 작업에 사용됩니다. MusicCast 네트워크에 본 제품을 등록할 때도 사용됩니다[\(p.43](#page-42-1)).

## r **무선 LAN 표시등**

본 제품이 무선 네트워크에 연결되어 있을 때 켜집니다([p.133\)](#page-132-0).

## **©** Bluetooth 표시등

Bluetooth 장치가 연결되면 켜집니다([p.68\)](#page-67-0).

## **관련 링크**

["본 제품 관리하기" \(p.132\)](#page-131-2)

## <span id="page-15-0"></span>**전면 표시화면**

다음은 전면 표시화면에 표시되는 내용에 대한 설명입니다.

## ■ 기본 표시

이 표시는 재생 중에 나타납니다. 표시되는 내용은 현재 입력 소스에 따라 다릅니다. 다음은 미디어 서버 재생 시 표시의 예입니다.

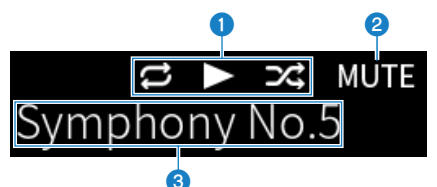

## **<sup>1</sup>** 재생 상태 아이콘

노래/방송국(라디오 방송국)의 재생 상태에 따라 표시됩니다.

### **전체/1곡 반복(三/ )**

입력이 "Server"이고 반복 재생이 설정된 경우 표시됩니다. 스마트폰이나 태블릿에서 음악 재생 시 장치의 상태에 따라 표시되지 않을 수 있습니다.

### **재생/일시정지(■/ Ⅲ)**

입력이 "Server" 또는 "Bluetooth"이고 재생 중이거나 일시 정지된 경우 표시됩니다. 재생 아이콘은 또한 입력이 "AirPlay" 또는 "Net Radio"이고 재생 중인 경우에도 표시됩니다.

## **임의 재생(图)**

입력이 "Server"이고 임의 재생이 설정된 경우 표시됩니다. 스마트폰이나 태블릿에서 음악 재생 시 장치의 상태에 따라 표시되지 않을 수 있습니다.

#### b **-∞(최소 볼륨일 때) /MUTE**

볼륨이 최소일 때 "-∞"가 깜박이면서 표시됩니다. 음소거되면 "MUTE"가 깜박입니다.

### **8** 정보 영역

선택한 입력에 따라 다음 정보가 표시됩니다.

## **CD, PHONO, LINE1, LINE2, OPTICAL1, OPTICAL2, COAXIAL1, COAXIAL2 또는 음악 스트리밍 서비스 선택 시**

입력 이름이 표시됩니다.

#### **USB DAC 선택 시**

재생 신호의 오디오 형식과 샘플링 주파수가 표시됩니다.

### **Server 또는 Net Radio 선택 시**

현재 노래 또는 방송국의 정보가 표시됩니다. 표시된 항목을 전환하려면 리모컨의 DISPLAY 버튼을 누릅니다.

#### **AirPlay 또는 Bluetooth 선택 시**

현재 노래의 정보나 입력 이름이 표시됩니다. 표시된 항목을 전환하려면 리모컨의 DISPLAY 버튼을 누릅니다.

#### **TUNER 선택 시**

주파수가 표시됩니다. Radio Data System(영국, 유럽 및 러시아 모델) 또는 DAB(영국, 유럽, 러시아 및 호주 모델)의 정 보도 표시됩니다. 표시된 항목을 전환하려면 리모컨의 DISPLAY 버튼을 누릅니다.

#### **주**

일부 텍스트 문자는 사용할 수 없으며 "\_"라고 표시됩니다.

## ■ 찬아보기 **표**시

이 표시는 입력 소스가 "Server" 또는 "Net Radio"이고 원하는 노래 또는 방송국을 선택하는 경우에만 표시됩 니다.

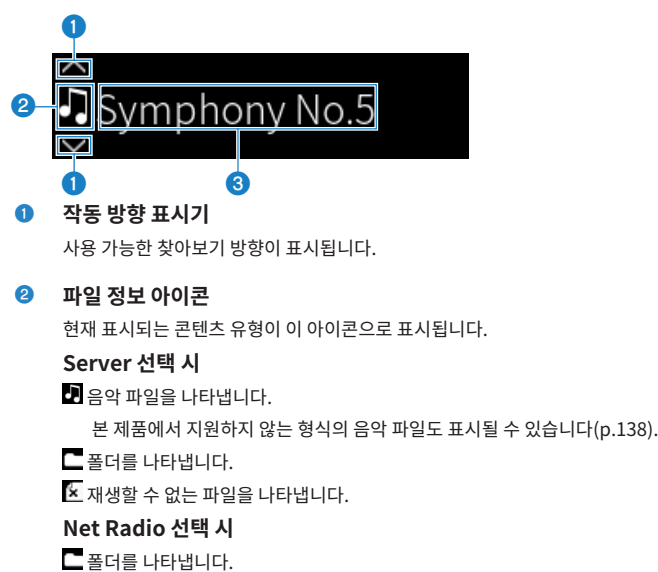

 $\overline{\mathbf{Q}}$  서택할 수 있는 라디오 방송국을 나타냅니다.

## **8** 콘텐츠 정보 영역

파일 이름과 방송국 이름 등의 정보가 표시됩니다.

**주**

일부 텍스트 문자는 사용할 수 없으며 "\_"라고 표시됩니다.

## **■ 워밍업 표시**

이 표시는 본 제품을 켠 직후에 표시됩니다. 아이콘은 앰프의 온도 상태를 나타내기 위해 표시됩니다. 이것을 음질 이 안정되기까지의 시간(추정)으로 삼으십시오.

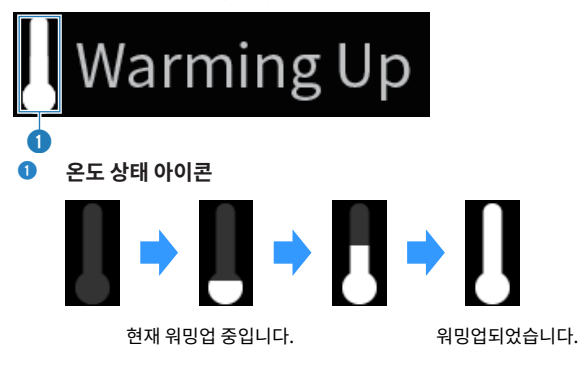

**주**

- 일정 시간 동안 제품을 사용하지 않으면 표시화면을 보호하기 위해 표시화면의 밝기가 흐려집니다. 리모컨이나 전면 패널을 조작하면 표 시화면이 정상 밝기로 돌아갑니다.
- ( PURE DIRECT가 ON일 때 전면 표시화면이 꺼집니다. 꺼진 후 리모컨이나 전면 패널을 조작하면 표시화면이 다시 켜집니다.
- ( 일정 시간 동안 아무 조작도 하지 않으면 기본 표시가 꺼집니다. 표시화면이 꺼지기까지의 시간은 Setup 메뉴에서 변경할 수 있습니다.
- 기본 표시 또는 찾아보기 표시에 콘텐츠 정보(방송국/노래 이름 등)를 표시하기 위한 최대 텍스트 문자 수는 선택한 입력 및 문자 유형에 따라 다릅니다.

### **관련 링크**

["전면 표시화면 구성" \(p.105\)](#page-104-0)

## <span id="page-18-0"></span>**후면 패널**

다음은 장치 후면에 있는 각부 명칭 및 기능에 대한 설명입니다.

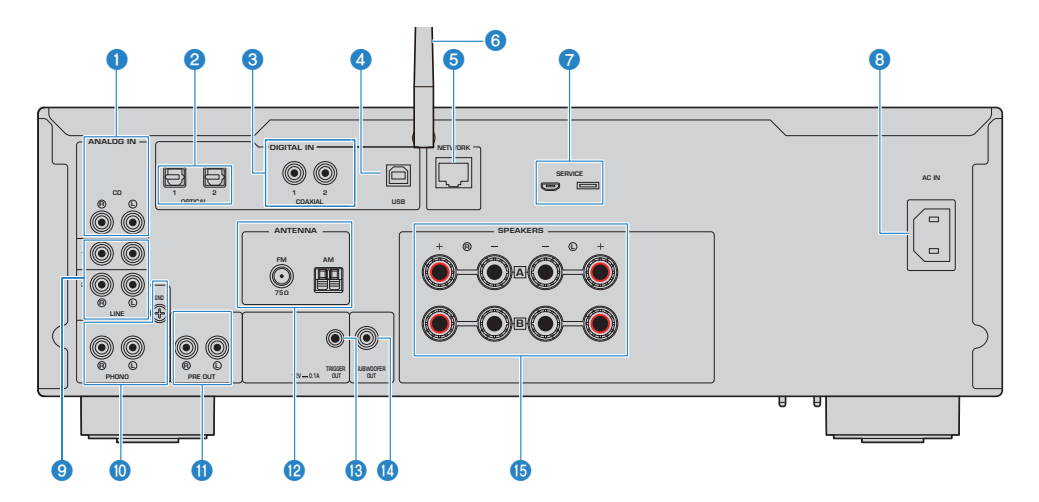

## a **CD IN 단자**

CD 플레이어와 같은 장치의 아날로그 오디오 OUT에 연결하는 데 사용됩니다[\(p.25](#page-24-1)).

## **2** OPTICAL 1-2 IN 단자

광 디지털 출력 기능을 갖춘 외부 장치에 연결하는 데 사용됩니다([p.25\)](#page-24-1).

## c **COAXIAL 1-2 IN 단자**

동축 디지털 출력 기능을 갖춘 외부 장치에 연결하는 데 사용됩니다[\(p.25](#page-24-1)).

#### d **USB 포트**

컴퓨터 연결에 사용됩니다[\(p.26](#page-25-0)). USB B형 커넥터와 호환됩니다.

## **8** NETWORK 단자

본 제품을 유선 네트워크에 연결할 때 네트워크 케이블을 연결하는 데 사용됩니다[\(p.38\)](#page-37-0).

### **6** 무선 안테나

본 제품을 무선 네트워크(Wi-Fi)에 연결하는 데 사용됩니다([p.39\)](#page-38-0). Bluetooth 연결에도 사용됩니다[\(p.68](#page-67-0)).

### g **SERVICE 포트**

수리 등을 할 때 사용하는 서비스 포트입니다. 아무 것도 꽂지 마십시오.

## **8** AC IN 단자

동봉된 전원 코드 연결에 사용됩니다[\(p.40](#page-39-1)).

### i **LINE 1-2 IN 단자**

아날로그 오디오 OUT이 있는 외부 장치에 연결하는 데 사용됩니다[\(p.25](#page-24-1)).

## **<sup>6</sup>** PHONO IN 단자

## **GND 단자**

턴테이블(레코드 플레이어) 연결에 사용됩니다[\(p.25](#page-24-1)).

## **O** PRE OUT 단자

SPEAKERS L/R 단자로 출력되는 것과 동일한 오디오 신호를 출력합니다[\(p.25](#page-24-1)).

## **2** ANTENNA 단자

라디오 안테나에 연결하는 데 사용됩니다[\(p.34](#page-33-0)).

## **<sup>6</sup>** TRIGGER OUT 단자

트리거 기능을 지원하는 외부 장치에 연결하는 데 사용됩니다[\(p.33](#page-32-1)).

## **<sup>3</sup>** SUBWOOFER OUT 단자

내장형 앰프가 장착된 서브우퍼에 연결하는 데 사용됩니다[\(p.32](#page-31-0)).

## o **SPEAKERS L/R 단자**

스피커에 연결하는 데 사용됩니다[\(p.28](#page-27-1)).

## <span id="page-20-0"></span>**리모컨**

## <span id="page-20-1"></span>**리모컨**

다음은 리모컨의 각부 명칭과 기능에 대한 설명입니다.

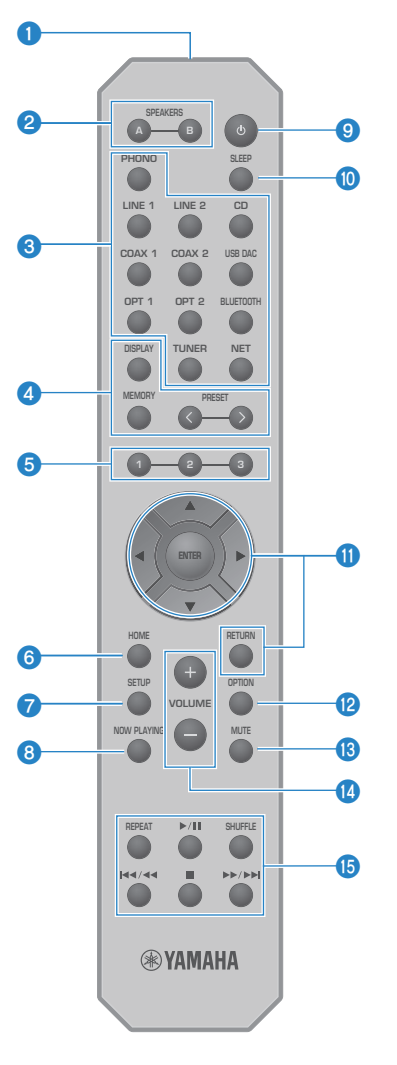

**0** 리모컨 신호 송신기 리모컨 신호(적외선)를 보냅니다. 각부 명칭 및 기능 > 리모컨

## b **SPEAKERS A 및 B 버튼**

출력 스피커를 전환하는 데 사용됩니다. 누를 때마다 스피커 A 또는 B를 켜짐/꺼짐으로 전환합니다[\(p.51](#page-50-2)).

## **8** 입력 소스 선택 버튼

재생할 입력 소스를 선택합니다([p.52\)](#page-51-0).

#### **주**

NET 버튼을 반복적으로 누르면 네트워크 소스 간에 전환됩니다.

#### d **DISPLAY 버튼**

다른 종류의 정보 간에 표시화면을 전환합니다[\(p.16\)](#page-15-0).

#### **MEMORY 버튼**

라디오 방송국 등록(선국)에 사용됩니다([p.66\)](#page-65-0). 미디어 서버나 인터넷 라디오 방송국에 노래를 등록하는 데에도 사용할 수 있습니다[\(p.86](#page-85-2)).

#### **PRESET 버튼**

등록된(선국) 라디오 방송국([p.62](#page-61-0))과 등록된 노래/인터넷 라디오 방송국을 불러오는 데 사용됩니다([p.88\)](#page-87-0).

## e **1/2/3 버튼**

즐겨찾는 라디오 방송국 또는 네트워크 콘텐츠를 별도의 사전 설정에 등록하고 호출하는 데 사용됩니다([p.86\)](#page-85-1).

## **6** HOME 버튼

음악 파일, 폴더 등을 선택할 때 최상위 레벨로 이동합니다.

### g **SETUP 버튼**

Setup 메뉴를 엽니다[\(p.92](#page-91-1)).

#### **6** NOW PLAYING 버튼

현재 재생 중인 네트워크 콘텐츠에 대한 정보를 표시합니다.

## **9** (5) (전원) 버튼

본 제품의 전원을 켜거나 대기로 바꿉니다([p.41\)](#page-40-0).

#### **<sup>0</sup>** SLEEP 버튼

슬립 타이머를 설정합니다[\(p.90](#page-89-1)).

## $\mathbf 0$  메뉴 조작 버튼

**▲▼◀▶(커서 버튼), ENTER 및 RETURN** 메뉴 조작에 사용됩니다.

#### **<sup>2</sup>** OPTION 버튼

Option 메뉴를 엽니다([p.76\)](#page-75-1).

#### **68** MUTF 버튼

소리를 음소거합니다. 다시 누르면 볼륨이 이전 레벨로 돌아갑니다.

#### n **VOLUME +/- 버튼**

볼륨을 조절합니다[\(p.53](#page-52-0)).

## o **재생 버튼**

## **REPEAT 버튼,** r**/**d**(재생/일시정지) 버튼, SHUFFLE 버튼,** f**/**h**(건너뛰기/되감기) 버튼, ■(중 지) 버튼,** j**/**g**(빨리 감기/건너뛰기) 버튼**

미디어 서버, 인터넷 라디오 또는 Bluetooth와 같이 재생을 조작하는 데 사용됩니다.

## <span id="page-23-0"></span>**준비**

## <span id="page-23-1"></span>**리모컨 준비**

## <span id="page-23-2"></span>**배터리 삽입 방법 및 배터리의 작동 범위**

동봉된 배터리를 올바른 방향(+/-)을 향하도록 리모컨에 넣습니다.

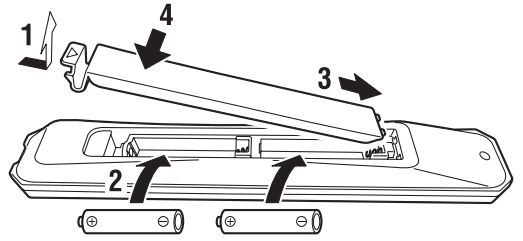

리모컨의 작동 범위는 그림과 같습니다.

리모컨을 조작할 때는 리모컨이 리모컨 신호(적외선) 수신기를 향하게 하십시오.

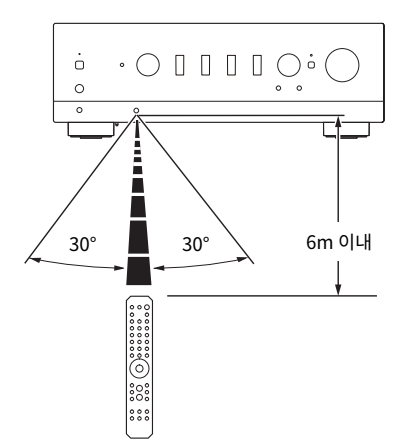

## <span id="page-24-0"></span>**외부 장치 연결**

## <span id="page-24-1"></span>**오디오 장치 연결**

CD 플레이어와 같은 오디오 장치를 제품에 연결하는 방법을 설명합니다.

RCA 케이블, 광섬유 케이블 또는 동축 케이블과 같이 연결할 장치의 단자에 적합한 유형의 케이블(시판)을 사용 하십시오.

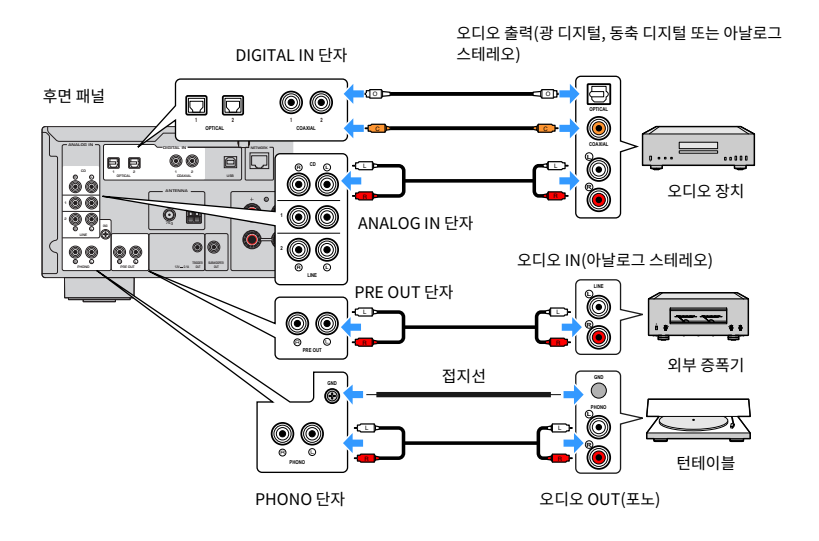

## **주**

- 본 제품의 DIGITAL IN 단자는 PCM 신호(2채널)만 지원합니다.
- 본 제품의 PHONO 단자는 MM 카트리지와 호환됩니다. MC(저출력) 카트리지가 장착된 턴테이블(레코드 플레이어)을 연결할 때는 승 압 변압기 등을 사용하십시오.
- ( 일부 턴테이블의 경우 본 제품의 GND 단자에 연결하면 잡음이 줄어들 수 있습니다. 그러나 GND 단자에 연결되어 있지 않을 때 잡음이 적은 턴테이블도 있습니다.
- ( GND 단자는 안전을 위한 전기 접지가 아닙니다.

## **관련 링크**

["후면 패널" \(p.19\)](#page-18-0)

## <span id="page-25-0"></span>**컴퓨터에 연결(USB DAC 기능)**

본 제품은 USB DAC 기능을 갖추고 있습니다. 본 제품의 USB 포트를 컴퓨터에 연결하면 본 제품의 DAC 장치에 서 사용하는 아날로그 변환 프로세스를 통해 컴퓨터에 있는 음악 파일의 고음질 사운드를 감상할 수 있습니다. 이 기능을 사용하려면 먼저 Yamaha에서 제공하는 전용 드라이버(컴퓨터 소프트웨어)를 컴퓨터에 설치한 다음 컴 퓨터를 본 제품에 연결하십시오.

## **■ 호환되는 운영 체제**

다음 컴퓨터 운영 체제(OS)가 지원됩니다. (2023년 5월 현재)

- $\cdot$  Windows 10/11
- $\cdot$  macOS 13/12/11/10.15/10.14/10.13

## **■ 드라이버 정보(컴퓨터 소프트웨어)**

컴퓨터의 OS가 Windows인 경우 전용 드라이버 "Yamaha Steinberg USB Driver"를 설치해야 합니다. 컴퓨 터의 OS가 macOS이면 표준 드라이버가 작동하므로 특별한 드라이버를 설치할 필요가 없습니다.

## **주**

- ( "호환 OS"에서도 컴퓨터의 구성, 환경 및/또는 OS 버전 업데이트로 인해 서비스가 작동하지 않을 수 있습니다.
- 본 제품을 컴퓨터에 연결하기 전에 컴퓨터에 드라이버를 설치하십시오. 소프트웨어를 설치하기 전에 연결하면 제대로 작동하지 않을 수 있습니다.

## n **전용 드라이버 설치(Windows만 해당)**

본 제품을 컴퓨터에 연결하기 전에 전용 드라이버를 컴퓨터에 설치하십시오.

## 1 **다음 URL에 액세스하여 "Yamaha Steinberg USB Driver"를 검색하십시오.**

소프트웨어 다운로드 페이지

URL:<https://download.yamaha.com/>

- 2 **최신 드라이버를 다운로드합니다.**
- 3 **다운로드한 파일을 추출(압축 해제)합니다.**

## 4 **컴퓨터에 드라이버를 설치합니다.**

드라이버를 설치하려면 다운로드할 때 드라이버와 함께 제공된 설치 안내서를 따르십시오.

## 5 **설치가 완료되면 실행 중인 모든 애플리케이션을 닫습니다.**

## **주**

이전 버전의 드라이버가 컴퓨터에 이미 있는 경우 제거한 다음 새 드라이버를 설치하십시오.

## **■ 컴퓨터 연결**

USB 케이블(시판)을 본 제품과 컴퓨터에 연결하십시오. 본 제품의 USB 포트는 USB B형 커넥터와 호환됩니다.

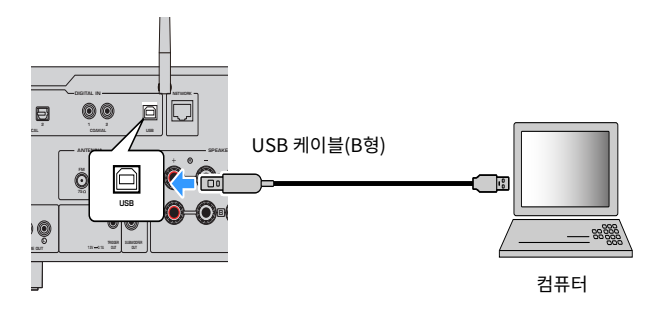

**주**

- 컴퓨터에서 사용하는 USB 포트의 종류를 확인한 후 적절한 USB 케이블(시판)을 구입하십시오.
- $\bullet$  3m 이내의 USB 케이블을 사용하십시오.

## **관련 링크**

["컴퓨터에서 오디오 재생\(USB DAC\)" \(p.75\)](#page-74-0)

## <span id="page-27-0"></span>**스피커 연결하기**

## <span id="page-27-1"></span>**스피커 연결하기**

스피커 케이블(시판)을 사용하여 스피커를 제품에 연결하십시오.

## ■ 스피커 임피던스 정보

- 임피던스가 4옴 이상인 스피커를 사용하십시오.
- 다음 경우에는 임피던스가 8옴 이상인 스피커를 사용하십시오.
- · 스피커 2세트(스피커 A 및 스피커 B)를 연결할 경우 및 A 단자와 B 단자 모두에서 출력할 경우(출력 스피커를 A+B로 선택).
- 4옴(4옴 이상 8옴 미만) 스피커를 연결할 때는 Advanced Setup 메뉴에서 스피커 임피던스를 변경하십시오.

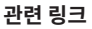

- ["출력 스피커 선택" \(p.51\)](#page-50-2)
- ( ["스피커 임피던스 전환" \(p.112\)](#page-111-0)

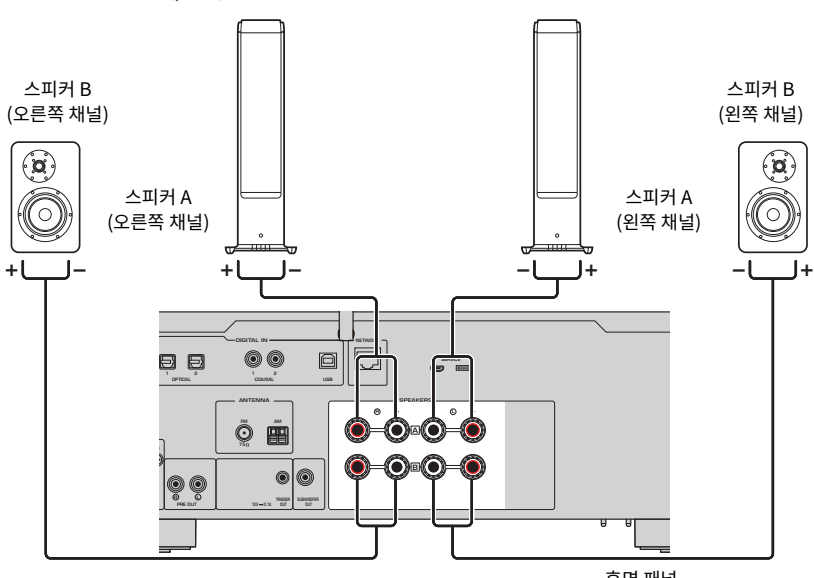

후면 패널

1 **스피커 케이블 끝부분에서 절연 피복을 약 10 mm 벗기고 전선을 단단히 꼽니다.**

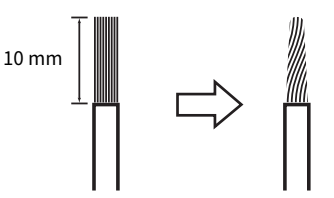

2 **스피커 단자의 손잡이를 왼쪽으로 돌려 푼 다음 스피커 케이블의 전선을 단자 구멍에 끼웁니 다.**

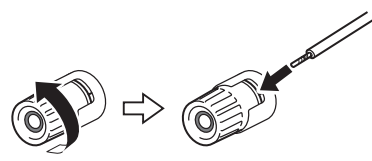

3 **손잡이를 오른쪽으로 되돌려서 조입니다.**

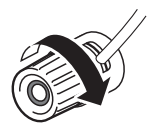

### **주의사항**

- 스피커 케이블을 준비할 때는 제품에서 멀리 떨어져서 준비하십시오. 스피커 케이블의 심선 조각이 제품 내부로 떨어져 합선되어 고 장의 원인이 될 수 있습니다.
- 스피커 케이블의 전선이 다른 스피커 케이블의 전선이나 제품의 금속 부부에 닿지 않도록 주의하십시오. 그러지 않으면 본 제품 및/ 또는 스피커가 손상될 수 있습니다.

## **주**

왼쪽 채널(L), 오른쪽 채널(R) 및 +(빨간색), -(검정색) 단자에 올바르게 연결해야 합니다. 잘못 연결하면 스피커에서 오디오가 출력되지 않 을 수 있습니다. 또한 극성이 틀리면 오디오가 이상하게 들릴 수 있습니다.

## **■ 바나나 플러그를 통한 연결(미국, 캐나다, 중국, 대만 및 중남미용 모델)**

바나나 플러그를 사용할 때는 스피커 단자의 손잡이를 조이고 단자 끝에 바나나 플러그를 끼우십시오.

- ["스피커 임피던스 전환" \(p.112\)](#page-111-0)
- ["서브우퍼 연결" \(p.32\)](#page-31-0)
- 

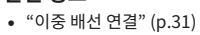

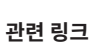

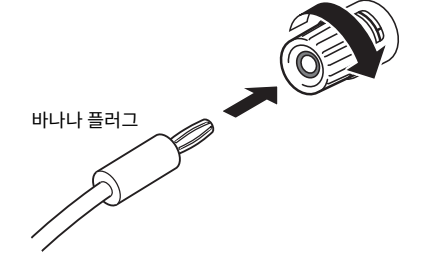

준비 > 스피커 연결하기

## <span id="page-30-0"></span>**이중 배선 연결**

이중 배선을 통해 스피커 우퍼(저주파)와 트위터/미드레인지(중고주파)로의 출력을 분리하여 별도로 구동할 수 있습니다. 이러한 연결에는 이중 배선과 호환되는 스피커가 필요합니다.

## 1 **스피커 단자에 부착된 짧은 막대 또는 브리지를 제거합니다.**

## 2 **그림과 같이 제품과 스피커를 연결하십시오.**

그림은 왼쪽 채널 연결을 보여줍니다. 같은 방법으로 오른쪽 채널을 연결하십시오. 스피커 단자 A와 B 사이의 연결을 바꿔도 괜찮습니다.

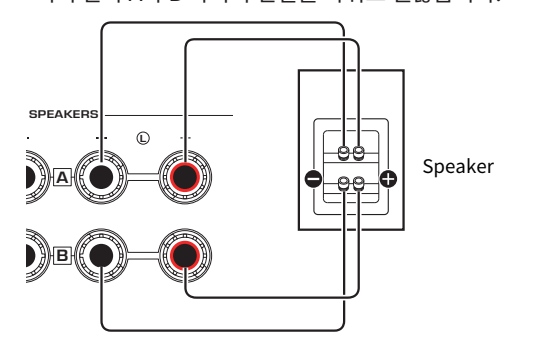

후면 패널

## **주**

- 시스템이 이중 배선으로 연결된 경우 전원이 켜진 상태에서 SPEAKERS A 및 SPEAKERS B 버튼을 눌러 스피커 A와 B를 모두 켭니다.
- $\bullet$  임피던스가 4 Ω 이상이고 이중 배선 연결과 호환되는 스피커를 사용하십시오.

## **관련 링크**

- ["YPAO 실행" \(p.44\)](#page-43-1)
- ["출력 스피커 선택" \(p.51\)](#page-50-2)

준비 > 스피커 연결하기

## <span id="page-31-0"></span>**서브우퍼 연결**

서브우퍼를 사용하려면 모노 핀 케이블(RCA)(시판)로 제품과 연결하십시오.

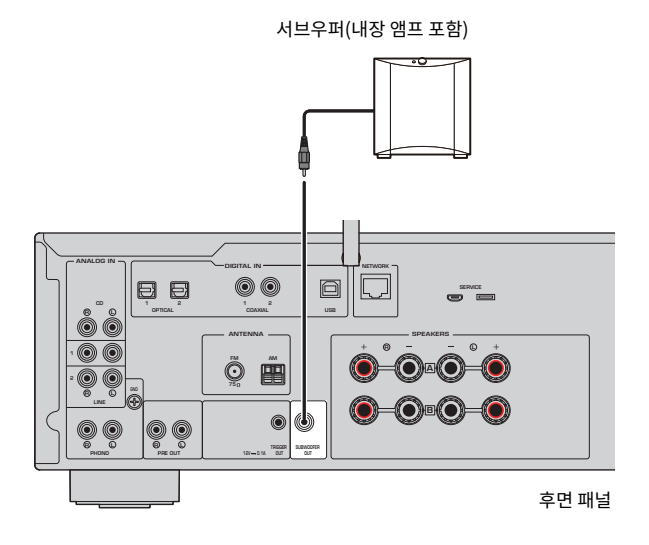

## <span id="page-32-0"></span>**트리거 연결**

## <span id="page-32-1"></span>**트리거 연결과 호환되는 Yamaha 장치 연결**

본 제품의 동작(전원 ON/OFF)과 연동하여 외부 장치를 제어할 수 있는 트리거 기능입니다. 시스템 연결을 지원 하는 Yamaha 서브우퍼 또는 Trigger IN 단자가 있는 장치를 사용하는 경우, 모노 미니 플러그 케이블을 통해 본 제품의 TRIGGER OUT 단자에 연결하여 트리거 기능을 사용할 수 있습니다.

본 제품을 켜면 TRIGGER OUT 단자에서 신호(12V, 0.1A)를 출력하여 연결합니다.

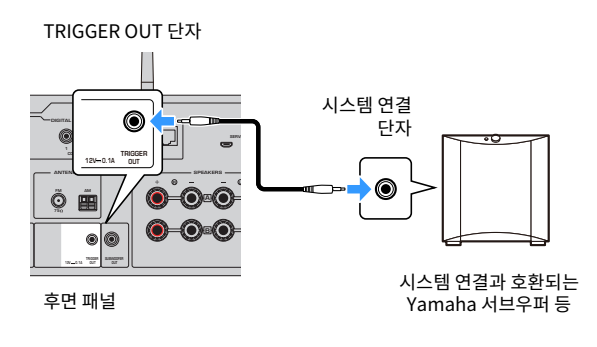

## **주**

일부 Yamaha 서브우퍼에서는 트리거 연결을 "시스템 연결"이라고 합니다.

## <span id="page-33-0"></span>**라디오 안테나 연결**

## <span id="page-33-1"></span>**FM 안테나 연결**

## **모델 대상 국가・지역**

미국, 캐나다, 중국, 한국, 아시아, 대만, 중남미

동봉된 FM 안테나를 제품에 연결합니다.

FM 안테나를 연결한 후 벽에 고정합니다.

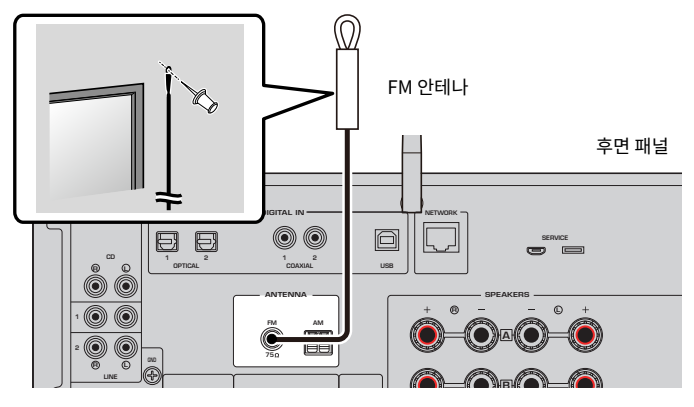

## **주**

외부 안테나를 사용할 때는 필요에 따라 동봉된 변환 커넥터를 사용하십시오.

## <span id="page-34-0"></span>**AM 안테나 연결**

## **모델 대상 국가・지역**

미국, 캐나다, 중국, 한국, 아시아, 대만, 중남미

## 동봉된 AM 안테나를 제품에 연결합니다.

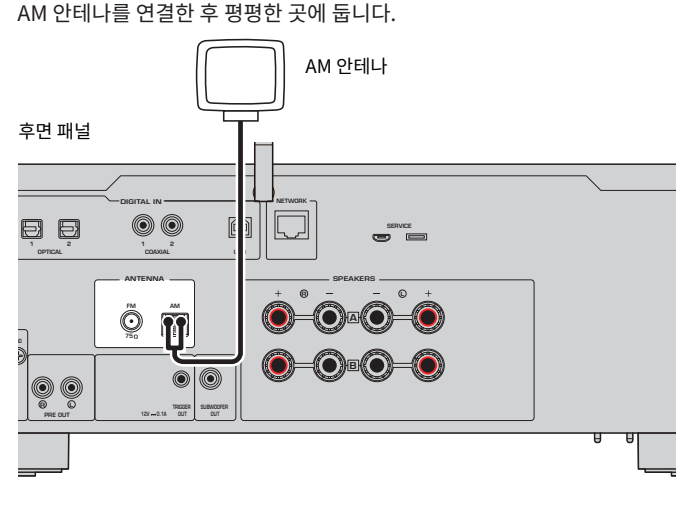

## **AM 안테나의 조립 및 연결**

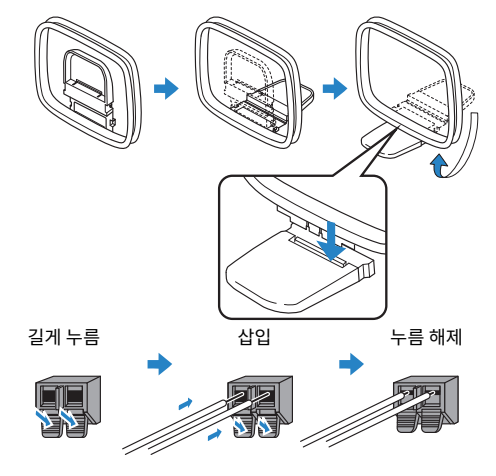

## **주**

- 배선에 필요한 만큼만 안테나 장치에서 배선을 풉니다.
- AM 안테나의 코드는 극성이 없습니다.

## <span id="page-35-0"></span>**DAB/FM 안테나 연결**

## **모델 대상 국가・지역**

영국, 유럽, 러시아 및 호주

동봉된 DAB/FM 안테나를 제품에 연결합니다. 안테나의 끝부분을 벽에 고정합니다.

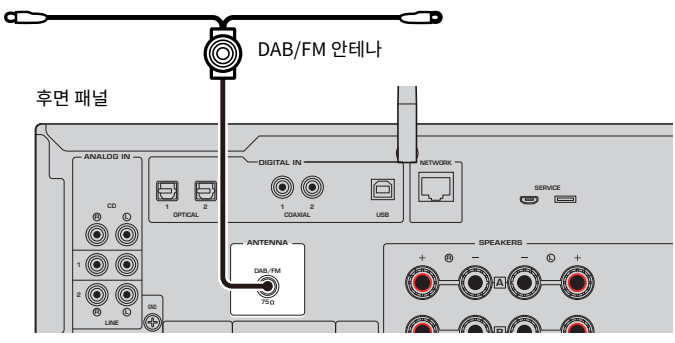

## **주**

- ( 안테나는 수평으로 뻗어 있어야 합니다.
- 라디오 음질이 깨끗하게 수신되지 않는 경우 DAB/FM 안테나의 높이, 방향 또는 배치를 조정하십시오.
# **네트워크 연결 준비**

### <span id="page-36-0"></span>**네트워크 연결을 하는 방법**

본 제품은 유선 및 무선 연결을 모두 지원합니다.

네트워크 환경에 따라 연결 방법을 선택하십시오.

네트워크에 연결하면 컴퓨터나 NAS(Network-Attached Storage)와 같은 미디어 서버에 저장된 인터넷 라디 오 방송국과 음악 파일을 재생할 수 있습니다.

#### **주의사항**

• 제품을 인터넷에 연결할 때는 보안을 위해 반드시 라우터를 통해 연결하십시오. 통과하는 라우터에 적절한 암호를 설정하십시오. 통 신사업자(이동통신사업자, 유선사업자, 인터넷사업자 등)의 통신회선(공중랜 포함)에 직접 연결하지 마십시오.

- ["네트워크 케이블 연결하기\(유선 연결\)" \(p.38\)](#page-37-0)
- ["무선 안테나 준비\(무선 연결\)" \(p.39\)](#page-38-0)

# <span id="page-37-0"></span>**네트워크 케이블 연결하기(유선 연결)**

네트워크 케이블(CAT-5 이상 스트레이트 케이블)(시판)을 사용하여 제품을 라우터에 연결합니다. 라우터가 DHCP 서버와 호환되는 경우 본 제품에 대해 네트워크 설정을 구성하지 않아도 됩니다.

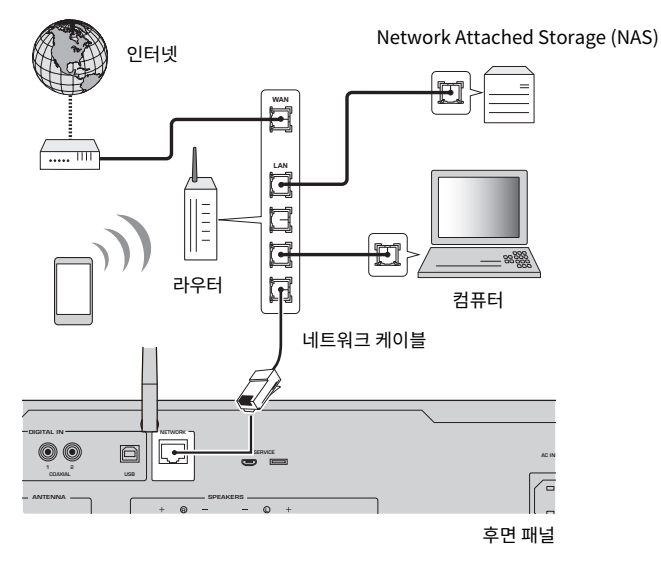

#### **주**

- ( 라우터가 DHCP 서버와 호환되지 않거나 네트워크 매개변수를 수동으로 구성하려는 경우 네트워크 설정을 구성해야 합니다.
- STP(차폐 꼬임 쌍) 케이블을 사용하여 전자기 간섭을 방지하십시오.

#### **관련 링크**

["네트워크 구성" \(p.94\)](#page-93-0)

# <span id="page-38-0"></span>**무선 안테나 준비(무선 연결)**

무선 또는 Bluetooth 연결을 사용하려면 무선 안테나를 뒤집습니다.

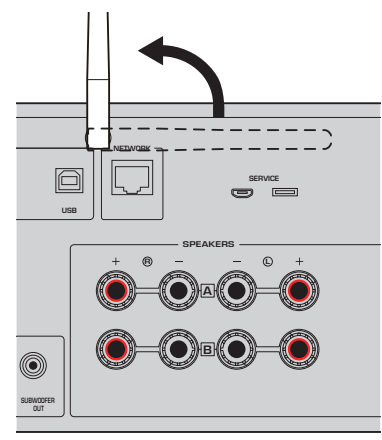

#### **주의사항**

• 무선 안테나에 무리한 힘을 가하지 마십시오. 손상될 수 있습니다.

- ( ["MusicCast 네트워크에 등록하기" \(p.43\)](#page-42-0)
- ["무선 네트워크 연결 방법 선택" \(p.133\)](#page-132-0)

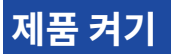

### **전원 코드 연결**

모든 연결이 끝나면 동봉된 전원 코드를 연결합니다.

후면 패널

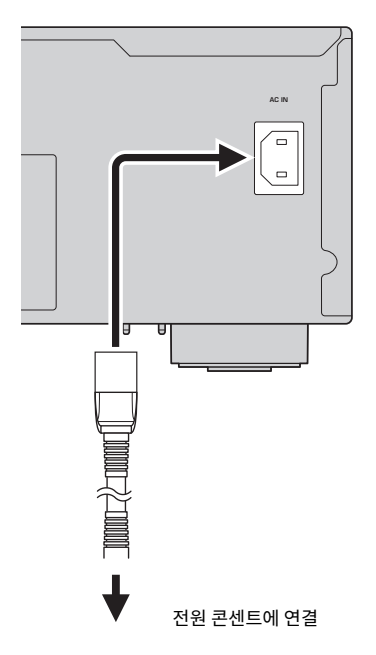

#### **주**

본 제품을 장기간 사용하지 않을 때는 반드시 전원 콘센트에서 플러그를 뽑아두십시오. 본 제품은 전원이 대기 상태일 때도 적은 양의 전력 을 소모합니다.

준비 > 제품 켜기

### **전원 켜기**

제품의 전원을 켭니다.

#### 1 **전면 패널의** z**(전원) 스위치를 누릅니다.**

전원이 켜지고 전원 표시등이 켜집니다.

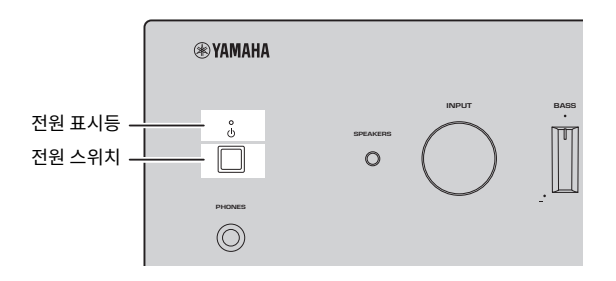

 $\mathbf 2 \quad$  전면 표시화면에 다음 메시지가 표시되면 전면 패널에서 RETURN을 누릅니다. 네트워크 케이블(유선 연결)로 본 제품을 라우터에 연결하면 이 작업을 건너뛰게 됩니다. 메시지가 표시되는 데 약 30초가 소요될 수 있습니다. "\*"가 표시된 부분은 장치에 따라 다릅니다.

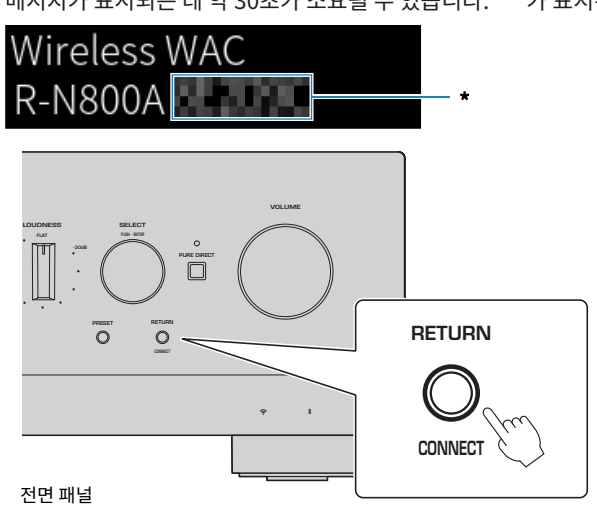

#### **"무선 WAC" 표시화면**

- ( WAC(Wireless Accessory Configuration) 기능은 iOS 장치의 무선 설정을 다른 장치에 적용하고 무선으로 네트워크에 연결하기 위한 것입니다. MusicCast Controller를 사용하여 네트워크에 연결하는 단계는 "준비" 장에 설명되어 있습니다. 따라서 여기에서 는 WAC를 취소하는 방법을 설명합니다.
- ( WAC 메시지는 제품을 처음 사용할 때와 초기화한 후에 표시됩니다.

준비 > 제품 켜기

#### **주**

- 전원을 켠 후 오디오가 재생될 때까지 몇 초가 걸립니다.
- 전원을 끈 후 최소 10초 이상 전원을 다시 켜려고 하지 마십시오. 소음이 발생할 수 있습니다.

#### **관련 링크**

["iPhone과 무선 연결하기\(WAC\)" \(p.135\)](#page-134-0)

#### ■ 리모커으로 **전원 조작하**기

전면 패널의 ①(전원) 스위치가 ON인 경우 리모컨의 ①(전원) 버튼을 누를 때마다 제품이 켜짐/대기 사이를 전환 합니다.

#### **주**

제품의 전원이 대기 상태일 때 리모컨을 사용하지 않고 전원을 켜려면 ①(전원) 스위치를 눌러 잠시 껐다가 다시 누르면 다시 켜집니다.

# **MusicCast 설정 구성(네트워크에 연결)**

## <span id="page-42-0"></span>**MusicCast 네트워크에 등록하기**

MusicCast 네트워크에 제품을 등록하십시오. 제품의 네트워크 연결 설정을 동시에 할 수 있습니다. 설정하려면 모바일 장치 전용 앱 "MusicCast Controller"가 필요합니다. App Store 또는 Google Play에서 "MusicCast Controller"(무료)를 찾아 설치합니다.

1 **모바일 장치에서 "MusicCast Controller"를 시작하고 "설정"을 탭합니다.**

#### 2 **"MusicCast Controller"에서 제공하는 지침을 따릅니다.**

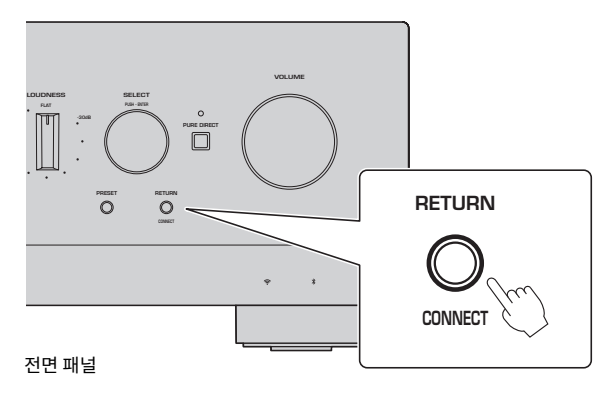

#### **주**

- 네트워크에 무선으로 연결하려면 사용하려는 무선 LAN 라우터(액세스 포인트)의 SSID와 보안 키가 있는지 확인하십시오.
- ( 두 번째 및 후속 MusicCast 호환 장치를 구성하려면 "MusicCast Controller"에서 "설정" > "새장치 추가"를 누르십시오.

#### **관련 링크**

["네트워크 구성" \(p.94\)](#page-93-0)

# **스피커 설정의 자동 조정(YPAO)**

### **YPAO 실행**

YPAO를 실행하려면 동봉된 YPAO 마이크를 사용해야 합니다.

YPAO는 스피커 연결 및 청취 위치와 스피커 사이의 거리를 감지하여 볼륨 밸런스와 같은 음향 특성을 조정하는 기능입니다. 이 기능은 본 제품의 스피커 단자에 직접 연결된 스피커 또는 PRE OUT 단자에 연결된 외부 앰프로 구동되는 스피커에 적용할 수 있습니다.

#### **주**

- ( YPAO는 실행되는 동안 큰 소리를 냅니다. 볼륨은 조정할 수 없습니다.
- ( 올바른 YPAO 조정을 위해 실행 중에 다음 사항에 주의하십시오.
	- 큰 소리를 내지 마십시오.
	- 스피커와 YPAO 마이크 사이에 들어가지 마십시오.
- 헤드폰을 연결하지 마십시오.
- 스피커 교체, 서브우퍼 추가/제거 등의 스피커 구성 변경 시 반드시 YPAO를 다시 실행하십시오.

#### 1 **전면 패널에서 YPAO를 실행하기 전에 다음을 확인하십시오.**

- BASS와 TREBLE이 중앙 위치에 있습니다.
- BALANCE가 중앙 위치에 있습니다.
- LOUDNESS가 중앙 위치(FLAT)에 있습니다.
- PURE DIRECT가 꺼져 있습니다.

#### 2 **SPEAKERS A 버튼 및/또는 SPEAKERS B 버튼을 눌러 사용할 스피커를 선택합니다.**

- ( 이중 배선으로 연결된 경우 스피커 A와 B를 모두(A+B) 켜십시오.
- PRE OUT 단자에 연결된 앰프를 사용하는 경우 스피커 A와 B를 모두 끕니다.

**주**

이 작업은 전면 패널의 SPEAKERS로도 할 수 있습니다.

#### 3 **서브우퍼를 사용할 경우 전원을 켜고 볼륨을 중간 지점으로 조정하십시오.**

교차 주파수를 조정할 수 있는 경우 최대한으로 설정합니다.

서브우퍼를 사용하지 않을 경우 다음 단계로 이동하십시오.

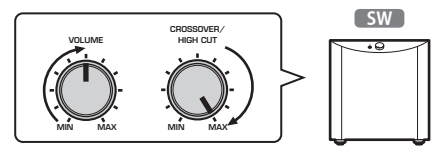

**주**

실제 서브우퍼 볼륨과 크로스오버 주파수는 본 제품의 YPAO 기능에 의해 설정됩니다. 그러나 Pure Direct 재생 중에는 서브우 퍼의 설정을 따릅니다. Pure Direct를 사용할 경우 서브우퍼 볼륨과 크로스오버 주파수를 원하는 값으로 조정한 다음 YPAO를 실행하십시오.

준비 > 스피커 설정의 자동 조정(YPAO)

#### 4 **동봉된 YPAO 마이크를 청취 위치(귀 높이)에 놓습니다.**

YPAO 마이크를 움직이지 않도록 고정하십시오. 마이크에 카메라 삼각대를 사용하는 경우 삼각대 의 나사를 사용하여 마이크를 고정할 수 있습니다.

#### 5 **YPAO 마이크를 전면 패널의 YPAO MIC 단자에 연결합니다.**

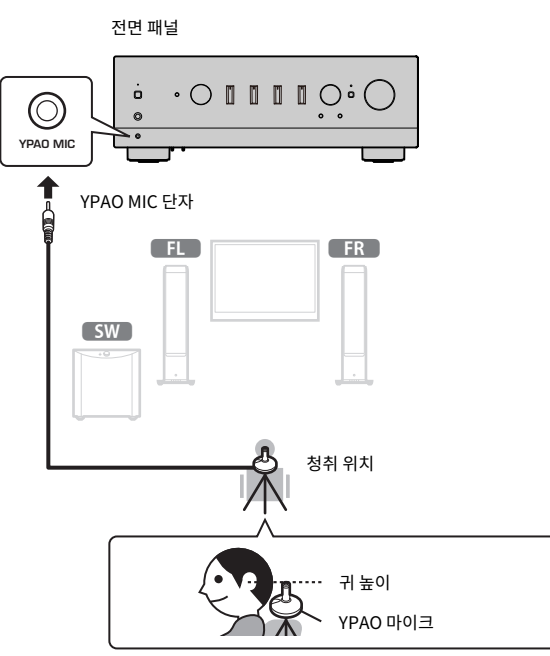

전면 표시화면에 다음 메시지가 나타납니다.

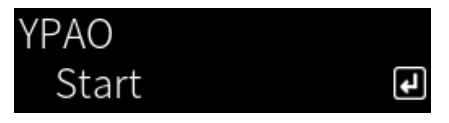

#### **주의사항**

• YPAO 마이크 케이블에 걸려 넘어지지 않도록 주의하십시오. YPAO 마이크가 손상될 수 있습니다.

#### 6 **ENTER 버튼을 눌러 스피커 설정을 자동으로 조정하는 YPAO를 시작합니다.**

약 10초 후 조정이 자동으로 시작됩니다. 1분 정도 소요됩니다.

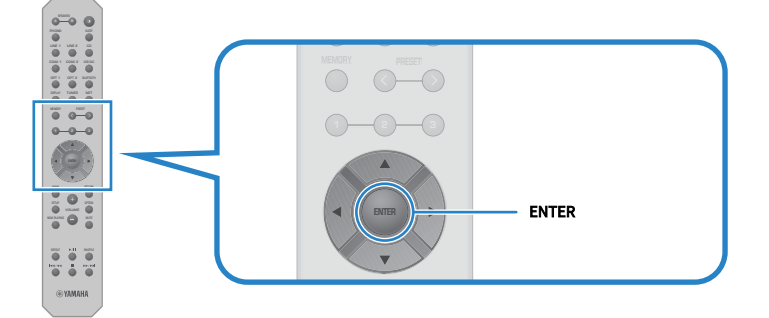

#### **주**

YPAO 기능을 시작하기 전에 작업을 취소하려면 YPAO 마이크를 뽑습니다. YPAO가 시작된 후 RETURN 버튼을 누릅니다.

#### 7 **전면 표시화면의 결과를 확인합니다.**

모든 조정이 완료된 후 전면 표시화면에 결과가 표시됩니다. 지침을 따르고 ENTER 버튼을 눌러 조정을 완료하십시오.

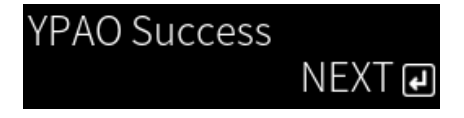

#### 8 **YPAO MIC 단자에서 YPAO 마이크를 뽑습니다.**

그러면 YPAO를 통한 스피커 설정의 자동 조정이 완료됩니다.

#### **주의사항**

• YPAO 마이크는 열에 민감하므로 보관 시 뜨거운 장소(예: 외부 장치 위)나 직사광선이 비치는 장소를 피하십시오.

#### **주**

- YPAO를 실행하면 볼륨에 연결되어 자동으로 저음/고음 균형을 조정하는 YPAO Volume 기능이 활성화됩니다. 그래서 낮은 볼륨에서 도 음질의 자연스러운 균형을 즐길 수 있습니다.
- ( 사용할 각 스피커 세트에 대해 YPAO 프로세스를 실행합니다. 스피커 설정은 사용되는 각 스피커(A, B, A+B 및 Off)에 대해 개별적으로 저장됩니다.
- 자동 조정 중에 오류 메시지가 표시되거나 결과에 경고 메시지가 나타날 수 있습니다.
- 전용 앱 "MusicCast Controller"를 사용하여 YPAO 측정 결과를 확인하고 스피커 설정을 변경할 수 있습니다.

- ( ["전면 패널" \(p.13\)](#page-12-0)
- ["오류 및 경고 메시지" \(p.47\)](#page-46-0)
- ["앱을 사용하여 YPAO 측정 확인 및 설정 변경하기" \(p.49\)](#page-48-0)
- ( ["YPAO 구성" \(p.100\)](#page-99-0)

### <span id="page-46-0"></span>**오류 및 경고 메시지**

오류 또는 경고 메시지가 표시되면 다음 표에 따라 원인을 해결하고 다시 측정하십시오.

[검색 태그]#Q01 YPAO 오류 및 경고

#### ■ 오류 메시지

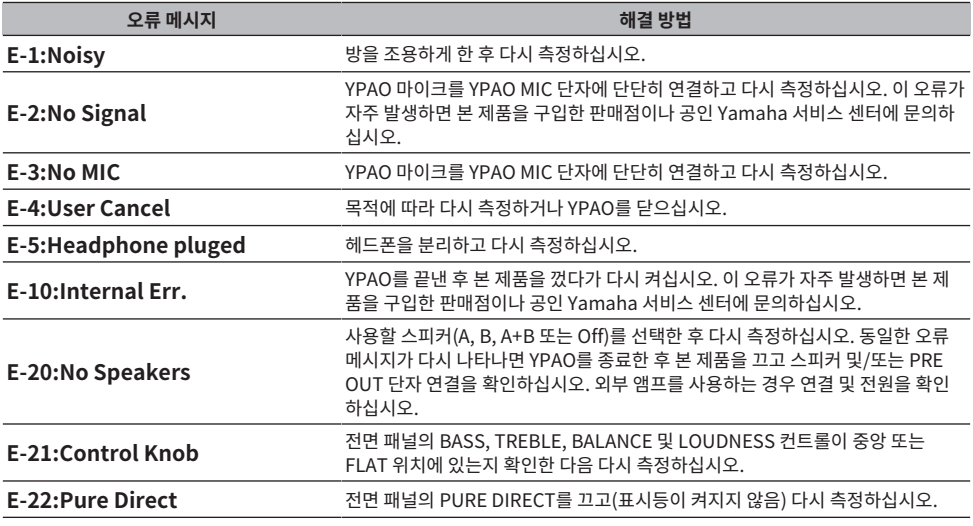

#### **주**

- 원인을 해결하기 위해 YPAO를 종료하려면 ENTER 버튼을 누른 다음 커서 버튼(▲/▼)을 사용하여 "Cancel"을 선택하고 ENTER 버튼 을 누르십시오.
- 다시 측정하려면 ENTER 버튼을 누른 다음 커서 버튼(▲/▼)을 사용하여 "Retry"를 선택하고 ENTER 버튼을 누르십시오.

#### ■ 경고 메시지

경고 메시지가 표시되더라도 측정 결과는 계속 저장할 수 있습니다. 그러나 최상의 스피커 설정을 얻으려면 원인 을 해결하고 측정을 다시 실행하는 것이 좋습니다.

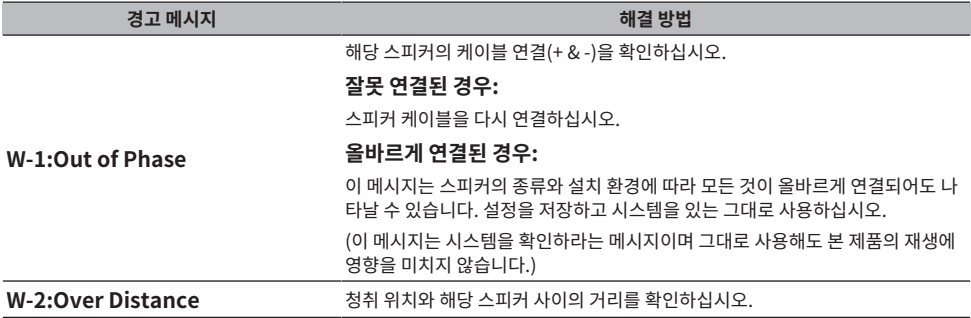

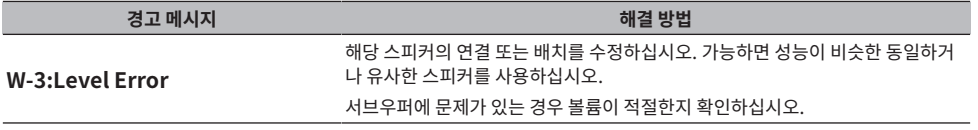

**주**

스피커를 다시 연결하거나 재배치하기 전에 본 제품을 끄십시오.

준비 > 스피커 설정의 자동 조정(YPAO)

# <span id="page-48-0"></span>**앱을 사용하여 YPAO 측정 확인 및 설정 변경하기**

전용 앱 "MusicCast Controller"를 사용하여 YPAO 측정 결과를 확인하고 설정을 변경할 수 있습니다. 이 단계 를 수행하려면 "MusicCast Controller"가 설치된 모바일 장치를 사용하십시오. 다음 단계에 표시된 화면은 "Living Room"이 본 제품이 설치된 방의 이름으로 설정된 경우의 예입니다.

1 **모바일 장치에서 "MusicCast Controller"를 시작하고 본 제품이 설치된 방을 선택한 다음 설정 아이콘을 누릅니다.**

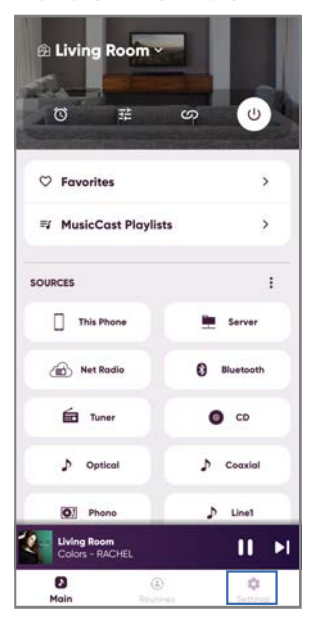

- 2 **설정 화면의 "Room 설정"에서 본 제품이 설치된 방을 누릅니다.**
- 3 **방 화면(본 제품)의 "YPAO" 아래에 있는 "스피커 설정"을 누릅니다.**

#### 4 **스피커 설정 화면에서 YPAO 측정 결과를 확인합니다.**

스피커 설정 화면에서 설정을 변경할 수도 있습니다.

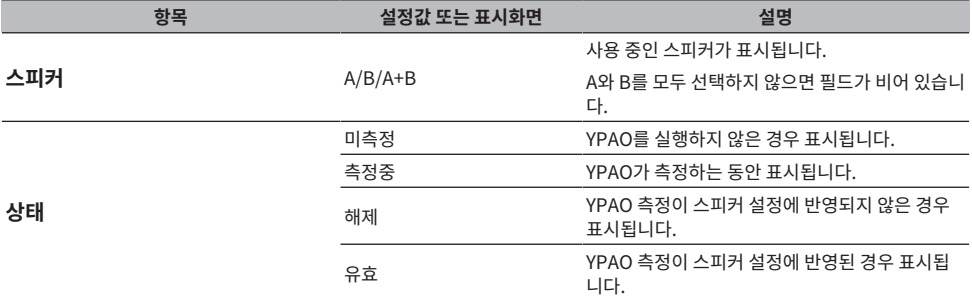

준비 > 스피커 설정의 자동 조정(YPAO)

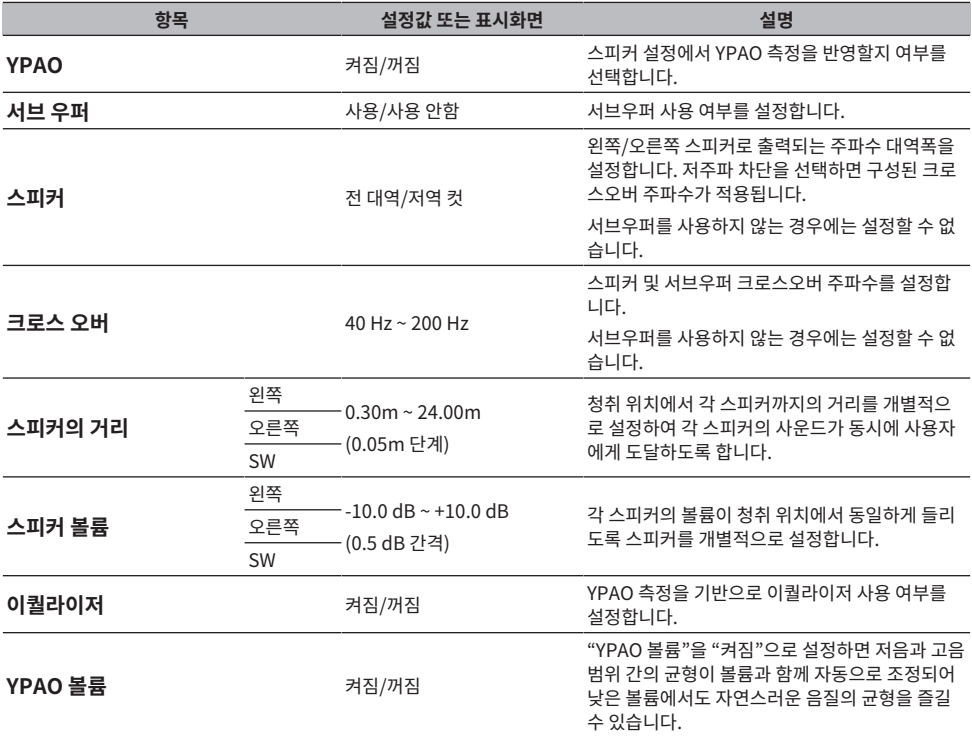

#### **주**

서브우퍼를 사용하는 경우 YPAO 측정을 실행하기 전에 서브우퍼를 설치하여 저음과 중음 사이의 원활한 연결을 보장하십시오. 저음의 음 량이 너무 크거나 작다고 느껴지시면 "스피커 볼륨" 항목의 "SW"를 통해 원하는 볼륨으로 조절하십시오.

#### **관련 링크**

["MusicCast 네트워크에 등록하기" \(p.43\)](#page-42-0)

# **재생**

# **기본 조작**

# **출력 스피커 선택**

SPEAKERS A 버튼 및/또는 SPEAKERS B 버튼을 눌러 출력할 스피커를 선택합니다.

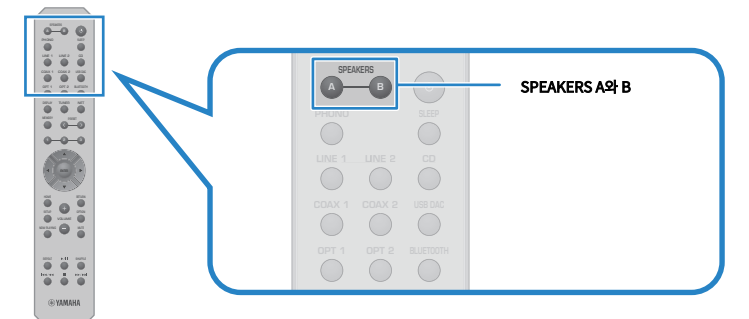

누를 때마다 스피커 A 또는 B를 켜짐/꺼짐으로 전환합니다. 전면 표시화면에서 어떤 스피커가 선택되었는지 확인 할 수 있습니다.

- ( A: 스피커 A에서 출력됩니다.
- ( B: 스피커 B에서 출력됩니다.
- A+B: 스피커 A와 스피커 B 모두에서 출력됩니다.
- Off: 스피커 A 또는 B에서 출력되지 않습니다.

#### **주**

- ( 이 작업은 전면 패널의 SPEAKERS로도 할 수 있습니다.
- 스피커 선택과 관계없이 오디오는 항상 PRE OUT 단자로 출력됩니다.
- ( 스피커가 이중 배선으로 연결된 경우 A+B를 선택하십시오.
- 헤드폰이 연결되면 스피커 또는 PRE OUT 단자에서 오디오가 출력되지 않습니다.

재생 > 기본 조작

### **입력 소스 선택**

음악을 재생하려면 원하는 입력 소스를 선택하십시오.

#### 1 **외부 장치를 켭니다.**

2 **입력 소스 선택 버튼을 눌러 입력 소스를 선택합니다.**

다음 중에서 입력 소스를 선택합니다.

- PHONO 버튼: PHONO 단자를 통해 입력되는 턴테이블(레코드 플레이어)의 오디오.
- LINE 1/2 버튼: LINE 1/2 단자를 통한 오디오 입력.
- CD 버튼: CD 단자를 통한 오디오 입력.
- USB DAC 버튼: USB 포트를 통한 컴퓨터 오디오 입력.
- OPT 1/2 버튼: OPTICAL 1/2 단자를 통한 오디오 입력.
- COAX 1/2 버튼: COAXIAL 1/2 단자를 통한 오디오 입력.
- TUNER 버튼: 라디오 방송국의 오디오.
- BLUETOOTH 버튼: Bluetooth를 통해 연결된 장치(스마트폰 등)의 오디오.
- NET 버튼: NETWORK 단자를 통해 또는 무선으로 오디오 입력.

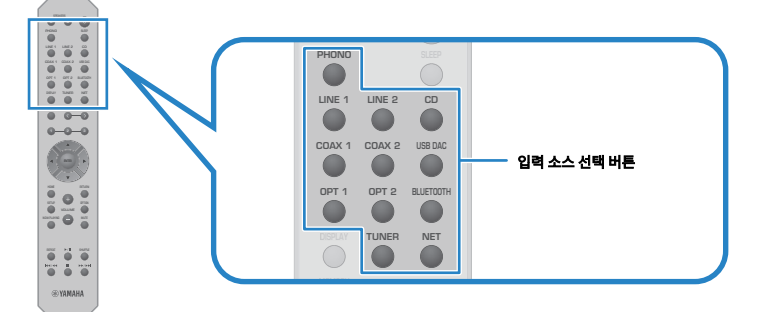

3 **외부 장치를 조작하여 재생을 시작하거나 본 제품으로 라디오 방송국을 선택합니다.**

#### **주**

- 전면 패널에서 INPUT을 돌려 입력 소스를 선택할 수도 있습니다.
- 외부 장치 작동에 대한 정보는 해당 작동 설명서를 참조하십시오.

### **볼륨 조정**

VOLUME +/− 버튼을 눌러 볼륨을 조정합니다.

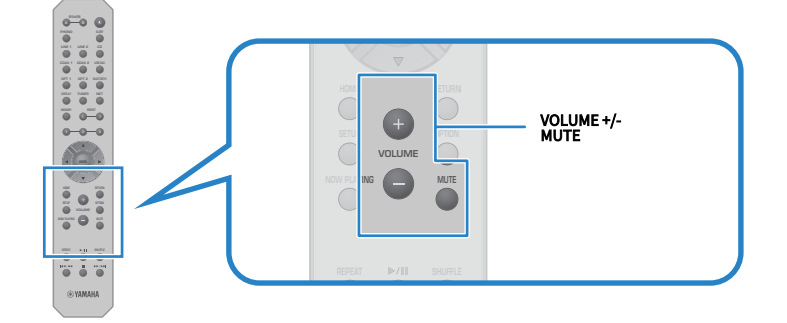

#### **주**

- ( 전면 패널에서 VOLUME을 돌려서 조정할 수도 있습니다.
- MUTE 버튼을 누르면 소리가 음소거됩니다. 다시 누르면 볼륨이 이전 레벨로 돌아갑니다.
- 전면 패널의 BASS, TREBLE, BALANCE 및 LOUDNESS를 사용하여 원하는 대로 사운드를 조정할 수 있습니다.

- ( ["저음 및 고음 조정\(BASS/TREBLE\)" \(p.56\)](#page-55-0)
- ["왼쪽/오른쪽 볼륨 밸런스 조정\(BALANCE\)" \(p.57\)](#page-56-0)
- ["낮은 볼륨에서 저음과 고음을 더 쉽게 들을 수 있도록 만들기\(LOUDNESS\)" \(p.58\)](#page-57-0)

### <span id="page-53-0"></span>**전면 표시화면 전환**

전면 표시화면에 표시되는 정보는 현재 입력 소스에 따라 변경될 수 있습니다. 리모컨의 DISPLAY 버튼을 반복해서 눌러 원하는 표시 항목을 선택하십시오.

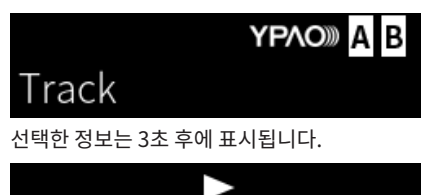

# Track #1

다음 표시 항목을 사용할 수 있습니다.

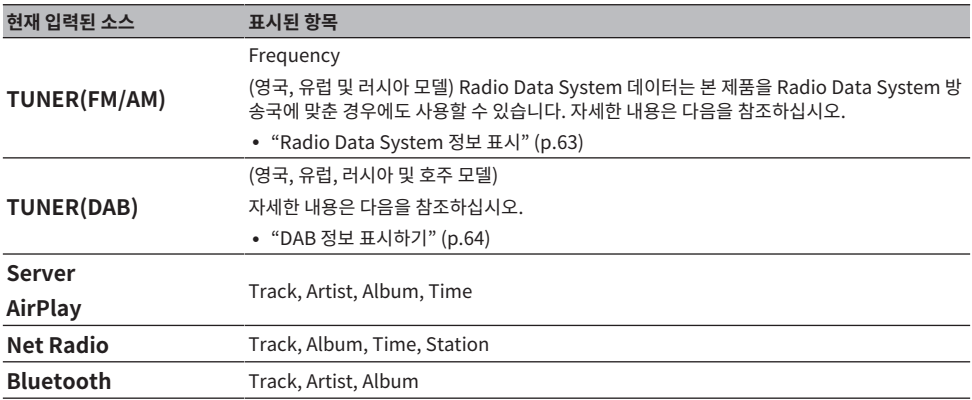

# **취향대로 음향 조정하기**

## **Pure Direct 재생 즐기기(PURE DIRECT)**

Pure Direct는 재생을 위한 기본 과정을 제외한 다양한 과정과 회로를 중지시켜 잡음을 줄이면서 고음질을 즐길 수 있습니다.

PURE DIRECT를 눌러 전원을 켜면 표시등이 켜집니다.

#### **주**

- ( Pure Direct를 사용하는 경우 다음 기능이 비활성화됩니다.
	- 다양한 조정 기능: BASS, TREBLE, BALANCE 및 LOUDNESS
	- YPAO를 통한 설정
	- ( Option 메뉴 및 Setup 메뉴 조작
	- 전면 표시화면의 표시(조작이 이루어지지 않은 경우)
- ( Pure Direct를 사용하는 경우 네트워크 콘텐츠 및 Bluetooth 장치의 오디오를 제외하고 MusicCast 네트워크로의 전송은 제공되지 않습니다.

#### **관련 링크**

["앱을 사용하여 YPAO 측정 확인 및 설정 변경하기" \(p.49\)](#page-48-0)

재생 > 취향대로 음향 조정하기

## <span id="page-55-0"></span>**저음 및 고음 조정(BASS/TREBLE)**

고주파 범위(고음)와 저주파 범위(저음)의 레벨을 개별적으로 조정할 수 있습니다.

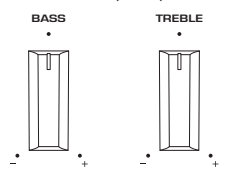

#### **■ 저음 조정**

저음이 너무 약하게 느껴지면 BASS를 오른쪽으로 돌려서 높이십시오. 너무 강하게 느껴지면 BASS를 왼쪽으로 돌려서 줄이십시오.

가운데로 설정하면 무난한 특성이 있습니다.

설정 범위: -10 dB ~ 0 ~ +10 dB(20 Hz)

#### ■ 고음 조정

고음이 너무 약하게 느껴지면 TREBLE을 오른쪽으로 돌려서 높이십시오. 너무 강하게 느껴지면 TREBLE를 왼쪽 으로 돌려서 줄이십시오.

가운데로 설정하면 무난한 특성이 있습니다.

설정 범위: -10 dB ~ 0 ~ +10 dB(20 kHz)

#### **주**

Pure Direct를 사용하면 설정이 비활성화됩니다(왼쪽 및 오른쪽 채널은 0 dB로 고정됨).

## <span id="page-56-0"></span>**왼쪽/오른쪽 볼륨 밸런스 조정(BALANCE)**

스피커 위치 및/또는 실내 조건으로 인한 볼륨 불균형은 왼쪽과 오른쪽 스피커 간의 볼륨 균형을 조정하여 시정할 수 있습니다.

BALANCE  $\ddot{\phantom{0}}$ 

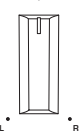

BALANCE를 왼쪽 또는 오른쪽으로 돌려 왼쪽 채널(L) 또는 오른쪽 채널(R)을 조정하십시오. 왼쪽이나 오른쪽으 로 끝까지 돌리면 반대 채널이 음소거됩니다.

#### **주**

Pure Direct를 사용하면 설정이 비활성화됩니다(왼쪽 및 오른쪽 채널은 0 dB로 고정됨).

# <span id="page-57-0"></span>**낮은 볼륨에서 저음과 고음을 더 쉽게 들을 수 있도록 만들기 (LOUDNESS)**

낮은 볼륨에서는 저음과 고음을 듣기 어렵게 만드는 인간의 청각적 특성을 보완하여 중음역의 볼륨을 낮춰서 청 취자가 낮은 볼륨에서도 자연스러운 사운드를 즐길 수 있습니다.

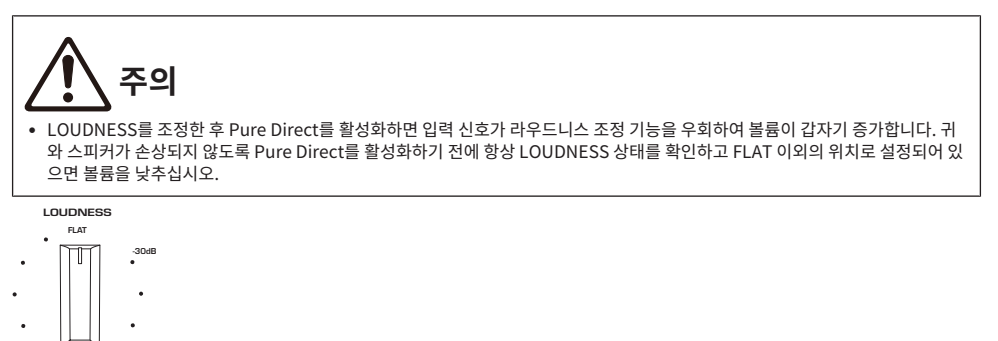

- 1 **LOUDNESS 를 FLAT 위치에 놓습니다.**
- 2 **VOLUME을 평소에 음악을 듣는 최대 레벨로 돌립니다.**
- 3 **LOUDNESS를 시계 반대 방향으로 적당한 볼륨으로 돌립니다.**

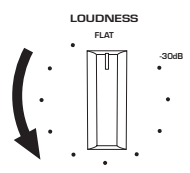

#### **주**

- YPAO Volume 기능을 활성화하는 경우 라우드니스 조정을 사용할 수 없습니다.
- ( Pure Direct를 사용하면 설정이 비활성화됩니다(FLAT 위치와 동일).
- 설정 후 원하는 볼륨으로 재생할 때 라우드니스 효과가 너무 강하거나 약하면 다시 조정하십시오.

# **라디오 청취하기**

### **라디오 청취 준비하기**

### **주파수 단계 설정**

#### **모델 대상 국가・지역**

아시아, 대만, 중남미

해당 국가 또는 지역에 따라 본 제품의 라디오 조정 주파수 단계를 설정합니다.

출고 시 설정된 주파수 간격은 FM의 경우에는 50 kHz, AM의 경우에는 9 kHz입니다. 국가 또는 지역에 따라 주 파수 간격을 FM의 경우 100 kHz로, AM의 경우 10 kHz로 설정합니다.

- 1 **전면 패널의** z**(전원) 스위치를 눌러 전원을 끕니다.**
- 2 **전면 패널의 RETURN을 누른 상태에서** z**(전원) 스위치를 누릅니다.**
- 3 **전면 패널에서 SELECT를 돌려 "Frequency Step"을 선택하고 SELECT를 누릅니다.**
- 4 **SELECT를 돌려 "FM100/AM10"를 선택하고 SELECT를 누릅니다.**
- 5 <sup>z</sup>**(전원) 스위치를 눌러 끕니다.**
- 6 <sup>z</sup>**(전원) 스위치를 다시 눌러 다시 켭니다.**

그러면 설정이 완료됩니다.

#### **주**

라디오 조정 주파수 단계를 변경하면 선국 방송국(등록된 라디오 방송국)과 주파수가 초기화됩니다.

#### **관련 링크**

["FM/AM 조정 주파수 설정 변경" \(p.110\)](#page-109-0)

### **DAB 튜닝 준비하기**

#### **모델 대상 국가・지역**

영국, 유럽, 러시아 및 호주

DAB(Digital Audio Broadcasting) 라디오를 청취하기 전에 초기 스캔을 수행하여 DAB 라디오 방송국을 자동 으로 등록하십시오.

- 1 **입력을 "TUNER"로 전환합니다.**
- 2 **TUNER 버튼을 눌러 DAB 밴드를 선택합니다.**

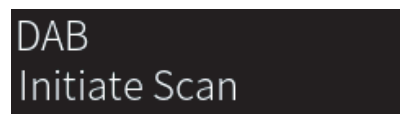

3초 후 초기 스캔이 시작됩니다. 초기 스캔이 끝나면 본 제품은 주파수 순서대로 자동으로 첫 번째 DAB 라디오 방송국에 채널을 맞춥니다.

#### **주**

- ( DAB는 아날로그 신호에 비해 더 선명한 음향과 더 안정적인 수신을 제공하는 디지털 신호를 사용합니다. 본 제품은 전송 방식이 더 효율 적인 MPEG-4 HE-AAC v2 오디오 코덱을 사용하여 더 많은 방송국이 가능한 DAB+(DAB의 업그레이드 버전)도 수신할 수 있습니다.
- 현재 모든 곳에서 수신되지 않으므로 DAB 수신이 가능한지 반드시 확인하십시오. 전국 DAB 상황 및 전세계 DAB 주파수 목록은 WorldDMB 온라인 사이트([http://www.worlddab.org/\)](http://www.worlddab.org/)에서 확인하십시오.
- ( 초기 스캔을 통해 DAB 라디오 방송국을 찾지 못하면 전면 표시화면이 "Off Air"로 변경됩니다.
- ( 일부 DAB 라디오 방송국이 저장된 후에 다시 초기 스캔을 수행하려면 Option 메뉴에서 "Init Scan"을 선택합니다. 초기 스캔을 다시 수행할 경우 현재 선국 번호에 등록된 DAB 라디오 방송국은 지워집니다.
- ( 각 DAB 채널 라벨의 수신 강도를 확인할 수 있습니다. Option 메뉴에서 "Tune AID"를 선택합니다.

#### **관련 링크**

- ["각 DAB 채널 라벨의 수신 강도 확인하기" \(p.82\)](#page-81-0)
- ["DAB 라디오 수신을 위해 초기 스캔 수행하기" \(p.81\)](#page-80-0)

#### ■ DAB 주파수 정보

본 제품은 Band III(174 ~ 240 MHz)만을 지원합니다.

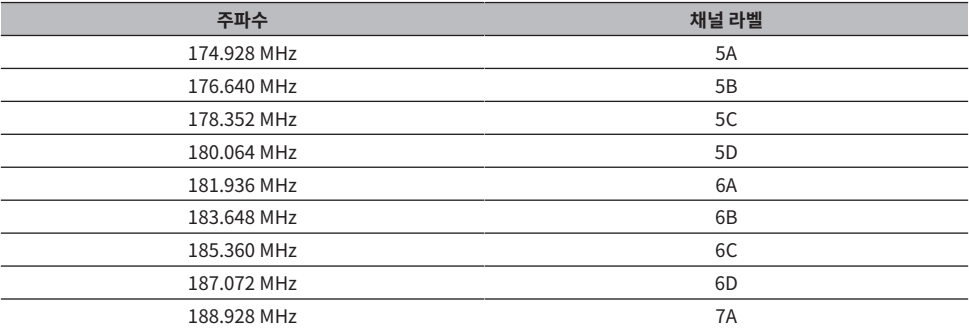

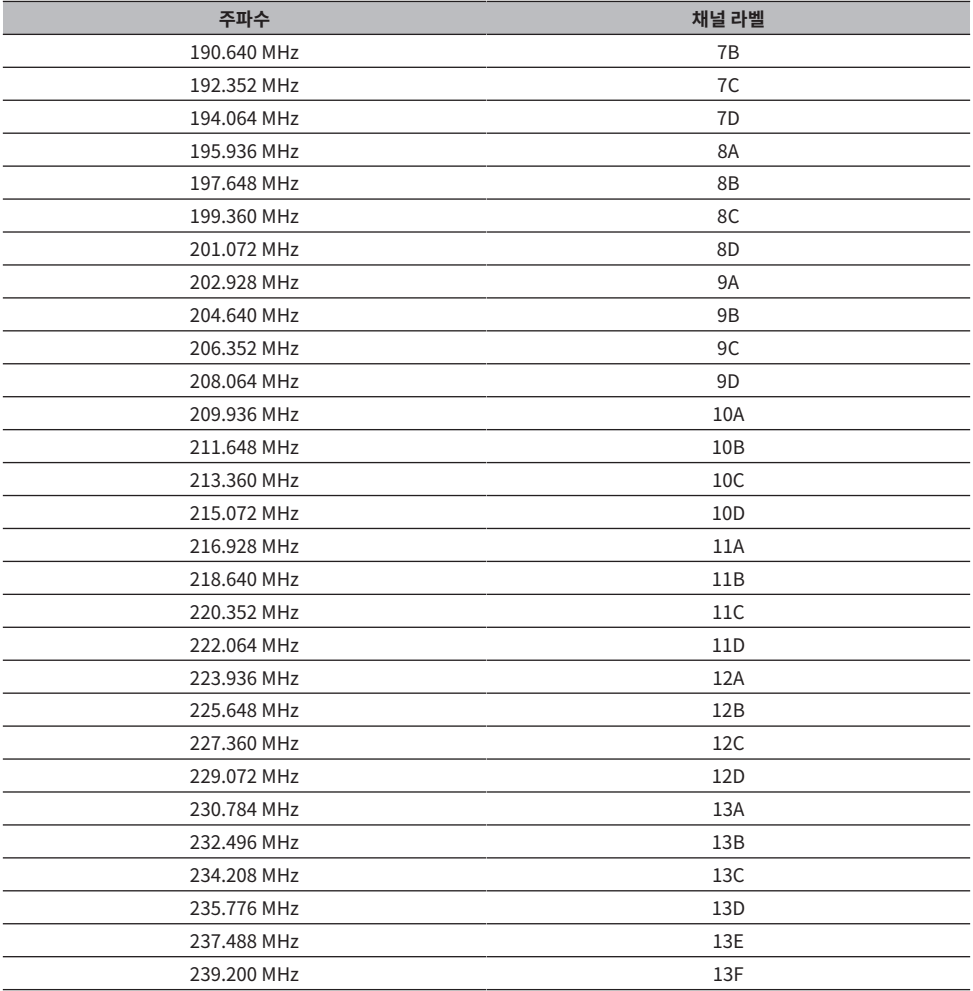

재생 > 라디오 청취하기

## <span id="page-61-0"></span>**라디오 방송국 선택하기**

본 제품에 내장된 튜너를 사용하여 라디오를 들을 수 있습니다.

1 **입력을 "TUNER"로 전환합니다.**

현재 선택된 주파수가 전면 표시화면에 표시됩니다.

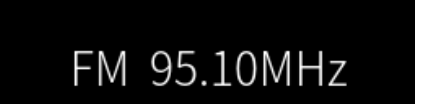

- 2 **TUNER 버튼을 눌러 다음 수신 대역으로 전환합니다.**
	- FM/AM(미국, 캐나다, 중국, 한국, 아시아, 대만 및 중남미용 모델)
	- DAB/FM(영국, 유럽, 러시아 및 호주 모델)
- 3 **라디오 방송국을 선택합니다.**
	- 주파수를 지정하고 라디오 방송국을 선택하려면 커서 버튼(◀/▶)을 반복해서 누릅니다. 커서 버튼(e/r)을 길게 눌러 방송국을 자동으로 검색할 수도 있습니다.
	- ( 등록된 라디오 방송국을 선택하려면 PRESET 버튼을 눌러 원하는 사전 설정 번호를 선택하십시 오. 주파수를 통해 방송국 선택으로 돌아가려면 RETURN 버튼을 누르십시오.

#### **주**

- ( FM 라디오 수신 모드(스테레오/모노)는 Option 메뉴의 "FM Mode"를 통해 설정할 수 있습니다. FM 라디오 수신이 불안정한 경우 모 노 수신으로 전환하는 것이 도움이 될 수 있습니다.
- ( 각 DAB 채널 라벨의 수신 강도를 확인할 수 있습니다. Option 메뉴에서 "Tune AID"를 선택합니다.

- ["FM 라디오 방송국 자동 등록하기\(자동 사전 설정\)" \(p.65\)](#page-64-0)
- $\bullet$  ["수동으로 라디오 방송국 등록하기" \(p.66\)](#page-65-0)
- ["FM 라디오의 수신 모드\(스테레오/모노\) 설정" \(p.80\)](#page-79-0)
- ["각 DAB 채널 라벨의 수신 강도 확인하기" \(p.82\)](#page-81-0)

## <span id="page-62-0"></span>**Radio Data System 정보 표시**

#### **모델 대상 국가・지역**

영국, 유럽 및 러시아

라디오 데이터 시스템(Radio Data System)은 FM 방송국에서 사용하는 데이터 전송 시스템입니다. 본 제품은 Radio Data System 방송국에 채널을 맞춘 경우 "Program Service", "Program Type", "Radio Text" 및 "Clock Time"과 같은 다양한 유형의 데이터를 수신할 수 있습니다.

#### 1 **원하는 Radio Data System 방송국에 채널을 맞춥니다.**

#### 2 **리모컨의 DISPLAY를 눌러 다양한 표시 항목 중에서 선택합니다.**

전면 표시화면에 정보가 나타납니다.

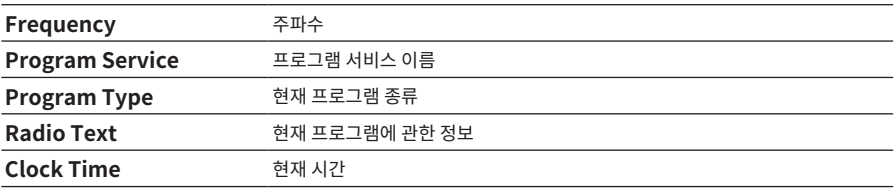

#### **주**

- ( 라디오 방송국이 Radio Data System 서비스를 제공하지 않는 경우 "Program Service", "Program Type", "Radio Text" 및 "Clock Time"에 "---"라고 표시됩니다.
- "Auto Preset"을 사용하여 Radio Data System 방송국에 채널을 맞출 것을 권장합니다.

#### **관련 링크**

["FM 라디오 방송국 자동 등록하기\(자동 사전 설정\)" \(p.65\)](#page-64-0)

### <span id="page-63-0"></span>**DAB 정보 표시하기**

#### **모델 대상 국가・지역**

영국, 유럽, 러시아 및 호주

본 제품은 DAB 라디오 방송국으로 채널을 맞추면 여러 유형의 DAB 정보를 수신할 수 있습니다.

1 **원하는 DAB 라디오 방송국에 채널을 맞춥니다.**

2 **리모컨의 DISPLAY를 눌러 다양한 표시 항목 중에서 선택합니다.**

전면 표시화면에 정보가 나타납니다.

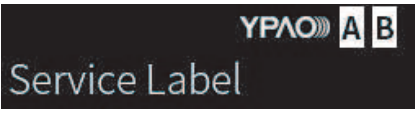

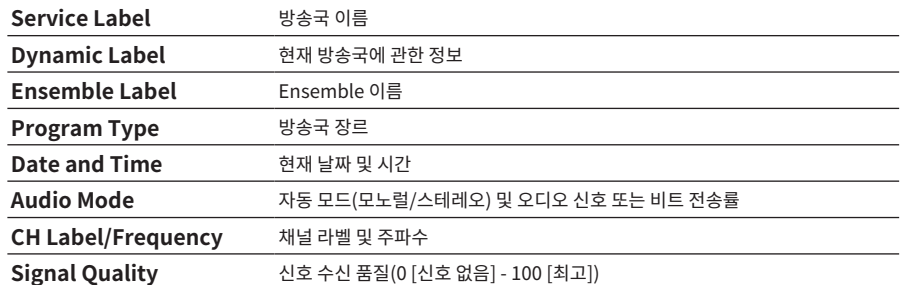

**주**

선택한 DAB 라디오 방송국에 따라 일부 정보가 제공되지 않을 수 있으며, "---"라고 표시됩니다.

## <span id="page-64-0"></span>**FM 라디오 방송국 자동 등록하기(자동 사전 설정)**

이 기능은 신호가 가장 강한 FM 방송국을 사전 설정 번호에 자동으로 등록합니다.

- 1 **입력을 "TUNER"로 전환합니다.**
- 2 **수신 대역을 FM으로 전환합니다.**
- 3 **OPTION 버튼을 누릅니다.**
- 4 **커서 버튼(**q**/**w**)으로 "Auto Preset"를 선택한 다음 ENTER 버튼을 누릅니다.**
- 5 **커서 버튼(**q**/**w**)을 사용하여 자동 사전 설정 프로세스를 시작할 사전 설정 번호를 선택합니 다.**
- 6 **ENTER 버튼을 누릅니다.**

자동 사전 설정이 시작되고 자동 사전 설정이 진행되는 동안 "Searching"이라고 표시됩니다. 자동 사전 설정이 완료되면 "Finished"라고 표시되고 Option 메뉴가 자동으로 닫힙니다.

#### **주**

- 최대 40개의 라디오 방송국을 등록할 수 있습니다.
- 자동 사전 설정을 취소하려면 RETURN 버튼을 누릅니다.
- ( (영국, 유럽, 러시아 모델) Radio Data System 방송국만 Auto Preset 기능을 사용하여 자동으로 등록됩니다.

- ( ["라디오 방송국 선택하기" \(p.62\)](#page-61-0)
- ["수동으로 라디오 방송국 등록하기" \(p.66\)](#page-65-0)

# <span id="page-65-0"></span>**수동으로 라디오 방송국 등록하기**

라디오 방송국을 선택하고 사전 설정 번호에 수동으로 등록할 수 있습니다.

- 1 **라디오 방송국을 선택합니다.**
- 2 **MEMORY 버튼을 누릅니다.**

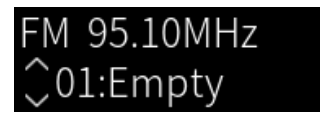

- 3 **PRESET 버튼을 눌러 등록할 사전 설정 번호 선택합니다.**
- 4 **MEMORY 버튼을 누릅니다.**

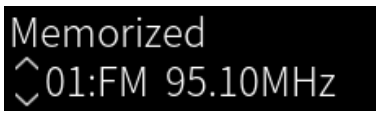

그러면 등록이 완료됩니다.

#### **주**

- 최대 40개의 라디오 방송국을 등록할 수 있습니다.
- 이전에 미리 설정한 번호에서 다음 빈 번호에 라디오 방송국을 등록하려면 원하는 라디오 방송국에 채널을 맞춘 동안 MEMORY 버튼을 3초 정도 누르십시오.
- 등록하지 않고 원래 화면으로 돌아가려면 RETURN 버튼을 누르십시오.
- 30초 동안 사용하지 않으면 표시화면이 자동으로 이전 화면으로 돌아갑니다.

- ["라디오 방송국 선택하기" \(p.62\)](#page-61-0)
- ["FM 라디오 방송국 자동 등록하기\(자동 사전 설정\)" \(p.65\)](#page-64-0)

재생 > 라디오 청취하기

### **라디오 방송국 등록 제거**

사전 설정된 라디오 방송국의 등록을 제거하는 방법을 설명합니다.

- 1 **입력을 "TUNER"로 전환합니다.**
- 2 **OPTION 버튼을 누릅니다.**
- 3 **커서 버튼(**q**/**w**)으로 "Clear Preset"를 선택한 다음 ENTER 버튼을 누릅니다.**
- 4 **PRESET 버튼을 눌러 제거할 사전 설정 번호를 선택한 다음 ENTER 버튼을 누릅니다.** 등록이 제거되면 "Cleared"라고 표시되고 다음 등록 사전 설정 번호가 표시됩니다.
- 5 **다른 사전 설정 번호를 제거하려면 4단계를 반복합니다.**
- 6 **OPTION 버튼을 누릅니다.**

그러면 등록 제거가 완료됩니다.

# **Bluetooth® 연결을 통한 재생**

# **본 제품에서 Bluetooth 장치의 오디오 재생(오디오 수신)**

본 제품은 Bluetooth 장치(예: 스마트폰)에 저장된 음악 파일 등을 재생할 수 있습니다.

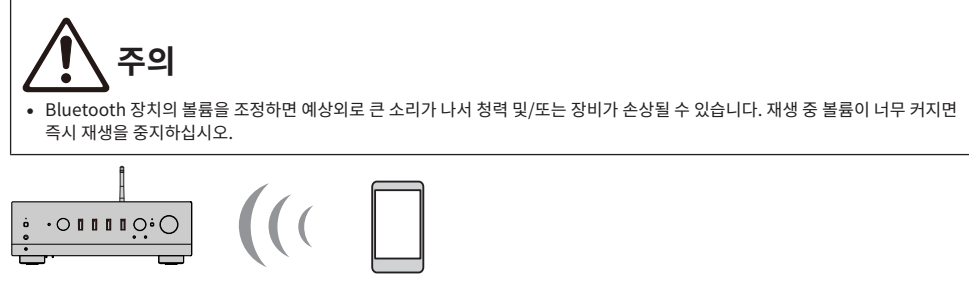

본 제품

Bluetooth 장치 (스마트폰 등)

1 **입력을 "Bluetooth"로 전환합니다.**

#### 2 **Bluetooth 장치에서 본 제품(본 제품의 네트워크 이름)을 선택합니다.**

암호 키가 필요한 경우 숫자 "0000"을 입력하십시오.

#### 3 **Bluetooth 장치의 오디오를 재생합니다.**

#### **주**

- ( 페어링된 Bluetooth 장치가 감지되면 입력이 전환되고 장치가 자동으로 연결됩니다. 다른 Bluetooth 장치에 연결하려면 먼저 현재 연 결을 끊으십시오.
- ( 리모컨의 재생 버튼을 사용하여 Bluetooth 장치에서 재생을 제어합니다.
- 본 제품의 음량은 재생 중에 Bluetooth 장치에서 조절할 수 있습니다(일부 Bluetooth 장치의 경우 음량 조절이 불가능할 수 있습니 다).
- ( Bluetooth 장치의 연결을 해제하려면 다음 중 하나를 수행하십시오.
	- ( Bluetooth 장치에서 연결을 끊는 작업을 수행합니다.
	- BLUETOOTH 버튼을 3초 동안 누릅니다(연결을 끊는 데 약간 시간이 걸릴 수 있습니다).
	- 본 제품의 입력을 "Bluetooth" 이외의 다른 것으로 전환합니다.
	- ( Setup 메뉴에서 "Bluetooth"를 "Off"로 전환합니다.
- ( Bluetooth 장치가 연결되면 전면 패널의 Bluetooth 표시등이 켜집니다.
- 재생 중에 DISPLAY 버튼을 반복해서 눌러 전면 표시화면에 표시되는 재생 정보를 전환할 수 있습니다.

- ( ["Bluetooth 구성" \(p.99\)](#page-98-0)
- ( ["AirPlay/Bluetooth 장치 재생 시 본 제품과 볼륨 연동 설정하기" \(p.83\)](#page-82-0)
- ["전면 표시화면 전환" \(p.54\)](#page-53-0)

## **Bluetooth 스피커/헤드폰을 통해 본 제품의 오디오 재생(오디오 전 송)**

본 제품에서 재생되는 오디오를 Bluetooth 스피커/헤드폰으로 출력할 수 있습니다.

볼륨 조정 기능이 있는 Bluetooth 스피커/헤드폰에만 연결하십시오. 본 제품은 볼륨을 조정할 수 없습니다.

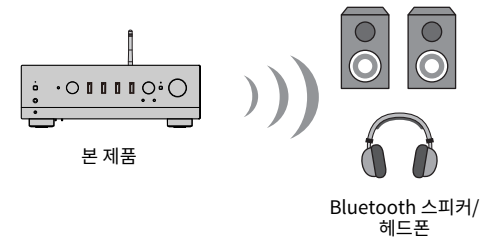

- 1 **"Bluetooth" 이외의 입력을 선택합니다.**
- 2 **연결하려는 Bluetooth 스피커/헤드폰을 페어링 모드로 설정합니다.**
- 3 **MusicCast Controller 앱으로 입력 소스를 선택합니다.**
- 4 **재생 화면에서 설정 아이콘을 누릅니다.**
- 5 **사운드 설정 화면에서 "블루투스 전송 설정"을 누릅니다.**
- 6 **Bluetooth 전송 설정 화면에서 "블루투스 전송 기능 활성화"를 켭니다.**
- 7 **전송할 Bluetooth 스피커/헤드폰을 선택합니다.**

연결이 완료되면 Bluetooth 스피커/헤드폰에서 오디오가 출력됩니다.

#### **주**

- 연결된 Bluetooth 장치의 볼륨을 조정하십시오.
- 재생 중인 오디오는 본 제품에 연결된 스피커에서도 출력됩니다.
- AirPlay, DSD 및 192kHz를 초과하는 PCM 오디오는 전송할 수 없습니다.
- Pure Direct를 사용하는 경우 네트워크 콘텐츠 이외 입력 소스의 오디오는 전송할 수 없습니다.
- ( Bluetooth 기능을 통해 오디오를 동시에 송수신할 수 없습니다.
- ( Bluetooth 장치의 연결을 해제하려면 다음 중 하나를 수행하십시오.
	- Bluetooth 장치에서 연결을 끊는 작업을 수행합니다.
	- 본 제품의 입력을 "Bluetooth"로 전환합니다.
	- ( Setup 메뉴에서 "Bluetooth"를 "Off"로 전환합니다.
- ( Bluetooth 장치가 연결되면 전면 패널의 Bluetooth 표시등이 켜집니다.

#### **관련 링크**

["Bluetooth 구성" \(p.99\)](#page-98-0)

# **AirPlay를 통해 음악 듣기**

### **AirPlay를 통해 음악 재생**

AirPlay를 통해 본 제품의 음악 및 기타 콘텐츠를 재생할 수 있습니다. iPhone 또는 iTunes/Music에서 AirPlay 아이콘을 탭(또는 클릭)한 다음 본 제품을 출력 대상으로 선택합니다.

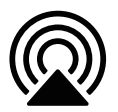

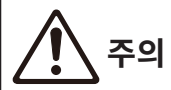

( AirPlay 장치에서 볼륨을 조정할 때 볼륨이 예상보다 커질 수 있으며, 이로 인해 청력 및/또는 장치가 손상될 수 있습니다. 재생 중 볼 륨이 너무 커지면 즉시 재생을 중지하십시오.

#### **버튼 조작 설명: 재생 버튼**

- ▶/■■ (재생/일시정지) 버튼: 재생을 시작하거나 일시 정지합니다.
- $\blacksquare$  (중지) 버튼: 재생을 중지합니다.

#### **주**

- AirPlay 장치가 재생을 시작하면 본 제품이 자동으로 켜지도록 설정할 수 있습니다.
- AirPlay 장치에 표시되는 본 제품의 네트워크 이름을 변경할 수 있습니다.
- 재생 중에 AirPlay 장치에서 본 제품의 볼륨을 제어할 수 있습니다.
- 재생 중에 DISPLAY 버튼을 반복해서 눌러 전면 표시화면에 표시되는 재생 정보를 전환할 수 있습니다.
- 본 제품은 AirPlay 2와 호환됩니다.
- AirPlay에 대한 정보는 Apple 공식 웹사이트를 참조하십시오.
- AirPlay 오디오는 MusicCast 네트워크로 전송할 수 없습니다.

- ["네트워크 구성" \(p.94\)](#page-93-0)
- ( ["AirPlay/Bluetooth 장치 재생 시 본 제품과 볼륨 연동 설정하기" \(p.83\)](#page-82-0)
- ["전면 표시화면 전환" \(p.54\)](#page-53-0)

# **인터넷 라디오 듣기**

### **인터넷 라디오 방송국 선택**

본 제품이 네트워크에 연결되어 있으면 인터넷 라디오 방송국을 선택하여 재생할 수 있습니다.

1 **리모컨의 NET 버튼을 반복해서 눌러 입력을 "Net Radio"로 전환합니다.**

전면 표시화면에 찾아보기 표시가 나타납니다.

2 **커서 버튼으로 콘텐츠를 선택하고 ENTER 버튼을 누릅니다.**

재생이 시작됩니다.

#### **버튼 조작 설명: 재생 버튼**

- ▶/■■ (재생/일시정지) 버튼: 재생을 시작합니다(일시 정지 불가).
- $\cdot$   $\blacksquare$  (중지) 버튼: 재생을 중지합니다.

#### **버튼 조작 설명: 재생 정보**

- NOW PLAYING 버튼: 전면 표시화면에 인터넷 라디오 방송국의 재생 정보를 표시합니다.
- DISPLAY 버튼: 재생 중에 반복해서 누르면 전면 표시화면에 표시된 재생 정보를 전환합니다.

#### **주요 조작 설명: 콘텐츠 관련**

- 커서 버튼: 인터넷 라디오 방송국, 폴더 등을 선택하는 데 사용됩니다. 재생 중에 누르면 전면 표시화면이 찾아 보기 표시로 변경되어 다른 콘텐츠를 선택할 수 있습니다.
- ( ENTER 버튼: 폴더가 선택되었을 때 누르면 한 레벨 아래로 이동합니다. 인터넷 라디오 방송국이 선택되었을 때 누르면 재생을 시작합니다.
- ( RETURN 버튼: 한 레벨 위를 표시합니다.
- HOMF 버튼: 최상위 레벨을 표시합니다. 재생 중에 이 버튼을 누르면 전면 표시화면이 찾아보기 표시의 최상위 레벨로 변경되어 다른 콘텐츠를 선택할 수 있습니다.

#### **주**

- 좋아하는 콘텐츠를 사전 설정에 등록하면 쉽게 불러올 수 있습니다.
- 일부 인터넷 라디오 방송국은 항상 사용하지 못할 수도 있습니다.
- ( 이 기능은 airable.Radio 서비스를 사용합니다. airable은 airable GmbH 회사에서 제공하는 서비스입니다. 이 서비스는 예고 없이 변경, 중단 또는 종료될 수 있습니다. Yamaha Corporation은 이에 대해 어떠한 책임도 지지 않습니다.

- ["네트워크 연결을 하는 방법" \(p.37\)](#page-36-0)
- ( ["좋아하는 콘텐츠를 사전 설정에 등록하기" \(p.86\)](#page-85-0)
- ( ["전면 표시화면 전환" \(p.54\)](#page-53-0)

# **스트리밍 서비스 청취**

## **스트리밍 서비스 청취**

본 제품을 네트워크에 연결하면 다양한 스트리밍 서비스에서 배포하는 콘텐츠를 재생할 수 있습니다. 지원되는 스트리밍 서비스에 대한 정보는 Yamaha 웹사이트의 제품 정보 페이지로 이동하거나 MusicCast Controller를 참조하십시오.

다음 웹사이트는 다양한 스트리밍 서비스에 대한 추가 정보도 제공합니다.

<https://manual.yamaha.com/av/mc/ss/>

#### **주**

- ( 일부 스트리밍 서비스는 유료 서비스에 가입해야 합니다. 각 서비스 제공업체에 대한 자세한 내용은 해당 공식 웹사이트를 참조하십시 오.
- ( 스트리밍 서비스는 예고 없이 변경, 중단 또는 종료될 수 있습니다. Yamaha Corporation은 이에 대해 어떠한 책임도 지지 않습니다.

- ["네트워크 구성" \(p.94\)](#page-93-0)
- ( ["MusicCast 네트워크에 등록하기" \(p.43\)](#page-42-0)
# **미디어 서버(PC/NAS)에서 노래 재생**

## **미디어 서버(PC/NAS)에서 노래 재생**

본 제품이 네트워크에 연결되어 있으면 동일한 서버에 연결된 미디어 서버에 저장된 음악 파일을 재생할 수 있습 니다.

**주**

미리 각 장치 또는 미디어 서버 소프트웨어에서 미디어 공유 설정을 활성화해야 합니다. 자세한 내용은 각 장치 및 소프트웨어의 사용 설명 서를 참조하십시오.

1 **리모컨의 NET 버튼을 반복해서 눌러 입력을 "Server"로 전환합니다.**

전면 표시화면에 찾아보기 표시가 나타납니다.

- 2 **커서 버튼으로 미디어 서버를 선택한 다음 ENTER 버튼을 누릅니다.**
- 3 **커서 버튼으로 콘텐츠를 선택하고 ENTER 버튼을 누릅니다.**

노래를 선택하면 재생이 시작됩니다.

#### **버튼 조작 설명: 재생 버튼**

- ▶/■■ (재생/일시정지) 버튼: 재생을 시작하거나 일시 정지합니다.
- $\cdot$   $\blacksquare$  (중지) 버튼: 재생을 중지합니다.
- ( f/h (건너뛰기/되감기) 버튼: 현재 노래의 시작 부분으로 건너뜁니다(이전 노래를 계속 누름).
- $\blacktriangleright\blacktriangleright$  / $\blacktriangleright\blacktriangleright$  (빨리 감기/건너뛰기) 버튼: 다음 노래의 시작 부분으로 건너뜁니다.
- RFPFAT 버트· 재생 모드를 바보으로 변경한니다. 저면 표시하면의 석정을 확인한니다.
	- ( Off: 반복 모드를 비활성화합니다.
	- ( One: 현재 노래를 반복해서 재생합니다.
	- · All: 앨범(또는 폴더)의 모든 노래를 반복해서 재생합니다.
- ( SHUFFLE 버튼: 재생 모드를 임의 재생으로 변경합니다. 전면 표시화면의 설정을 확인합니다.
	- ( Off: 임의 재생 모드를 비활성화합니다.
	- ( On: 앨범(또는 폴더)의 모든 노래를 무작위 순으로 재생합니다.

#### **버튼 조작 설명: 재생 정보**

- NOW PLAYING 버튼: 재생 중인 곡에 대한 재생 정보를 전면 표시화면에 표시합니다.
- DISPLAY 버튼: 재생 중에 반복해서 누르면 전면 표시화면에 표시된 재생 정보를 전환합니다.

#### **주요 조작 설명: 콘텐츠 관련**

- 커서 버튼: 음악 파일, 폴더 등을 선택하는 데 사용됩니다. 재생 중에 누르면 전면 표시화면이 찾아보기 표시로 변경되어 다른 콘텐츠를 선택할 수 있습니다.
- ( ENTER 버튼: 폴더가 선택되었을 때 누르면 한 레벨 아래로 이동합니다. 음악 파일이 선택되었을 때 누르면 재 생을 시작합니다.

재생 > 미디어 서버(PC/NAS)에서 노래 재생

- $\cdot$  RETURN 버튼: 한 레벨 위를 표시합니다.
- HOME 버튼: 최상위 레벨을 표시합니다. 재생 중에 이 버튼을 누르면 전면 표시화면이 찾아보기 표시의 최상위 레벨로 변경되어 다른 콘텐츠를 선택할 수 있습니다.

#### **주**

- 미디어 서버에서 음악 재생을 시작하면 본 제품이 자동으로 켜지도록 구성할 수 있습니다.
- 무선 네트워크 연결 시 오디오가 끊기면 유선 네트워크에 연결하십시오.
- DMC(디지털 미디어 컨트롤러)에서 재생을 제어할 수 있습니다.
- 좋아하는 콘텐츠를 사전 설정에 등록하면 쉽게 불러올 수 있습니다.
- 스마트폰, 태블릿 등의 장치에서 음악 재생 시 장치의 반복, 임의 재생 등의 설정을 따르므로 제품에서 이러한 기능을 설정해도 효과가 없 을 수 있습니다.

- ["자동 재생 설정" \(p.84\)](#page-83-0)
- ["네트워크 구성" \(p.94\)](#page-93-0)
- $\bullet$  ["좋아하는 콘텐츠를 사전 설정에 등록하기" \(p.86\)](#page-85-0)
- ["본 제품\(네트워크\)에서 지원되는 파일 형식" \(p.138\)](#page-137-0)
- ["전면 표시화면 전환" \(p.54\)](#page-53-0)

# **컴퓨터에서 오디오 재생(USB DAC)**

## **컴퓨터에 있는 음악 재생**

본 제품을 USB 케이블로 컴퓨터에 연결하면 컴퓨터에 있는 음악을 재생할 수 있습니다.

#### **주**

본 제품을 컴퓨터에 연결할 때 드라이버를 설치해야 할 수도 있습니다.

## 1 **입력을 "USB DAC"로 전환합니다.**

### 2 **컴퓨터의 오디오 출력 대상을 "Yamaha USB DAC"로 설정하십시오.**

#### **Windows OS의 경우:**

Start 메뉴→Settings→System→Sound [Output]

#### **macOS의 경우:**

System Preferences→Sound→「Output] 탭

구성 방법은 OS 버전에 따라 다릅니다.

## 3 **컴퓨터에서 음악을 재생합니다.**

본 제품에서 오디오가 출력되고 있는지 확인하십시오.

#### **주**

- ( 일부 컴퓨터 애플리케이션에는 출력 대상에 대해 독립적인 설정이 있습니다. 이 경우 애플리케이션의 설정을 확인하십시오.
- 재생 중에 신호 형식 정보가 전면 표시화면에 표시됩니다. 재생 중이 아니거나 신호 형식이 지워되지 않는 경우 "---"라고 표시됩니다.

## **■ 볼**류 조정

더 나은 음질을 위해 컴퓨터의 볼륨을 최대로 설정한 다음, 본 제품의 볼륨을 최소에서 원하는 수준에 도달할 때까 지 점차적으로 높이십시오.

#### **주**

- 재생 중에 USB 케이블을 분리하거나 본 제품을 끄거나 입력을 전환하지 마십시오. 제품 고장의 원인이 됩니다.
- 음악을 재생할 때 컴퓨터 인터페이스의 소리를 음소거하려면 컴퓨터 설정을 변경하십시오.
- 컴퓨터에 저장된 음악은 본 제품이나 리모컨으로 제어할 수 없습니다. 컴퓨터에 저장된 음악을 제어하려면 컴퓨터를 조작하십시오.

- ( ["컴퓨터에 연결\(USB DAC 기능\)" \(p.26\)](#page-25-0)
- ["USB DAC를 사용하여 재생 가능한 형식" \(p.139\)](#page-138-0)

# **Option 메뉴(각 입력 소스에 대한 설정)**

## <span id="page-75-0"></span>**Option 메뉴의 기본 조작**

현재 재생 중인 소스에 맞게 재생 관련 기능을 설정할 수 있습니다. Option 메뉴의 기본적인 조작 방법은 다음과 같습니다.

1 **OPTION 버튼을 누릅니다.**

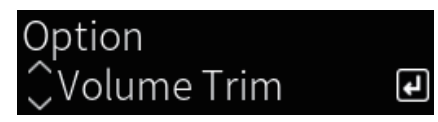

2 **커서 버튼으로 설정을 선택하고 ENTER 버튼을 누릅니다.**

메뉴 수준으로 돌아가려면 RETURN 버튼을 누릅니다.

- 3 **커서 버튼(**e**/**r**)으로 원하는 설정을 선택합니다.**
- 4 **OPTION 버튼을 누릅니다.**

그러면 구성이 완료됩니다.

- ( ["메뉴 구조" \(p.91\)](#page-90-0)
- ( ["Option 메뉴 목록" \(p.77\)](#page-76-0)

# <span id="page-76-0"></span>**Option 메뉴 목록**

Option 메뉴에서는 다음 설정을 사용할 수 있습니다.

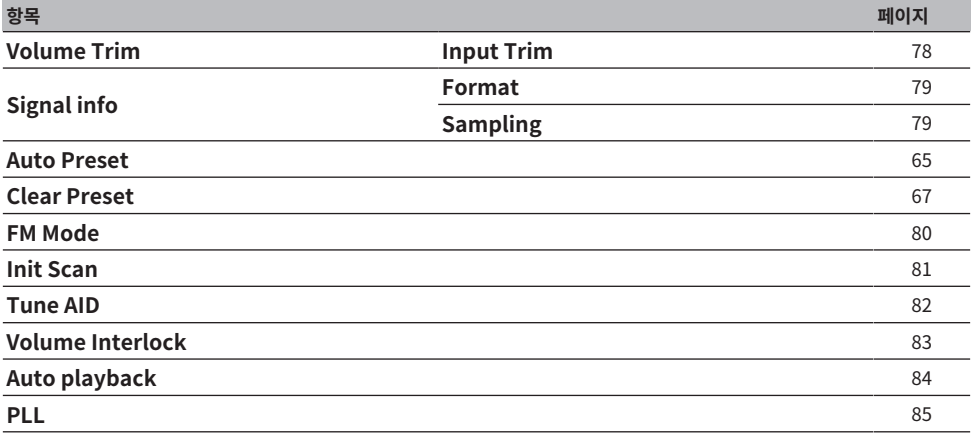

## **주**

Option 메뉴에서 사용할 수 있는 설정은 입력 소스에 따라 다릅니다. 구성할 수 있는 항목만 전면 표시화면에 표시됩니다.

재생 > Option 메뉴(각 입력 소스에 대한 설정)

## <span id="page-77-0"></span>**입력 소스 간의 볼륨 차이 보정하기**

입력 소스 간의 볼륨 차이를 보정할 수 있습니다. 입력 소스를 변경할 때 볼륨이 커지거나 작아지는 것이 귀찮다면 이 설정을 사용하여 미세 조정하십시오.

### **Option 메뉴**

"Volume Trim" > "Input Trim"

### **설정값**

 $-10.0$  dB  $\sim +10.0$  dB

### **주**

각 입력 소스를 개별적으로 설정할 수 있습니다.

#### **관련 링크**

재생 > Option 메뉴(각 입력 소스에 대한 설정)

## <span id="page-78-0"></span>**오디오 신호 정보 표시**

#### ■ 형식 정보 표시

재생 중인 오디오 신호에 대한 형식 정보를 표시할 수 있습니다.

#### **Option 메뉴**

"Signal info" > "Format"

**관련 링크** ["Option 메뉴의 기본 조작" \(p.76\)](#page-75-0)

## **■ 샘플링 주파수 표시**

재생 중인 오디오 신호의 샘플링 주파수를 표시할 수 있습니다.

#### **Option 메뉴**

"Signal info" > "Sampling"

#### **관련 링크**

## <span id="page-79-0"></span>**FM 라디오의 수신 모드(스테레오/모노) 설정**

FM 라디오의 수신 모드(스테레오/모노)를 설정할 수 있습니다. FM 라디오 수신이 불안정한 경우 모노 수신으로 전환하는 것이 도움이 될 수 있습니다.

#### **Option 메뉴**

"FM Mode"

#### **설정값**

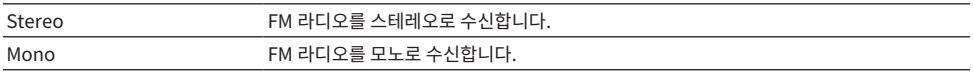

#### **관련 링크**

재생 > Option 메뉴(각 입력 소스에 대한 설정)

## <span id="page-80-0"></span>**DAB 라디오 수신을 위해 초기 스캔 수행하기**

**모델 대상 국가・지역**

영국, 유럽, 러시아 및 호주

DAB 라디오 방송국 검색을 위해 초기 스캔을 수행합니다.

#### **Option 메뉴**

"Init Scan"

- 1 **"TUNER"를 입력 소스로 선택합니다.**
- 2 **TUNER 버튼을 눌러 DAB 밴드를 선택합니다.**
- 3 **OPTION 버튼을 누릅니다.**
- 4 **커서 버튼을 사용하여 "Init Scan"을 선택하고 ENTER 버튼을 누릅니다.**

## 5 **초기 스캔을 시작하려면 ENTER 버튼을 누릅니다.**

초기 스캔이 끝나면 본 제품은 주파수 순서대로 자동으로 첫 번째 DAB 라디오 방송국에 채널을 맞 춥니다.

#### **주**

- ( 초기 스캔을 다시 수행할 경우 현재 선국 번호에 등록된 DAB 라디오 방송국은 지워집니다.
- ( 초기 스캔으로 DAB 라디오 방송국을 찾지 못한 경우 ENTER 버튼을 눌러 초기 스캔을 다시 시작하십시오.

**관련 링크**

재생 > Option 메뉴(각 입력 소스에 대한 설정)

## <span id="page-81-0"></span>**각 DAB 채널 라벨의 수신 강도 확인하기**

**모델 대상 국가・지역**

영국, 유럽, 러시아 및 호주

각 DAB 채널 라벨의 수신 강도를 확인할 수 있습니다.

### **Option 메뉴**

"Tune AID"

- 1 **"TUNER"를 입력 소스로 선택합니다.**
- 2 **TUNER 버튼을 눌러 DAB 밴드를 선택합니다.**
- 3 **OPTION 버튼을 누릅니다.**
- 4 **커서 버튼을 사용하여 "Tune AID"을 선택하고 ENTER 버튼을 누릅니다.**
- 5 **커서 버튼을 사용하여 원하는 DAB 채널 라벨을 선택합니다.**

DAB 채널 라벨의 수신 강도는 0(없음)에서 100(최고)까지로 표시됩니다.

## 6 **OPTION 버튼을 누릅니다.**

그러면 확인이 완료됩니다.

### **관련 링크**

## <span id="page-82-0"></span>**AirPlay/Bluetooth 장치 재생 시 본 제품과 볼륨 연동 설정하기**

AirPlay/Bluetooth 입력 선택 시 본 제품과 볼륨 연동 여부를 설정할 수 있습니다. Off 이외의 다른 항목으로 설 정하면 AirPlay 또는 Bluetooth 장치에서 본 제품의 볼륨을 조정할 수 있습니다.

#### **Option 메뉴**

"Volume Interlock"

#### **설정값**

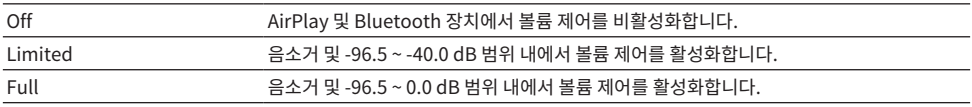

### **주**

모든 Bluetooth 장치에서 볼륨 연동을 사용할 수 있는 것은 아닙니다.

#### **관련 링크**

재생 > Option 메뉴(각 입력 소스에 대한 설정)

## <span id="page-83-0"></span>**자동 재생 설정**

미디어 서버 콘텐츠의 자동 재생 여부를 설정합니다.

### **Option 메뉴**

"Auto playback"

#### **설정값**

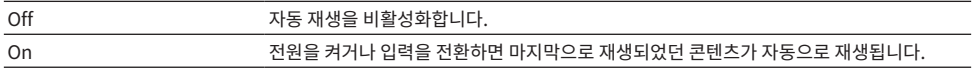

#### **주**

- 자동 재생 설정은 입력이 "Server"인 경우에만 사용할 수 있습니다.
- 인터넷 라디오 방송국 및 Bluetooth 장치와 같은 일부 입력은 항상 자동 재생됩니다.
- 일부 입력 또는 콘텐츠에서는 자동 재생이 작동하지 않을 수 있습니다.

#### **관련 링크**

재생 > Option 메뉴(각 입력 소스에 대한 설정)

## <span id="page-84-0"></span>**디지털 오디오 입력에서 간헐적으로 중단되는 사운드 개선**

입력 신호가 불안정하고 사운드가 간헐적으로 중단되는 경우 이 설정을 변경하십시오. "Mode 3"은 최고의 음질 을 제공하는 반면 "Mode 1"은 클럭 변동에 가장 잘 견딥니다. 값이 작을수록 중단될 가능성이 적습니다.

#### **Option 메뉴**

"PLL"

#### **설정값**

Mode 1, Mode 2, Mode 3

#### **주**

"PLL" 설정은 입력이 "OPTICAL1", "OPTICAL2", "COAXIAL1" 또는 "COAXIAL2"인 경우에만 사용할 수 있습니다.

#### **관련 링크**

유용한 기능 > 사전 설정 기능

# **유용한 기능**

# **사전 설정 기능**

## <span id="page-85-0"></span>**좋아하는 콘텐츠를 사전 설정에 등록하기**

좋아하는 콘텐츠(미디어 서버 노래, 인터넷 라디오 방송국 등)를 사전 설정 또는 1/2/3 버튼에 등록하면 나중에 쉽게 불러올 수 있습니다.

## **■ 사전 설정 등록**

"TUNER", "Server", "Net Radio" 및 일부 스트리밍 서비스를 등록할 수 있습니다.

## 1 **등록할 라디오 방송국을 선택하거나 노래 또는 인터넷 라디오 방송국을 재생합니다.**

## 2 **MEMORY 버튼을 누릅니다.**

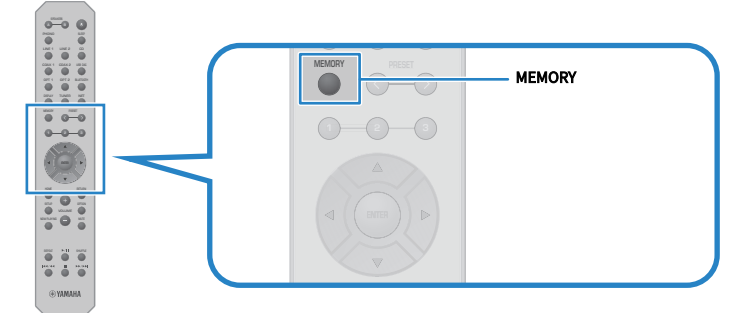

등록할 사전 설정 번호와 콘텐츠가 전면 표시화면에 표시됩니다. 등록되지 않은 경우"Empty"라 고 표시됩니다.

## 3 **PRESET 버튼을 눌러 등록할 사전 설정 번호 선택합니다.**

## 4 **MEMORY 버튼을 누릅니다.**

등록된 사전 설정 번호와 "Memorized"가 표시됩니다. 그러면 등록이 완료됩니다.

### **주**

- ( MEMORY 버튼을 3초 이상 누르면 비어 있는 사전 설정 번호를 자동으로 등록할 수 있습니다.
- ( 등록하지 않고 원래 화면으로 돌아가려면 RETURN 버튼을 누르십시오.
- ( 총 80개의 콘텐츠를 등록할 수 있습니다. "TUNER"의 경우 40개, "Server", "Net Radio" 등과 같은 네트워크 콘텐츠의 경우 40개입 니다.
- ( 등록 가능한 콘텐츠의 유형은 스트리밍 서비스에 따라, "Net Radio"의 경우 선택한 라디오 방송국 또는 서비스에 따라 다를 수 있습니 다.

유용한 기능 > 사전 설정 기능

## ■ 즐겨찾기 등록(1/2/3 버튼)

"TUNER", "Server", "Net Radio" 및 일부 스트리밍 서비스를 등록할 수 있습니다.

## 1 **등록할 라디오 방송국을 선택하거나 노래 또는 인터넷 라디오 방송국을 재생합니다.**

## 2 **숫자 버튼(1/2/3)을 3초 이상 누릅니다.**

즐겨찾기가 이미 등록되어 있으면 덮어씁니다. 그러면 등록이 완료됩니다.

## **주**

- 사전 설정 외에도 각 숫자 버튼에 즐겨찾기를 등록할 수 있습니다.
- ( 등록할 수 없는 경우 전면 표시화면에 "Not Available"이라고 표시됩니다.

## **사전 설정에 등록된 콘텐츠 불러오기**

사전 설정 및/또는 1/2/3 버튼에 등록된 콘텐츠(미디어 서버 또는 인터넷 라디오의 노래)에서 듣고 싶은 콘텐츠를 선택합니다.

## ■ 사전 설정 불러오기

## 1 **TUNER 버튼 또는 NET 버튼을 누릅니다.**

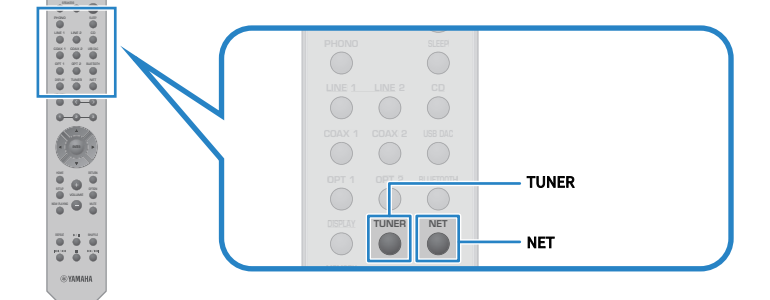

2 **PRESET 버튼을 눌러 듣고 싶은 콘텐츠를 선택합니다.**

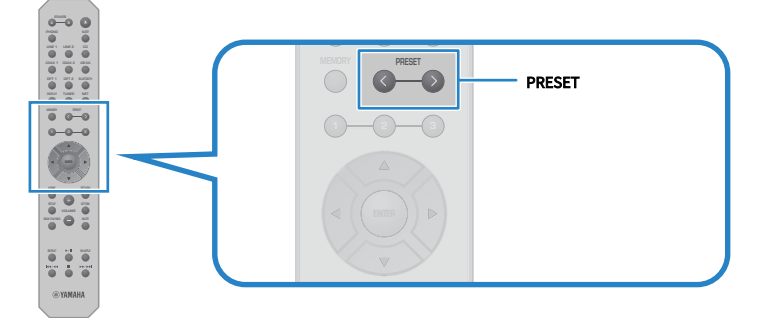

## 3 **ENTER 버튼을 누릅니다.**

선택한 콘텐츠가 재생되기 시작합니다.

#### **주**

- 사전 설정이 전혀 등록되지 않은 경우 전면 표시화면에 "No Presets"라고 표시됩니다.
- MusicCast Controller를 사용하여 등록된 콘텐츠(곡명 또는 라디오 방송국 이름) 목록을 보거나 삭제할 수 있습니다.
- ( "TUNER" 사전 설정은 입력이 "TUNER"인 경우에만 불러올 수 있습니다. "Server", "Net Radio" 및/또는 스트리밍 서비스와 같은 일 부 사전 설정은 입력이 "NET"(NET 버튼으로 선택할 수 있음)인 경우에만 불러올 수 있습니다.
- 사전 설정은 전원이 켜져 있을 때만 불러올 수 있습니다.

유용한 기능 > 사전 설정 기능

## ■ 즐겨찾기 불러오기(1/2/3 버튼)

숫자 버튼(1/2/3)을 누르면 선택한 콘텐츠가 재생되기 시작합니다.

#### **주**

- ( 전원이 대기 상태일 때 숫자 버튼을 누르면 본 제품의 전원이 켜지고 재생이 시작됩니다. 이 때 "TUNER" 이외의 컨텐츠를 재생하려면 먼저 Setup 메뉴의 "Network"에서 "Network Standby"를 "Auto" 또는 "On"으로 설정합니다.
- 선택한 입력과 관계없이 콘텐츠를 불러올 수 있습니다.

**관련 링크**

["네트워크 구성" \(p.94\)](#page-93-0)

# **슬립 타이머 기능**

## **슬립 타이머의 시간 구성하기**

지정된 시간이 경과하면 제품이 대기 모드로 전환됩니다.

## 1 **SLEEP 버튼을 반복해서 눌러 원하는 슬립 타이머 시간을 설정합니다.**

꺼짐, 120분, 90분, 60분 또는 30분을 선택할 수 있습니다.

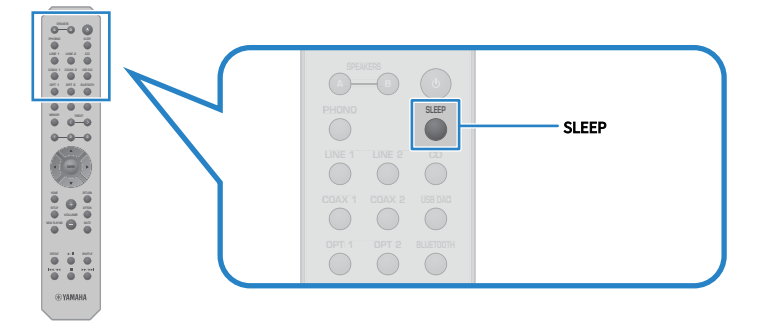

#### **주**

다음에 타이머를 설정하면 마지막으로 설정한 시간이 먼저 호출됩니다.

# **설정**

# **메뉴**

## <span id="page-90-0"></span>**메뉴 구조**

본 제품은 용도에 따라 다음과 같은 메뉴가 있습니다.

#### **Setup 메뉴:**

제품의 기능에 대한 자세한 구성을 위한 것입니다. 전면 표시화면을 보면서 리모컨으로 설정하십시오.

### **Advanced Setup 메뉴:**

제품의 시스템 설정 등을 위한 것입니다. 전면 패널에서만 조작할 수 있습니다.

### **주**

재생 관련 설정 및 정보는 Option 메뉴에서 관리할 수 있습니다.

- ( ["Option 메뉴 목록" \(p.77\)](#page-76-0)
- ( ["Setup 메뉴 항목의 목록" \(p.93\)](#page-92-0)
- ( ["Advanced Setup 메뉴 항목의 목록" \(p.107\)](#page-106-0)

# **Setup 메뉴(기능 설정 변경)**

## <span id="page-91-0"></span>**Setup 메뉴의 기본 조작**

제품의 기능에 대한 자세한 구성을 위한 것입니다. Setup 메뉴의 기본적인 조작 방법은 다음과 같습니다.

1 **SETUP 버튼을 누릅니다.**

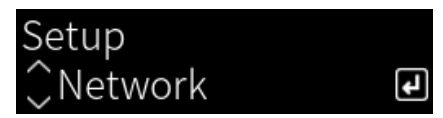

2 **커서 버튼으로 설정 항목을 선택하고 ENTER 버튼을 누릅니다.**

메뉴 수준으로 돌아가려면 RETURN 버튼을 누릅니다.

3 **커서 버튼(**e**/**r**)으로 원하는 설정을 선택합니다.**

## 4 **SETUP 버튼을 누릅니다.**

그러면 구성이 완료됩니다.

- ["메뉴 구조" \(p.91\)](#page-90-0)
- ( ["Setup 메뉴 항목의 목록" \(p.93\)](#page-92-0)

# <span id="page-92-0"></span>**Setup 메뉴 항목의 목록**

Setup 메뉴의 항목은 다음과 같습니다.

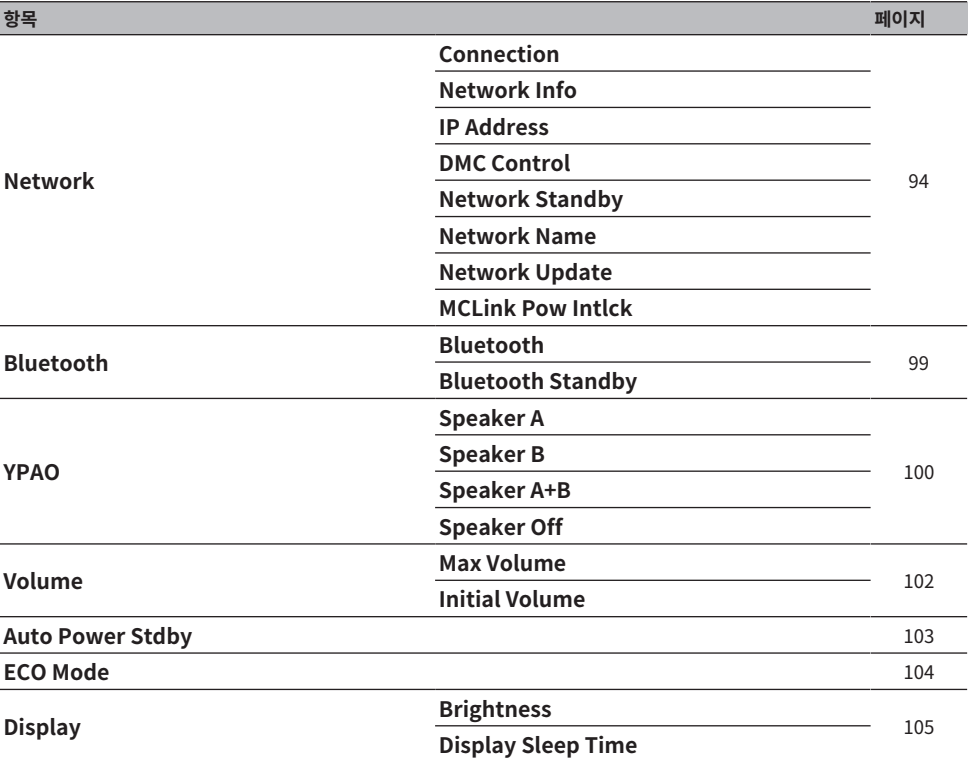

## <span id="page-93-0"></span>**네트워크 구성**

## ■ 네트워크 연결(유/무선) 방식 설정

본 제품을 네트워크에 연결하는 방법을 설정합니다.

#### **Setup 메뉴**

"Network" > "Connection"

#### **설정값**

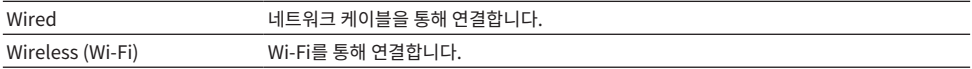

#### **관련 링크**

- ["네트워크 연결을 하는 방법" \(p.37\)](#page-36-0)
- ["무선 네트워크 연결 방법 선택" \(p.133\)](#page-132-0)
- ( ["Setup 메뉴의 기본 조작" \(p.92\)](#page-91-0)

## ■ 네트워크 정보 확인

본 제품의 네트워킹 정보를 표시합니다.

#### **Setup 메뉴**

"Network" > "Network Info"

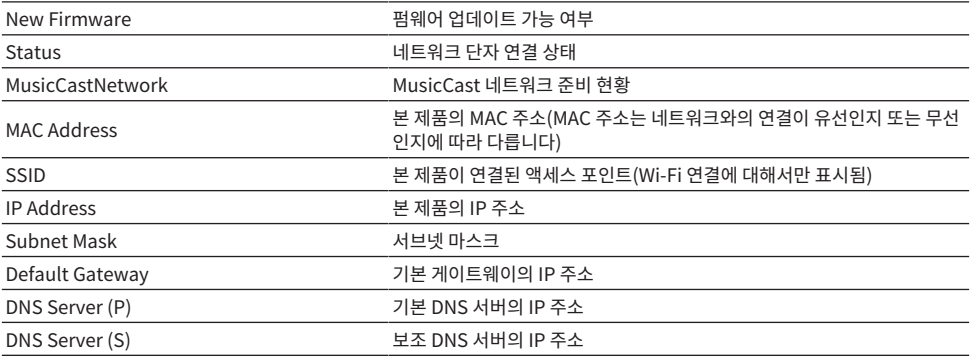

#### **관련 링크**

### ■ 네트워크 정보 자동 구성(DHCP 기능)

이 기능은 DHCP 서버를 사용하여 본 제품의 네트워크 정보(IP 주소, 서브넷 마스크, 기본 게이트웨이 등)를 자동 으로 구성합니다.

#### **Setup 메뉴**

"Network" > "IP Address" > "DHCP"

#### **설정값**

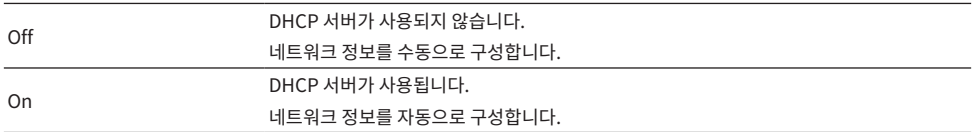

#### **관련 링크**

["Setup 메뉴의 기본 조작" \(p.92\)](#page-91-0)

### **■ 수동으로 네트워크 정보 구성**

본 제품의 네트워크 정보(IP 주소, 서브넷 마스크, 기본 게이트웨이 등)를 수동으로 구성하는 방법을 설명합니다.

#### **Setup 메뉴**

"Network" > "IP Address"

- 1 **"DHCP"에서 "Off"를 선택합니다.**
- 2 **커서 버튼(**q**/**w**)으로 설정하려는 항목을 선택합니다.**
- 3 **커서 버튼(**e**/**r**)을 사용하여 커서 위치를 이동하고 커서 버튼(**q**/**w**)을 사용하여 네트워크 정보를 설정합니다.**
- 4 **ENTER 버튼을 누릅니다.**
- 5 **다른 항목을 설정하려면 2~4단계를 반복합니다.**
- 6 **SETUP 버튼을 누릅니다.**

그러면 구성이 완료됩니다.

#### **관련 링크**

["Setup 메뉴의 기본 조작" \(p.92\)](#page-91-0)

### ■ 디지털 미디어 커트롤러에서 작업 구성

본 제품을 DMC(디지털 미디어 컨트롤러)에서 제어할 수 있는지 여부를 구성합니다. 활성화되면 제품과 동일한 네트워크의 DMC에서 본 제품의 재생을 제어할 수 있습니다.

#### **Setup 메뉴**

"Network" > "DMC Control"

### **설정값**

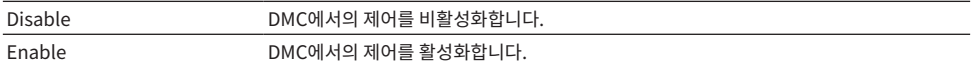

#### **관련 링크**

["Setup 메뉴의 기본 조작" \(p.92\)](#page-91-0)

### **■ 네트워크 대기 구성**

네트워크 장치에서 본 제품의 전원을 켤 수 있는지 여부를 설정합니다.

#### **Setup 메뉴**

"Network" > "Network Standby"

#### **설정값**

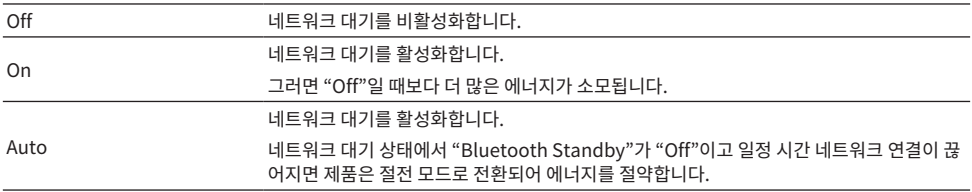

#### **주**

- ( "Network Standby"를 "Off"로 설정하면 "Bluetooth Standby" 설정이 비활성화됩니다.
- 절전 모드에서는 네트워크 케이블로 연결되어 있어도 네트워크 장치에서 본 제품을 켤 수 없습니다. 본 제품의 전원을 수동으로 켜십시 오.

#### **관련 링크**

- ( ["Bluetooth 구성" \(p.99\)](#page-98-0)
- ( ["Setup 메뉴의 기본 조작" \(p.92\)](#page-91-0)

## **■ 본 제품의 네트워크 이름 설정**

네트워크에 표시되는 본 제품의 네트워크 이름을 변경할 수 있습니다.

#### **Setup 메뉴**

"Network" > "Network Name"

## 1 **ENTER 버튼을 누릅니다.**

## 2 **커서 버튼(**e**/**r**)을 사용하여 커서 위치를 이동하고 커서 버튼(**q**/**w**)을 사용하여 이름을 편 집합니다.**

MEMORY 버튼을 누르면 커서 왼쪽의 문자를 삭제합니다. PRESET 버튼을 누르면 커서 왼쪽에 있 는 문자의 한 문자 앞에 새 문자를 삽입합니다.

## 3 **ENTER 버튼을 누릅니다.**

## 4 **SETUP 버튼을 누릅니다.**

그러면 구성이 완료됩니다.

#### **관련 링크**

["Setup 메뉴의 기본 조작" \(p.92\)](#page-91-0)

## **■ 펌웨어 업데이트하기**

본 제품에 기능을 추가하거나 문제를 해결하기 위해 펌웨어가 업데이트됩니다. 최신 펌웨어는 네트워크를 통해 제공됩니다. 자세한 내용은 Yamaha 웹사이트를 참조하십시오.

#### **Setup 메뉴**

"Network" > "Network Update"

#### **옵션**

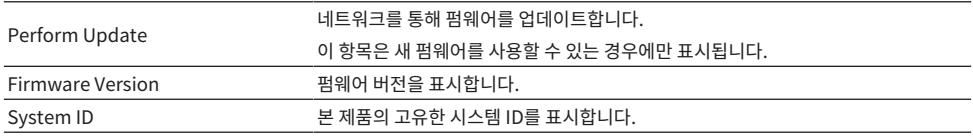

#### **주**

- ( 최신 펌웨어에 대한 업데이트 알림이 있는 경우 ENTER 버튼을 눌러 펌웨어를 업데이트하십시오.
- 펌웨어 업데이트 시 외에는 실행하지 마십시오. 업데이트를 실행하기 전에 펌웨어와 함께 제공되는 정보를 확인하십시오.

#### **관련 링크**

- ["펌웨어 업데이트하기" \(p.115\)](#page-114-0)
- ( ["Setup 메뉴의 기본 조작" \(p.92\)](#page-91-0)

### ■ MusicCast 호환 장치 및 본 제품과의 전원 연동 구성

이 기능을 사용하면 MusicCast 호환 장치(슬레이브)가 켜져 있을 때 본 제품(마스터)과 함께 켜질지 여부를 설정 할 수 있습니다.

#### **Setup 메뉴**

"Network" > "MCLink Pow Intlck"

## **설정값**

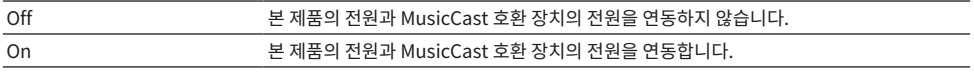

## **관련 링크**

## <span id="page-98-0"></span>**Bluetooth 구성**

## ■ Bluetooth를 사용하도록 구성

Bluetooth 기능 사용 여부를 설정합니다.

#### **Setup 메뉴**

"Bluetooth" > "Bluetooth"

#### **설정값**

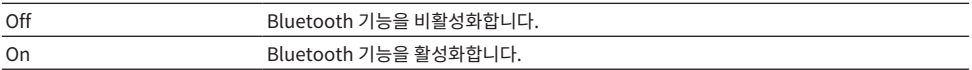

#### **관련 링크**

- ( ["Bluetooth® 연결을 통한 재생" \(p.68\)](#page-67-0)
- ( ["Setup 메뉴의 기본 조작" \(p.92\)](#page-91-0)

## ■ Bluetooth **대기** 구성

Bluetooth 장치에서 본 제품의 전원을 켤 수 있는지 여부를 설정합니다. "On"으로 설정하면 Bluetooth 장치와 연결될 때 본 제품이 자동으로 켜집니다.

#### **Setup 메뉴**

"Bluetooth" > "Bluetooth Standby"

#### **설정값**

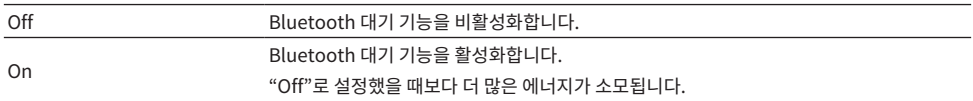

#### **주**

이 설정은 Setup 메뉴에서 "Network Standby"를 "Off"로 설정한 경우 사용할 수 없습니다.

- ( ["네트워크 구성" \(p.94\)](#page-93-0)
- ( ["Setup 메뉴의 기본 조작" \(p.92\)](#page-91-0)

## <span id="page-99-0"></span>**YPAO 구성**

#### ■ 스피커 설정에 YPAO 측정 반영

스피커 설정에서 YPAO 측정을 반영할지 여부를 설정합니다. YPAO가 아직 실행되지 않은 경우 "---"라고 표시되므로 이 설정을 사용할 수 없습니다.

#### **Setup 메뉴**

"YPAO" > (각 스피커) > "Setting"

#### **설정값**

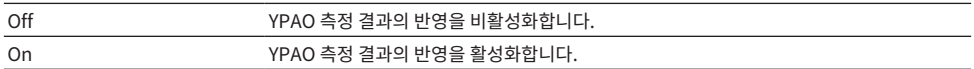

#### **주**

( YPAO가 실행되면 "YPAO"가 자동으로 "On"으로 바뀝니다.

• "Off"(비활성화)로 바뀌어도 설정은 유지됩니다.

#### **관련 링크**

- ["YPAO 실행" \(p.44\)](#page-43-0)
- ( ["Setup 메뉴의 기본 조작" \(p.92\)](#page-91-0)

#### **■ 볼륨에 따라 자동으로 저음/고음 균형 조정**

볼륨에 연동되어 YPAO 측정에 따라 자동으로 저음/고음 밸런스를 조정하는 YPAO Volume 기능의 사용 여부를 설정합니다.

"On"으로 설정하면 낮은 볼륨에서도 음질의 자연스러운 균형을 즐길 수 있습니다.

#### **Setup 메뉴**

"YPAO" > (각 스피커) > "YPAO Volume"

#### **설정값**

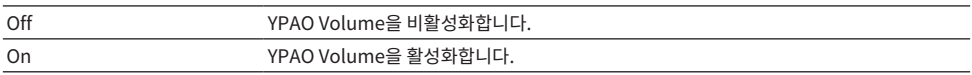

#### **주**

( "YPAO"가 "On"일 때 YPAO Volume 기능을 설정할 수 있습니다.

- ( YPAO가 실행되면 "YPAO Volume"가 자동으로 "On"으로 바뀝니다.
- 심야 등에 낮은 볼륨으로 청취할 때는 "YPAO Volume"을 "On"으로 설정하는 것이 좋습니다.

- ["YPAO 실행" \(p.44\)](#page-43-0)
- ( ["Setup 메뉴의 기본 조작" \(p.92\)](#page-91-0)

## <span id="page-101-0"></span>**볼륨 구성**

#### ■ 최대 볼륨 설정

리모컨의 VOLUME 버튼 등을 통해 설정할 수 있는 최대 볼륨을 설정합니다.

#### **Setup 메뉴**

"Volume" > "Max Volume"

#### **설정값**

 $-50$  dB  $\sim$  0 dB

**관련 링크** ["Setup 메뉴의 기본 조작" \(p.92\)](#page-91-0)

## ■ 전원 ON 볼륨 설정

전원을 켤 때의 볼륨을 설정합니다.

### **Setup 메뉴**

"Volume" > "Initial Volume"

#### **설정값**

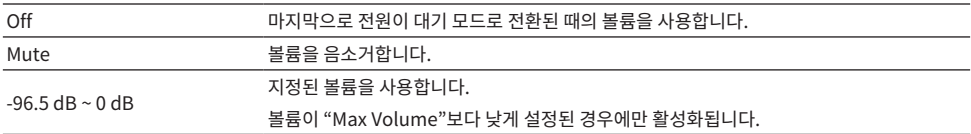

#### **관련 링크**

## <span id="page-102-0"></span>**자동 전원 대기 구성**

본 제품의 전원을 자동으로 대기 모드로 전환하는 설정입니다.

### **Setup 메뉴**

"Auto Power Stdby"

### **설정값**

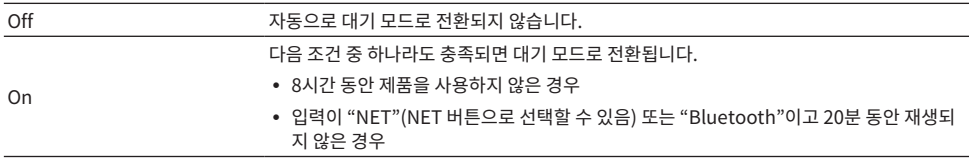

#### **관련 링크**

## <span id="page-103-0"></span>**제품을 ECO 모드로 설정하기**

제품을 ECO 모드(절전 기능)로 설정합니다. 설정이 변경되면 ENTER 버튼을 눌러 제품을 재시작합니다. 새로운 설정은 재시작 후 적용됩니다.

#### **Setup 메뉴**

"ECO Mode"

#### **설정값**

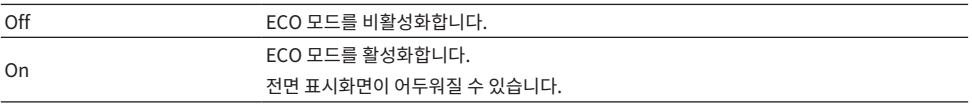

#### **관련 링크**

## <span id="page-104-0"></span>**전면 표시화면 구성**

### ■ 전면 표시화면의 밝기 설정

전면 표시화면의 밝기를 조정하기 위한 것입니다. 값이 클수록 표시화면이 더 밝아집니다.

#### **Setup 메뉴**

"Display" > "Brightness"

#### **설정값**

 $-3 \sim 3$ 

#### **주**

일정 시간 동안 제품을 사용하지 않으면 디스플레이 장치를 보호하기 위해 표시화면의 밝기가 흐려집니다(설정 "-3"에 해당). 리모컨이나 전면 패널을 조작하면 표시화면이 정상 밝기로 돌아갑니다.

#### **관련 링크**

["Setup 메뉴의 기본 조작" \(p.92\)](#page-91-0)

### **■ 전면 표시화면이 자동으로 꺼지도록 구성**

이 기능은 전면 표시화면이 자동으로 꺼질 때까지의 시간을 설정합니다.

#### **Setup 메뉴**

"Display" > "Display Sleep Time"

#### **설정값**

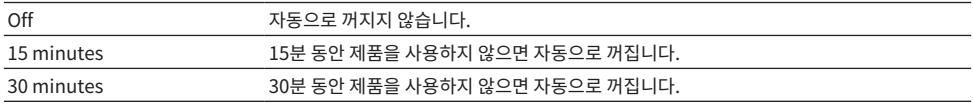

#### **주**

꺼진 후 리모컨이나 전면 패널을 조작하면 표시화면이 다시 켜집니다.

#### **관련 링크**

# **Advanced Setup 메뉴(시스템 설정 변경)**

## <span id="page-105-0"></span>**Advanced Setup 메뉴의 기본 조작**

제품의 시스템 설정을 변경하기 위한 것입니다. 전면 패널에서 다음과 같이 조작하십시오.

- 1 **제품의 전원이 켜져 있는 경우** z**(전원) 스위치를 눌러 제품을 끕니다.**
- 2 **RETURN을 누른 상태에서** z**(전원) 스위치를 누릅니다.**

전면 표시화면에 다음 화면이 표시됩니다.

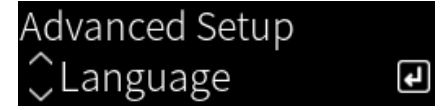

- 3 **SELECT를 돌려 설정 항목을 선택합니다.**
- 4 **SELECT를 돌려 설정 항목을 설정합니다.** 메뉴 수준으로 돌아가려면 RETURN 버튼을 누릅니다.
- 5 **SELECT를 돌려 설정값을 선택합니다.**
- 6 **SELECT를 눌러 설정값을 설정합니다.**
- 7 <sup>z</sup>**(전원) 스위치를 눌러 전원을 끕니다.**
- 8 (b) (전원) 스위치를 다시 눌러 다시 켭니다.

설정 변경 사항이 반영됩니다.

- ["메뉴 구조" \(p.91\)](#page-90-0)
- ( ["Advanced Setup 메뉴 항목의 목록" \(p.107\)](#page-106-0)

설정 > Advanced Setup 메뉴(시스템 설정 변경)

# <span id="page-106-0"></span>**Advanced Setup 메뉴 항목의 목록**

Advanced Setup 메뉴의 항목은 다음과 같습니다.

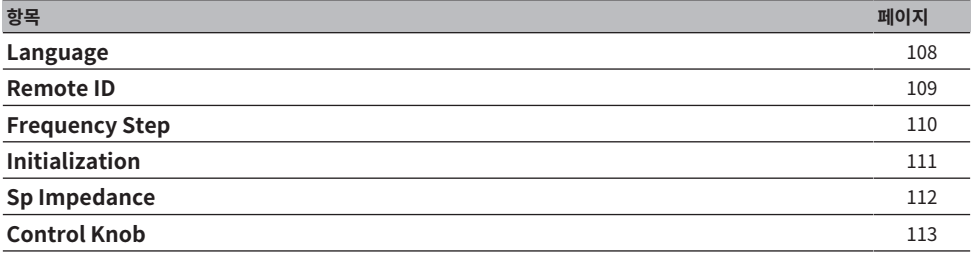

설정 > Advanced Setup 메뉴(시스템 설정 변경)

## <span id="page-107-0"></span>**메뉴 언어 구성**

Setup 메뉴 등의 메뉴에 대한 언어를 설정합니다.

#### **Advanced Setup 메뉴**

"Language"

### **설정값**

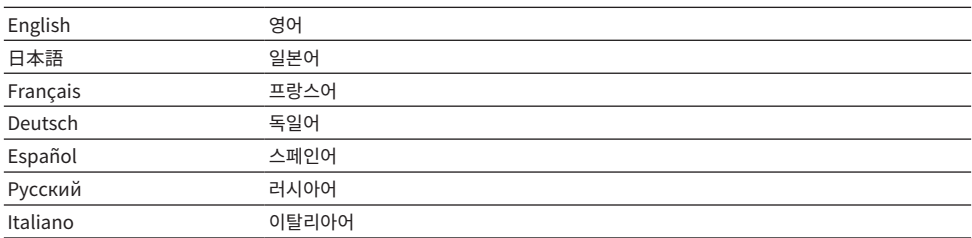

### **관련 링크**

["Advanced Setup 메뉴의 기본 조작" \(p.106\)](#page-105-0)
# <span id="page-108-0"></span>**원격 ID 구성**

본 제품 본체의 원격 ID를 변경합니다. 일반적으로 "ID1"로 설정해야 합니다.

### **Advanced Setup 메뉴**

"Remote ID"

### **옵션**

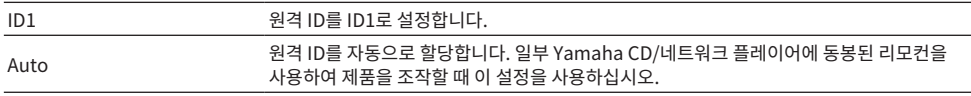

### **주**

본체와 리모컨의 ID가 일치하지 않으면 리모컨을 사용하려고 할 때 전면 표시화면에 "Remote ID Mismatch"라는 메시지가 나타납니다.

### **관련 링크**

["Advanced Setup 메뉴의 기본 조작" \(p.106\)](#page-105-0)

# **FM/AM 조정 주파수 설정 변경**

#### **모델 대상 국가・지역**

아시아, 대만, 중남미

해당 국가 또는 지역에 따라 본 제품의 FM/AM 조정 주파수 설정을 지정합니다.

### **Advanced Setup 메뉴**

"Frequency Step"

### **설정값**

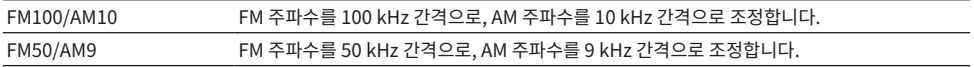

### **주**

라디오 조정 주파수 단계를 변경하면 선국 방송국(등록된 라디오 방송국)과 주파수가 초기화됩니다.

### **관련 링크**

- ["라디오 청취 준비하기" \(p.59\)](#page-58-0)
- ( ["Advanced Setup 메뉴의 기본 조작" \(p.106\)](#page-105-0)

# <span id="page-110-0"></span>**설정 초기화**

제품의 다양한 설정을 초기화(재설정)합니다.

### **Advanced Setup 메뉴**

"Initialization"

### **옵션**

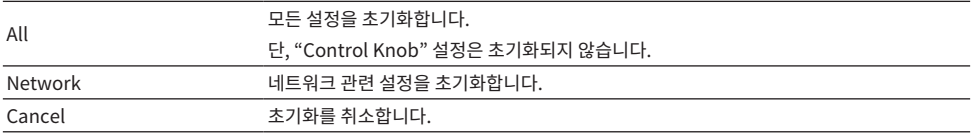

### **관련 링크**

- ( ["Advanced Setup 메뉴의 기본 조작" \(p.106\)](#page-105-0)
- ["노브 수정" \(p.113\)](#page-112-0)
- ["기본값" \(p.147\)](#page-146-0)

# **스피커 임피던스 전환**

연결된 스피커의 임피던스와 일치하도록 이 제품 설정을 변경합니다.

### **Advanced Setup 메뉴**

"Sp Impedance"

### **설정값**

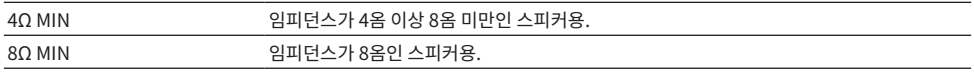

### **관련 링크**

["Advanced Setup 메뉴의 기본 조작" \(p.106\)](#page-105-0)

# <span id="page-112-0"></span>**노브 수정**

중앙 위치에서는 BASS, TREBLE, BALANCE, 그리고 FLAT 위치에서는 LOUDNESS와 같이 전면 패널에서 컨 트롤 노브의 편차를 수정할 수 있습니다. 예를 들어 YPAO 측정 중에 오류 메시지 "E-21:Control Knob"가 표시 되면 이 보정을 수행할 수 있습니다.

### **Advanced Setup 메뉴**

"Control Knob"

### 1 **SELECT를 누릅니다.**

전면 표시화면에 "Start Calibration"이라고 표시됩니다.

### 2 **컨트롤 노브의 위치를 올바르게 조정합니다.**

BASS, TREBLE, BALANCE가 중앙 위치에 있고 LOUDNESS가 FLAT 위치에 있는지 확인합니 다.

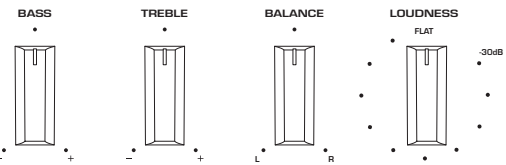

### 3 **SELECT를 누릅니다.**

보정이 자동으로 수행되며, 과정이 완료되면 전면 표시화면에 "Completed"라고 표시됩니다. 그러면 구성이 완료됩니다.

### ■ 오류 발생 시

보정 후 전면 표시화면에 "Err: Not Center" 및 "Error: \*\*\*"라고 표시되면 "\*\*\*"라고 표시된 관련 노브가 제자 리에 없는 것입니다. RETURN을 누르고 2단계부터 과정을 다시 반복합니다.

### **관련 링크**

- ( ["Advanced Setup 메뉴의 기본 조작" \(p.106\)](#page-105-0)
- ["설정 초기화" \(p.111\)](#page-110-0)
- ["YPAO 실행" \(p.44\)](#page-43-0)

# **업데이트**

# **펌웨어 버전 확인**

# **펌웨어 버전 확인**

본 제품의 펌웨어 버전은 Setup 메뉴에서 확인할 수 있습니다. 다음과 같이 하십시오.

- 1 **SETUP 버튼을 누릅니다.**
- 2 **커서 버튼(**q**/**w**)으로 "Network"를 선택한 다음 ENTER 버튼을 누릅니다.**
- 3 **그런 다음 "Network Update"를 선택하고 ENTER 버튼을 누릅니다.**
- 4 **"Firmware Version"을 확인하십시오.**

전면 표시화면에 펌웨어 버전이 나타납니다. Setup 메뉴를 닫으려면 SETUP 버튼을 누릅니다.

### **주**

펌웨어 버전은 MusicCast Controller 메뉴에서도 확인할 수 있습니다.

### **관련 링크**

- ["네트워크 구성" \(p.94\)](#page-93-0)
- ["펌웨어 업데이트하기" \(p.115\)](#page-114-0)

# **펌웨어 업데이트하기**

# <span id="page-114-0"></span>**펌웨어 업데이트하기**

본 제품에 기능을 추가하거나 문제를 해결하기 위해 업데이트된 펌웨어가 제공됩니다. 펌웨어에 대한 자세한 내 용은 Yamaha 웹사이트를 참조하십시오. 펌웨어는 인터넷을 통해 업데이트할 수 있습니다.

### **관련 링크**

["네트워크를 통한 펌웨어 업데이트" \(p.116\)](#page-115-0)

# <span id="page-115-0"></span>**네트워크를 통한 펌웨어 업데이트**

본 제품이 인터넷에 연결되어 있고 새로운 펌웨어 업데이트가 준비되어 있는 경우, 본 제품을 켜면 다음과 같은 메 시지가 나타납니다.

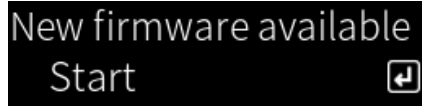

이 화면에서 네트워크를 통해 펌웨어를 업데이트하십시오.

### **주의사항**

• 업데이트가 진행되는 동안 제품을 작동하거나 전원 코드나 네트워크 케이블을 부리하지 마십시오. 프로세스가 중단되면 본 제품을 사용할 수 없게 될 수 있습니다. 그런 경우에는 공인 Yamaha 서비스 센터에 연락하여 수리를 받으십시오.

### 1 **ENTER 버튼을 누릅니다.**

다음 화면에 "Perform Update"라고 표시됩니다.

### 2 **ENTER 버튼을 누릅니다.**

화면이 꺼지고 펌웨어 업데이트가 시작됩니다.

3 **일단 "Update Success"와 "Please ... Power OFF!"라고 전면 표시화면에 표시되면 기기의** z**(전원) 스위치를 누릅니다.**

그러면 펌웨어 업데이트가 완료됩니다.

### **주**

- 펌웨어 업데이트에는 약 20분이 소요됩니다.
- ( 다음 메뉴 항목을 순서대로 선택하여 새 펌웨어 업데이트가 있는지 확인할 수 있습니다. Setup 메뉴 > "Network" > "Network Info" > "New Firmware".
- ( 새 펌웨어를 사용할 수 있는 경우 Setup 메뉴의 "Network"에서 "Network Update"를 통해 업데이트할 수 있습니다.

### **관련 링크**

- ( ["네트워크 구성" \(p.94\)](#page-93-0)
- ["펌웨어 업데이트하기" \(p.115\)](#page-114-0)

# **문제 해결**

# **문제가 있다고 생각되면**

# **문제가 있다고 생각되면 1단계는 다음을 확인하는 것입니다**

사용 중에 제품이 정상적으로 작동하지 않을 경우 다음 사항을 먼저 확인하십시오.

- 제품과 오디오 장치(CD 플레이어 등)의 전원 플러그가 콘센트에 단단히 꽂혀 있습니다.
- 제품, 서브우퍼, 오디오 장치(CD 플레이어 등)의 전원이 켜져 있습니다.
- 장치 간의 케이블이 단자에 단단히 꽂혀 있습니다.

## **전원, 시스템 및/또는 리모컨 문제**

### **전원이 켜지지 않음**

#### ( **보호 회로가 3회 연속으로 작동되었습니다.**

전원을 켤 때 전면 패널의 전원 표시등이 깜박이면 제품 보호를 위해 제품 전원이 켜지지 않습니다. 수리를 받 으려면 공인 Yamaha 서비스 센터에 문의하십시오.

### **전원이 꺼지지 않음**

### ( **외부 전기 충격(번개 또는 강한 정전기 등)이나 전압 강하로 인해 내장된 마이크로컴퓨터의 작동이 멈췄습니 다.**

전면 패널의 z(전원) 스위치를 사용하여 전원을 끄고 15초 이상 기다린 다음 전원을 켭니다.

#### **전원이 바로 꺼짐**

#### ( **스피커 케이블이 단락된 상태에서 전원을 켜려고 해서일 수 있습니다.**

각 스피커 케이블의 심선을 단단히 꼬아 본 제품과 스피커에 다시 연결하십시오. 자세한 내용은 다음을 참조 하십시오.

( ["스피커 연결하기" \(p.28\)](#page-27-0)

### **전원이 자동으로 대기 모드로 전환됨**

#### ( **슬립 타이머가 작동되었습니다.**

전원을 다시 켜고 재생을 시작하십시오. 자세한 내용은 다음을 참조하십시오.

( ["슬립 타이머의 시간 구성하기" \(p.90\)](#page-89-0)

#### ( **Auto Power Standby 기능은 제품을 작동하지 않고 설정한 시간이 경과하면 작동됩니다.**

Auto Power Standby 기능을 비활성화하려면 Setup 메뉴에서 "Auto Power Stdby"를 "Off"로 설정하 십시오. 자세한 내용은 다음을 참조하십시오.

( ["자동 전원 대기 구성" \(p.103\)](#page-102-0)

### **● 스피커 케이블의 단락으로 인해 보호 회로가 작동되었습니다.**

각 스피커 케이블의 심선을 단단히 꼬아 본 제품과 스피커에 다시 연결하십시오. 자세한 내용은 다음을 참조 하십시오.

( ["스피커 연결하기" \(p.28\)](#page-27-0)

**● 볼륨이 너무 높아져 보호 회로가 작동되었습니다.** 

볼륨을 낮추십시오.

#### **제품이 컨트롤에 응답하지 않음**

### ( **외부 전기 충격(번개 또는 강한 정전기 등)이나 전압 강하로 인해 내장된 마이크로컴퓨터의 작동이 멈췄습니 다.**

전면 패널의 z(전원) 스위치를 사용하여 전원을 끄고 15초 이상 기다린 다음 전원을 켭니다.

#### **본 제품을 리모컨으로 작동할 수 없음**

#### **● 전면 패널의 ①(전원) 스위치가 꺼져 있습니다.**

전면 패널의 z(전원) 스위치를 켜십시오.

문제 해결 > 문제가 있다고 생각되면

### **● 작동 범위를 벗어났습니다.**

작동 범위 내에서 사용해 보십시오. 자세한 내용은 다음을 참조하십시오. . ["배터리 삽입 방법 및 배터리의 작동 범위" \(p.24\)](#page-23-0)

### **● 배터리가 방전되었습니다.**

새 배터리로 교체하십시오.

### **● 강한 빛이나 햇빛이 본체의 리모컨 신호 수신기에 닿습니다.**

조명이나 장치의 방향을 변경하십시오.

### **● 본체와 리모컨의 ID가 일치하지 않습니다.**

본체 또는 리모컨의 ID를 변경하십시오. 자세한 내용은 다음을 참조하십시오. ( ["원격 ID 구성" \(p.109\)](#page-108-0)

#### **전면 표시화면이 꺼져 있음**

### ( **Pure Direct가 켜져 있습니다.**

Pure Direct를 사용하면 전면 표시화면이 꺼집니다. 꺼진 후 리모컨이나 전면 패널을 조작하면 표시화면이 다시 켜집니다.

### ( **전면 표시화면이 자동으로 꺼지도록 설정되어 있습니다.**

Setup 메뉴에서 "Display Sleep Time"을 "Off"로 설정하십시오. 자세한 내용은 다음을 참조하십시오. ( ["전면 표시화면 구성" \(p.105\)](#page-104-0)

## **오디오 문제**

### **소리가 나지 않음**

#### **● 다른 입력이 선택되었습니다.**

입력 소스 선택 버튼을 사용하여 올바른 입력을 선택하십시오. 자세한 내용은 다음을 참조하십시오.

- ( ["입력 소스 선택" \(p.52\)](#page-51-0)
- ( **제품이 재생할 수 없는 입력 신호를 수신하고 있습니다.**

본 제품은 일부 디지털 오디오 형식을 재생할 수 없습니다. 신호가 본 제품에서 재생할 수 있는 형식인지 확인 하십시오. 지원되는 파일 형식과 디코딩 형식에 대한 정보는 다음을 참조하십시오.

- ( ["본 제품\(네트워크\)에서 지원되는 파일 형식" \(p.138\)](#page-137-0)
- ( ["제품 사양" \(p.141\)](#page-140-0)

#### ( **본 제품과 오디오 장치를 연결하는 케이블이 손상되었습니다.**

연결을 확인하고 정상으로 보이면 케이블을 다른 케이블로 교체하십시오.

### ( **출력 스피커가 올바르게 설정되지 않았습니다.**

스피커가 연결된 단자에 해당하는 SPEAKERS A 버튼 및/또는 SPEAKERS B 버튼을 눌러 출력을 켭니다. 자 세한 내용은 다음을 참조하십시오.

• ["출력 스피커 선택" \(p.51\)](#page-50-0)

외부 앰프를 사용하는 경우 연결 및 전원을 확인하십시오.

#### **● 오디오가 음소거되었습니다.**

MUTE 버튼을 눌러 음소거를 취소하십시오.

#### ( **헤드폰이 PHONES 단자에 연결되어 있습니다.**

헤드폰을 분리하십시오.

#### ( **본 제품이 Auto Power Standby 기능에 의해 대기 상태가 되었습니다.**

Setup 메뉴에서 "Auto Power Stdby"을 "Off"로 설정하십시오. 자세한 내용은 다음을 참조하십시오. ( ["자동 전원 대기 구성" \(p.103\)](#page-102-0)

### **볼륨을 높일 수 없음**

#### **● 최대 볼륨이 너무 낮게 설정되었습니다.**

Setup 메뉴의 "Max Volume"으로 최대값을 조정하십시오. 자세한 내용은 다음을 참조하십시오. • ["볼륨 구성" \(p.102\)](#page-101-0)

( **본 제품의 출력 단자에 연결된 외부 장치의 전원이 꺼져 있습니다.**

해당하는 모든 장치를 켜십시오.

#### ( **Bluetooth 장치 또는 AirPlay 장치에서 Bluetooth/AirPlay 재생을 위해 각 장치와 본 제품 간의 볼륨 연 동이 구성되지 않았습니다.**

Option 메뉴의 "Volume Interlock"을 통해 각 장치의 볼륨 연동을 구성하십시오. 자세한 내용은 다음을 참조하십시오.

( ["AirPlay/Bluetooth 장치 재생 시 본 제품과 볼륨 연동 설정하기" \(p.83\)](#page-82-0)

#### ( **LOUDNESS가 너무 낮게 설정되었습니다.**

먼저 VOLUME으로 볼륨을 낮추고 LOUDNESS를 FLAT 위치로 되돌리고 볼륨을 다시 조정하십시오.

문제 해결 > 문제가 있다고 생각되면

#### **특정 스피커에서 소리가 출력되지 않음**

#### ( **BALANCE가 왼쪽 또는 오른쪽에 대해 최대로 설정되어 있습니다.**

소리가 좌우 스피커에서 나오도록 BALANCE를 조정하십시오.

#### ( **본 제품과 해당 스피커를 연결하는 케이블이 손상되었습니다.**

스피커와 본 제품에서 각 단자의 연결을 확인하고, 연결에 문제가 없으면 케이블이 끊어진 것일 수 있습니다. 케이블을 다른 것으로 교체하십시오.

#### **● 해당 스피커가 손상된 것일 수 있습니다.**

정상적으로 작동하는 다른 스피커로 교체하면 이를 확인할 수 있습니다. 교체한 스피커에서도 소리가 나지 않는다면 본 제품이 고장난 것일 수 있습니다.

### **서브우퍼에서 소리가 출력되지 않음**

#### **● 서브우퍼로의 출력이 비활성화되었습니다.**

YPAO 기능을 실행하십시오. 자세한 내용은 다음을 참조하십시오.

• ["YPAO 실행" \(p.44\)](#page-43-0)

서브우퍼 설정을 확인하십시오. 자세한 내용은 다음을 참조하십시오.

• ["앱을 사용하여 YPAO 측정 확인 및 설정 변경하기" \(p.49\)](#page-48-0)

### **● 서브우퍼의 볼륨이 매우 낮습니다.**

서브우퍼 자체의 볼륨을 조정하십시오.

( **서브우퍼의 자동 대기 기능(자동으로 전원 끄기)이 작동되었습니다.** 자동 대기를 비활성화하거나 서브우퍼 자체에서 작동 감도를 조정하십시오.

### **잡음이 나고 있음**

( **디지털 및/또는 고주파 장비가 본 제품 근처에 있습니다.**

본 제품과 이러한 장치 사이의 거리를 늘리십시오.

( **본 제품과 오디오 장치를 연결하는 케이블이 손상되었습니다.** 연결을 확인하고 정상으로 보이면 케이블을 다른 케이블로 교체하십시오.

#### **소리가 왜곡됨**

- ( **본 제품의 PRE OUT 단자에 연결된 외부 앰프 등의 전원이 꺼져 있습니다.** 해당하는 모든 장치를 켜십시오.
- **볼륨이 너무 큽니다.**

볼륨을 낮추십시오.

### **Pure Direct 재생 중에 서브우퍼 볼륨이 너무 강하게 느껴짐**

#### **● 서브우퍼 볼륨과 크로스오버 주파수가 조정되지 않았습니다.**

Pure Direct 재생 중에 서브우퍼의 볼륨 및 크로스오버 주파수 설정을 원하는 값으로 조정한 후 YPAO 기능 을 실행하십시오. 자세한 내용은 다음을 참조하십시오.

( ["YPAO 실행" \(p.44\)](#page-43-0)

## **FM 라디오 문제**

### **라디오 수신이 좋지 않거나 잡음이 있음**

#### **● 다중 경로(다중 반사) 또는 기타 간섭을 수신하고 있습니다.**

FM 안테나의 높이, 방향 및/또는 위치를 변경하십시오.

#### ( **라디오 방송국이 먼 지역에서 수신되고 있습니다.**

Option 메뉴의 "FM Mode"를 통해 모노 수신으로 전환하십시오. 자세한 내용은 다음을 참조하십시오. ( ["FM 라디오의 수신 모드\(스테레오/모노\) 설정" \(p.80\)](#page-79-0)

### **FM 라디오 방송국 자동 선택이 안 됨**

#### ( **FM 라디오 방송국이 먼 지역에서 수신되고 있습니다.**

수동으로 방송국을 선택하십시오. 자세한 내용은 다음을 참조하십시오. • ["라디오 방송국 선택하기" \(p.62\)](#page-61-0) 또는 실외용 안테나(시판)를 사용하십시오.

### **PRESET 버튼을 눌러 라디오 방송국을 선택할 수 없음**

### ( **등록된 라디오 방송국이 없습니다.**

등록된 라디오 방송국이 없는 경우 PRESET 버튼을 누르면 전면 표시화면에 "No Presets"라고 표시됩니 다. 사전 설정 번호에 라디오 방송국을 등록하십시오. 자세한 내용은 다음을 참조하십시오.

( ["수동으로 라디오 방송국 등록하기" \(p.66\)](#page-65-0)

자동 사전 설정은 FM 라디오 방송국에도 사용할 수 있습니다. 자세한 내용은 다음을 참조하십시오.

( ["FM 라디오 방송국 자동 등록하기\(자동 사전 설정\)" \(p.65\)](#page-64-0)

FM 라디오 방송국의 신호가 약한 경우 자동 사전 설정을 수행할 때 방송국이 전혀 등록되지 않을 수 있습니 다. 이 경우 수동으로 등록하십시오.

### ( **입력이 "TUNER"가 아닌 다른 항목에 있습니다.**

TUNER 버튼을 누릅니다. "TUNER" 사전 설정은 입력이 "TUNER"인 경우에만 불러올 수 있습니다.

## **AM 라디오 문제**

### **AM 라디오 수신이 좋지 않거나 잡음이 있음**

#### ( **형광등, 모터 등과 같은 소스에서 나오는 소음을 포착하고 있습니다.**

주변 소음을 완전히 제거하는 것은 어렵습니다. 그러나 시중에서 판매되는 실외 안테나를 사용하면 소음을 줄이는 데 도움이 될 수 있습니다.

### **AM 라디오 방송국 자동 선택이 안 됨**

#### ● AM 라디오 신호가 약**한**니다.

AM 안테나의 방향을 변경하십시오.

수동으로 방송국을 선택하십시오. 자세한 내용은 다음을 참조하십시오.

( ["라디오 방송국 선택하기" \(p.62\)](#page-61-0)

### **AM 라디오 방송국을 등록(사전 설정)할 수 없음**

#### ( **자동 등록 기능(자동 사전 설정)을 사용 중입니다.**

자동 사전 설정은 FM 라디오 방송국에서만 작동합니다. AM 라디오 방송국을 수동으로 등록하십시오. 자세 한 내용은 다음을 참조하십시오.

( ["수동으로 라디오 방송국 등록하기" \(p.66\)](#page-65-0)

#### **PRESET 버튼을 눌러 라디오 방송국을 선택할 수 없음**

#### ( **등록된 라디오 방송국이 없습니다.**

등록된 라디오 방송국이 없는 경우 PRESET 버튼을 누르면 전면 표시화면에 "No Presets"라고 표시됩니 다. 사전 설정 번호에 라디오 방송국을 등록하십시오. 자세한 내용은 다음을 참조하십시오.

( ["수동으로 라디오 방송국 등록하기" \(p.66\)](#page-65-0)

#### ( **입력이 "TUNER"가 아닌 다른 항목에 있습니다.**

TUNER 버튼을 누릅니다. "TUNER" 사전 설정은 입력이 "TUNER"인 경우에만 불러올 수 있습니다.

## **DAB 라디오 문제**

### **DAB 라디오 수신이 안 됨**

### **● 초기 스캔이 수행되지 않았습니다.**

초기 스캔을 수행하여 DAB 라디오를 수신하십시오. 자세한 내용은 다음을 참조하십시오.

( ["DAB 튜닝 준비하기" \(p.60\)](#page-59-0)

### **초기 스캔을 수행한 후에도 DAB 라디오 수신이 안 됨**

#### **● DAB 라디오 수신 강도가 약합니다.**

Option 메뉴의 "Tune AID"를 통해 수신 강도를 확인하고 안테나 높이 또는 방향을 조정하거나 다른 곳에 놓으십시오. 자세한 내용은 다음을 참조하십시오.

( ["DAB 튜닝 준비하기" \(p.60\)](#page-59-0)

### ( **DAB 수신이 이루어지고 있지 않습니다.**

대리점 또는 WorldDMB 온라인 사이트(["http://www.worlddab.org"\)](http://www.worlddab.org)를 통해 DAB 수신 가능 지역 목록 을 확인하십시오.

### **DAB 라디오 수신이 좋지 않거나 잡음이 있음**

### **● 다중-경로 간섭이 있습니다.**

Option 메뉴의 "Tune AID"를 통해 수신 강도를 확인하고 안테나 높이 또는 방향을 조정하거나 다른 곳에 놓으십시오. 자세한 내용은 다음을 참조하십시오.

( ["DAB 튜닝 준비하기" \(p.60\)](#page-59-0)

#### ( **DAB 방송국 송신기에서 너무 멀리 떨어져 있습니다.**

실외용 안테나를 사용하십시오. 감도 높은 다중-요소 안테나를 사용하는 것이 좋습니다.

### **DAB 정보가 제공되지 않거나 부정확함**

### ( **선택한 DAB 라디오 방송국의 서비스가 일시적으로 중단되었거나 방송국이 정보를 제공하지 않을 수 있습니 다.**

DAB 방송국에 문의하십시오.

### **DAB 라디오 음향이 안 나옴**

### ( **선택한 DAB 라디오 방송국의 서비스가 일시적으로 중단되었을 수 있습니다.**

나중에 다시 시도해 보거나 다른 방송국을 선택하십시오.

## **USB DAC 문제**

### **본 제품이 PC에서 인식되지 않음**

( **제품이 작동이 보장되지 않는 OS를 실행하는 PC에 연결되어 있습니다.** 작동이 보장되는 OS가 실행되는 PC에 제품을 연결하십시오.

**● USB 케이블이 올바르게 연결되어 있지 않습니다.** 

USB 케이블을 다시 올바르게 연결하십시오.

( **전용 "Yamaha Steinberg USB Driver"가 설치되어 있지 않습니다(Windows만 해당).** "Yamaha Steinberg USB Driver"를 설치하십시오. 자세한 내용은 다음을 참조하십시오. • ["컴퓨터에 연결\(USB DAC 기능\)" \(p.26\)](#page-25-0)

### **USB DAC가 정상적으로 작동하지 않음**

#### ( **본 제품이 USB 허브를 통해 PC에 연결되어 있습니다.**

USB 허브를 사용하지 않고 제품을 PC에 직접 연결하십시오.

### ( **USB DAC가 USB 버전 호환성 또는 기타 영향으로 인해 정상적으로 작동하지 않습니다.**

USB 케이블을 PC의 다른 포트에 연결하고 USB DAC가 정상으로 돌아오는지 확인하십시오. 또한 USB 2.0 포트에 연결해 보십시오.

### **PC에서 음악 파일을 재생할 때 잡음이나 끊김이 있음**

### ( **음악 파일을 재생하는 동안 PC의 다른 애플리케이션이 시작되었습니다.**

음악 파일을 재생하는 동안 PC에서 다른 애플리케이션을 시작하면 오디오가 중단되거나 잡음이 발생할 수 있습니다. 음악 파일을 재생하는 동안 다른 애플리케이션을 시작하지 마십시오.

### ( **전용 "Yamaha Steinberg USB Driver"의 버퍼 크기 설정이 잘못되었습니다(ASIO 호환 소프트웨어가 있 는 Windows만 해당).**

다음 단계에 따라 "Yamaha Steinberg USB Driver" 설정을 변경하고 사운드가 개선되는지 확인하십시오.

a "Yamaha Steinberg USB Driver"의 제어판을 엽니다.

Start 메뉴→Yamaha Steinberg USB Driver→Control Panel

b "ASIO" 탭을 선택하고 "Buffer Size" 값을 늘립니다.

c PC에서 음악 소프트웨어를 다시 시작합니다.

### **컴퓨터에 있는 음악 파일을 재생할 수 없음(본 제품에서 소리가 출력되지 않음)**

( **PC 및/또는 애플리케이션의 오디오 출력이 음소거로 설정되어 있습니다.** PC 및/또는 애플리케이션에서 음소거 설정을 취소하십시오.

- ( **전용 "Yamaha Steinberg USB Driver" 설정이 변경되었습니다.** PC에서 음악 소프트웨어를 다시 시작하십시오.
- ( **음악 파일 재생 중에 USB 연결이 끊어졌습니다.**

본 제품을 껐다가 다시 켜십시오. 그런 다음 PC에서 음악 소프트웨어를 다시 시작하고 음악 파일을 재생합니 다.

### ( **PC가 음악 소프트웨어를 실행 중이고 본 제품의 전원이 켜져 있는 동안 PC를 본 제품에 연결하고 제품의 입력 을 "USB DAC"로 전환했습니다.**

- 음악 소프트웨어를 닫고 다음 단계를 시도하십시오.
- $\bigcap$  본 제품의 전원을 끈 후 PC와 제품을 연결합니다.
- $\Omega$  제품의 전원을 켭니다.
- $\bigodot$  제품의 입력 음원을 "USB DAC"로 전환합니다.
- d PC에서 음악 소프트웨어를 시작하고 음악 파일을 재생합니다.

#### ( **컴퓨터 및/또는 애플리케이션의 오디오 출력 장치가 올바르게 구성되지 않았습니다.**

컴퓨터 및/또는 애플리케이션의 오디오 출력 장치 설정을 확인하십시오. 자세한 내용은 다음을 참조하십시 오.

- ["컴퓨터에 있는 음악 재생" \(p.75\)](#page-74-0)
- ( **본 제품이 인식하지 못하는 오디오 신호가 입력되고 있습니다.**

본 제품이 재생할 수 있는 형식과 샘플링 속도로 오디오 신호를 입력하십시오. 자세한 내용은 다음을 참조하 십시오.

· ["USB DAC를 사용하여 재생 가능한 형식" \(p.139\)](#page-138-0)

## **네트워크 문제**

### **네트워크 기능을 사용할 수 없음**

### **● 네트워크 정보(IP 주소)를 제대로 획득하지 못했습니다.**

라우터의 DHCP 서버 기능을 활성화하십시오. 본 제품의 Setup 메뉴에서 "DHCP"를 "On"으로 설정하십시 오. 자세한 내용은 다음을 참조하십시오.

( ["네트워크 구성" \(p.94\)](#page-93-0)

DHCP 서버를 사용하지 않고 네트워크 정보를 수동으로 구성하는 경우, 본 제품의 IP 주소가 다른 네트워크 장치와 동일하지 않은지 확인하십시오.

#### ( **IPv6 유형의 라우터에 연결되어 있습니다.**

본 제품의 일부 네트워크 기능은 IPv6 네트워크에서 지원되지 않습니다. IPv4 네트워크에 연결하십시오.

#### **무선 LAN 라우터(액세스 포인트)를 통해 인터넷에 연결할 수 없음**

( **무선 LAN 라우터의 전원이 꺼져 있습니다.**

무선 LAN 라우터를 켜십시오.

- **본 제품이 무선 LAN 라우터에서 너무 멀리 떨어져 있습니다.** 무선 LAN 라우터 및/또는 본 제품을 서로 더 가까이로 옮기십시오.
- ( **본 제품과 무선 LAN 라우터 사이에 장애물이 있습니다.** 본 제품과 무선 LAN 라우터 사이의 장애물을 제거하십시오.
- ( **무선 LAN 라우터(액세스 포인트)가 채널 14를 사용하도록 구성되었습니다.** 무선 LAN 라우터(액세스 포인트)가 1에서 13 사이의 채널 중 하나를 사용하도록 설정을 변경하십시오.

### ( **무선 LAN 라우터(액세스 포인트)의 MAC 주소 필터가 활성화되었습니다.** 무선 LAN 라우터(액세스 포인트)의 MAC 주소 필터를 비활성화로 설정하십시오.

### **무선 네트워크를 찾을 수 없음**

### ( **전자레인지 또는 기타 무선 장치의 전자파가 무선 통신을 방해하고 있습니다.** 해당 장치의 전원을 끄거나 본 제품과 무선 LAN 라우터에서 멀리 떨어진 곳으로 옮기십시오. 또한 무선 LAN 라우터가 5 GHz 주파수 대역을 지원하는 경우 연결을 5 GHz 대역으로 전환하십시오.

#### ( **무선 LAN 라우터의 방화벽 설정에 의해 네트워크 액세스가 제한됩니다.**

무선 LAN 라우터의 방화벽 설정을 확인하십시오.

### **미디어 서버(PC/NAS)를 감지할 수 없음**

#### **● 미디어 서버의 공유 설정이 올바르지 않습니다.**

본 제품이 미디어 서버의 폴더에 액세스할 수 있도록 미디어 서버의 공유 설정을 변경하십시오.

( **보안 소프트웨어 설정 등에 의해 미디어 서버에 대한 접근이 제한됩니다.**

미디어 서버 및/또는 라우터의 보안 소프트웨어 설정을 확인하십시오.

#### ( **본 제품이 미디어 서버와 동일한 네트워크에 연결되어 있지 않습니다.**

네트워크 연결 및/또는 라우터 설정을 확인하고 본 제품을 동일한 네트워크(라우터)를 통해 미디어 서버와 연 결하십시오.

#### **미디어 서버(PC/NAS) 파일이 표시(또는 재생)되지 않음**

#### ( **본 제품 또는 미디어 서버가 지원되지 않는 파일 형식을 사용하고 있습니다.**

본 제품과 미디어 서버에서 모두 지원하는 파일 형식을 사용하십시오. 본 제품에서 지원하는 음악 파일 형식 은 다음을 참조하십시오.

• "본 제품(네트워크)에서 지워되는 파일 형식" (p.138)

#### **사전 설정 번호 선택 시 미디어 서버(PC/NAS) 콘텐츠를 재생할 수 없음**

#### ( **전원이 꺼진 상태입니다.**

미디어 서버(PC/NAS)의 전원이 켜져 있는지 확인하십시오.

**● 네트워크에 연결되어 있지 않습니다.** 

네트워크 연결 및/또는 라우터 설정을 확인하십시오.

( **등록된 콘텐츠(파일)가 다른 폴더로 옮겨졌습니다.** 콘텐츠를 다시 등록하십시오.

#### ( **다른 음악 파일이 폴더에 추가 또는 삭제되었습니다.**

등록된 콘텐츠를 불러오지 못할 수 있습니다. 콘텐츠를 다시 등록하십시오.

### **인터넷 라디오를 재생할 수 없음**

#### ( **인터넷에 연결되어 있지 않습니다.**

인터넷 라디오를 사용하려면 본 제품이 인터넷에 연결되어 있어야 합니다. 네트워크 정보(IP 주소)를 제대로 획득했는지 확인하십시오. 자세한 내용은 다음을 참조하십시오. • ["네트워크 구성" \(p.94\)](#page-93-0)

#### ( **선택한 인터넷 라디오 방송국 서비스를 현재 사용할 수 없습니다.**

라디오 방송국 측의 네트워크 오류로 인해 라디오 방송국을 수신할 수 없거나 서비스가 현재 중지되었을 수 있습니다. 잠시 기다렸다가 다시 재생하거나 다른 라디오 방송국을 선택하십시오.

### ( **선택한 인터넷 라디오 방송국이 아무런 방송도 하지 않고 있습니다.**

일부 라디오 방송국이 어떤 때는 방송을 하지 않기도 합니다. 이 경우 방송국을 수신하고 있더라도 사운드가 재생되지 않습니다. 잠시 기다렸다가 다시 재생하거나 다른 라디오 방송국을 선택하십시오.

#### ( **라우터 또는 네트워크 장치의 방화벽 설정에 의해 네트워크 액세스가 제한됩니다.**

방화벽 설정을 확인하십시오. 각 라디오 방송국에서 지정한 포트를 통해서만 인터넷 라디오를 재생할 수 있 습니다. 포트 번호는 라디오 방송국에 따라 다릅니다.

### **AirPlay를 사용할 때 본 제품이 iPhone에서 감지되지 않음**

#### ( **멀티 SSID를 지원하는 라우터를 사용하고 있습니다.**

무선 LAN 라우터(액세스 포인트)의 네트워크 격리 기능이 본 제품에 대한 액세스를 차단할 수 있습니다. iPhone을 연결할 때 본 제품에 대한 액세스를 허용하는 SSID를 사용하십시오(기본 SSID에 연결해 보십시 오).

#### **AirPlay를 통해 음악이 재생되지 않음**

### ( **iPhone에서 재생할 수 없는 음악을 들으려고 하고 있습니다.**

파일이 재생 가능한지 확인하십시오. iPhone 자체에서도 재생할 수 없는 경우 음악 데이터 및/또는 저장 영 역이 손상된 것일 수 있습니다.

문제 해결 > 문제가 있다고 생각되면

### **모바일 장치의 전용 앱에서 본 제품이 감지되지 않음**

#### ( **본 제품이 모바일 장치와 동일한 네트워크에 연결되어 있지 않습니다.**

네트워크 설정 및/또는 라우터 설정을 확인하고 동일한 네트워크에 연결하십시오.

#### ( **멀티 SSID를 지원하는 라우터를 사용하고 있습니다.**

무선 LAN 라우터(액세스 포인트)의 네트워크 격리 기능이 본 제품에 대한 액세스를 차단할 수 있습니다. 모 바일 장치를 연결할 때 본 제품에 대한 액세스를 허용하는 SSID를 사용하십시오(기본 SSID에 연결해 보십시 오).

### **네트워크를 통해 펌웨어를 업데이트할 수 없음**

#### **● 네트워크 연결이 좋지 않습니다.**

잠시 기다렸다가 다시 시도하십시오.

## **Bluetooth 문제**

### **Bluetooth 장치와 연결할 수 없음**

**● 본 제품의 무선 안테나가 올라가 있지 않습니다.** 

무선 안테나를 똑바로 세우십시오.

( **본 제품의 Bluetooth 기능이 비활성화되어 있습니다.**

Setup 메뉴에서 "Bluetooth"를 사용하여 Bluetooth 기능을 활성화하십시오. 자세한 내용은 다음을 참조 하십시오.

( ["Bluetooth 구성" \(p.99\)](#page-98-0)

- ( **Bluetooth 장치의 Bluetooth 기능이 꺼져 있습니다.** Bluetooth 장치의 Bluetooth 기능을 켜십시오.
- ( **본 제품이 다른 Bluetooth 장치에 연결되어 있습니다.**

현재의 Bluetooth 연결을 종료하고 원하는 Bluetooth 장치에 연결하십시오. 자세한 내용은 다음을 참조하 십시오.

- ( ["Bluetooth® 연결을 통한 재생" \(p.68\)](#page-67-0)
- ( **본 제품과 Bluetooth 장치가 너무 멀리 떨어져 있습니다.**

본 제품과 Bluetooth 장치를 더 가까이로 옮기십시오.

( **2.4 GHz 주파수 대역을 사용하는 장치(전자레인지, 무선 LAN 등)의 간섭이 무선 통신을 방해하고 있습니다.** 본 제품 및/또는 Bluetooth 장치를 해당 장치에서 멀리 떨어뜨려 놓으십시오. 또한 무선 LAN 라우터가 5 GHz 주파수 대역을 지원하는 경우 연결을 5 GHz 대역으로 전환하십시오.

### ( **사용 중인 Bluetooth 장치가 A2DP 및/또는 AVRCP 프로필을 지원하지 않습니다.** A2DP 및/또는 AVRCP 프로필을 지원하는 Bluetooth 장치를 사용하십시오.

( **Bluetooth 장치에 등록된 연결 정보가 어떤 이유로 인해 올바르게 작동하지 않습니다.** Bluetooth 장치의 연결 정보를 삭제한 후 본 제품을 Bluetooth 장치에 다시 연결하십시오. 자세한 내용은 다음을 참조하십시오.

( ["Bluetooth® 연결을 통한 재생" \(p.68\)](#page-67-0)

### **Bluetooth®를 통해 연결하면 소리가 나지 않거나 간헐적으로 소리가 끊김**

( **Bluetooth 장치의 볼륨이 너무 낮습니다.**

Bluetooth 장치의 볼륨을 올려 주십시오.

- ( **Bluetooth 장치의 출력 전환이 본 제품으로 설정되어 있지 않습니다.** Bluetooth 장치의 출력 전환을 본 제품으로 설정하십시오.
- ( **Bluetooth 연결이 끊겼습니다.**

Bluetooth를 다시 연결하십시오. 자세한 내용은 다음을 참조하십시오. ( ["Bluetooth® 연결을 통한 재생" \(p.68\)](#page-67-0)

**● 너무 멀리 떨어져 있습니다.** 

Bluetooth 장치를 본 제품에 더 가까이로 옮기십시오.

# **전면 표시화면에 표시되는 오류**

전면 표시화면에 오류가 표시되면 다음 표에서 확인하십시오.

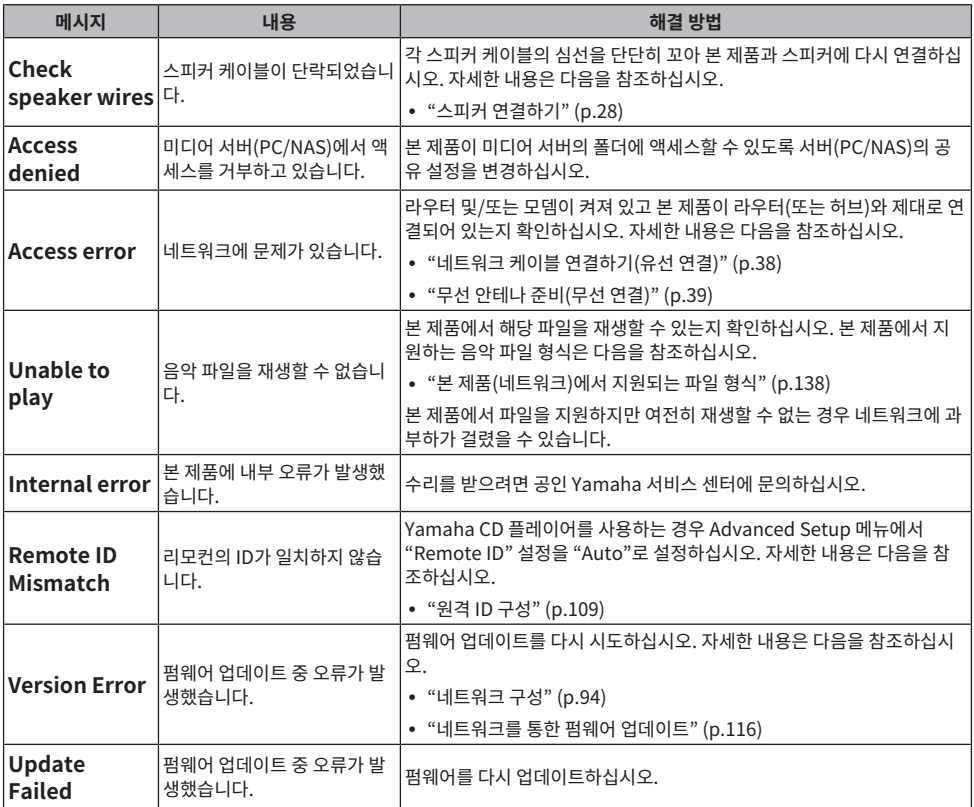

# **부록**

# **제품 관리**

# **본 제품 관리하기**

제품을 청소하기 전에 다음 사항을 확인하십시오.

• 벤젠, 신나, 소독용 알코올 등의 화학약품을 제품에 사용하지 마십시오. 표면이 긁히지 않도록 부드러운 천으로 물기를 닦으십시오.

# **무선 네트워크 연결**

## <span id="page-132-0"></span>**무선 네트워크 연결 방법 선택**

네트워크 환경에 맞는 연결 방법을 선택하십시오.

- 1 **SETUP 버튼을 누릅니다.**
- 2 **커서 버튼(**q**/**w**)으로 "Network"를 선택한 다음 ENTER 버튼을 누릅니다.**
- 3 **그런 다음 "Connection" 및 "Wireless (Wi-Fi)"을 순서대로 선택하고 ENTER 버튼을 누릅니다.**

다음 중에서 무선 연결을 설정하는 방법을 선택하십시오.

- ["WPS 버튼을 사용하여 무선 연결하기" \(p.134\)](#page-133-0)
- ["iPhone과 무선 연결하기\(WAC\)" \(p.135\)](#page-134-0)
- ["수동으로 무선 연결하기" \(p.136\)](#page-135-0)

### **주**

본 제품을 MusicCast Network에 등록할 때도 네트워크 설정을 할 수 있습니다. MusicCast를 사용할 경우 이 방법을 권장합니다.

### **관련 링크**

["MusicCast 네트워크에 등록하기" \(p.43\)](#page-42-0)

# <span id="page-133-0"></span>**WPS 버튼을 사용하여 무선 연결하기**

무선 LAN 라우터에서 WPS 버튼을 누르면 무선 연결을 간단하게 구성할 수 있습니다.

### **Setup 메뉴**

"Network" > "Connection" > "Wireless (Wi-Fi)"

### 1 **커서 버튼(**q**/**w**)으로 "WPS"를 선택합니다.**

### 2 **전면 표시화면의 지시에 따라 무선으로 연결합니다.**

이 과정에서 무선 LAN 라우터의 WPS 버튼을 눌러야 합니다.

연결이 설정되면 "Completed"라고 표시되고 전면 패널의 무선 LAN 표시등이 켜집니다.

"Not connected."이라고 표시될 경우에는 1단계부터 이 과정을 반복하거나 다른 연결 방법을 시도하십시오.

그러면 무선 연결 과정이 완료됩니다.

### **주**

본 제품은 WEP 암호화 방식을 사용하여 무선 LAN 라우터(액세스 포인트)에 연결할 수 없습니다. 이 경우 다른 연결 방법을 시도하십시오.

### **WPS란 무엇인가?**

WPS(Wi-Fi Protected Setup)는 Wi-Fi Alliance에서 개발한 표준입니다. WPS를 사용하면 무선 네트워크를 쉽게 설정할 수 있습니 다.

#### **관련 링크**

["무선 네트워크 연결 방법 선택" \(p.133\)](#page-132-0)

# <span id="page-134-0"></span>**iPhone과 무선 연결하기(WAC)**

iPhone(iOS 장치)의 네트워크 설정을 본 제품에 적용하여 무선 연결을 설정하십시오. 설정을 시작하기 전에 iPhone이 무선 LAN 라우터(액세스 포인트)에 연결되어 있는지 확인하십시오.

### **Setup 메뉴**

"Network" > "Connection" > "Wireless (Wi-Fi)"

- 1 **커서 버튼(**q**/**w**)으로 "Share Wi-Fi (iOS)"를 선택합니다.**
- 2 **Wi-Fi 표시등이 깜박이는 동안 iOS 장치의 Wi-Fi 설정 화면으로 들어가 본 제품을 AirPlay 스피커로 설정하십시오.**

### 3 **본 제품과 공유되는 무선 네트워크(액세스 포인트)를 선택하십시오.**

공유 작업이 완료되면 본 제품은 선택한 무선 네트워크(액세스 포인트)에 자동으로 연결됩니다.

그리고 전면 패널의 무선 LAN 표시등이 켜집니다.

그러면 무선 연결 과정이 완료됩니다.

### **주**

- 다음 설정이 초기화됩니다.
	- 네트워크 설정
	- Bluetooth 설정
	- 사전 설정에 등록된 콘텐츠(미디어 서버, 인터넷 라디오 방송국 등의 노래)
	- 각종 음악 서비스의 계정 정보
	- 반복/임의 재생 설정
- ( 본 제품은 WEP 암호화 방식을 사용하여 무선 LAN 라우터(액세스 포인트)에 연결할 수 없습니다. 이 경우 다른 연결 방법을 시도하십시 오.
- 본 제품에 네트워크 케이블이 연결되어 있으면 경고 메시지가 표시됩니다. 제품을 작동하기 전에 네트워크 케이블을 부리하십시오.
- AirPlay 암호가 설정되어 있으면 일시적으로 취소하고 WAC를 사용하여 연결하십시오.

### **관련 링크**

["무선 네트워크 연결 방법 선택" \(p.133\)](#page-132-0)

# <span id="page-135-0"></span>**수동으로 무선 연결하기**

필요한 정보를 입력하고 무선 연결을 설정합니다. SSID(네트워크 이름), 암호화 방법, 보안 키를 수동으로 구성해 야 합니다.

### **Setup 메뉴**

"Network" > "Connection" > "Wireless (Wi-Fi)"

### 1 **커서 버튼(**q**/**w**)으로 "Manual Setting"를 선택합니다.**

### 2 **무선 연결을 위해 전면 표시화면에 표시된 대로 필요한 정보를 입력합니다.**

텍스트를 입력하려면 커서 버튼(◀/▶)을 사용하여 커서를 이동한 다음 커서 버튼(▲/▼)을 사용 하여 문자를 변경합니다. MEMORY 버튼을 누르면 커서 왼쪽의 문자를 삭제합니다. PRESET 버튼 을 누르면 커서 왼쪽에 있는 문자의 한 문자 앞에 새 문자를 삽입합니다.

연결이 설정되면 "Completed"라고 표시되고 전면 패널의 무선 LAN 표시등이 켜집니다.

"Not connected."이라고 표시될 경우에는 이 과정을 반복하거나 다른 연결 방법을 시도하십시 오.

그러면 무선 연결 과정이 완료됩니다.

#### **관련 링크**

["무선 네트워크 연결 방법 선택" \(p.133\)](#page-132-0)

# **지원되는 장치 및 형식**

# **지원되는 Bluetooth 장치**

본 제품에 연결할 수 있는 Bluetooth 장치에 대해서는 다음을 확인하십시오.

- A2DP 및 AVRCP 프로필을 지원하는 Bluetooth 장치를 연결할 수 있습니다.
- 모든 Bluetooth 장치에 대한 연결은 보장되지 않습니다.

# <span id="page-137-0"></span>**본 제품(네트워크)에서 지원되는 파일 형식**

네트워크를 통해 수신할 수 있는 모든 오디오 형식 중 본 제품에서 재생할 수 있는 파일 형식은 다음과 같습니다.

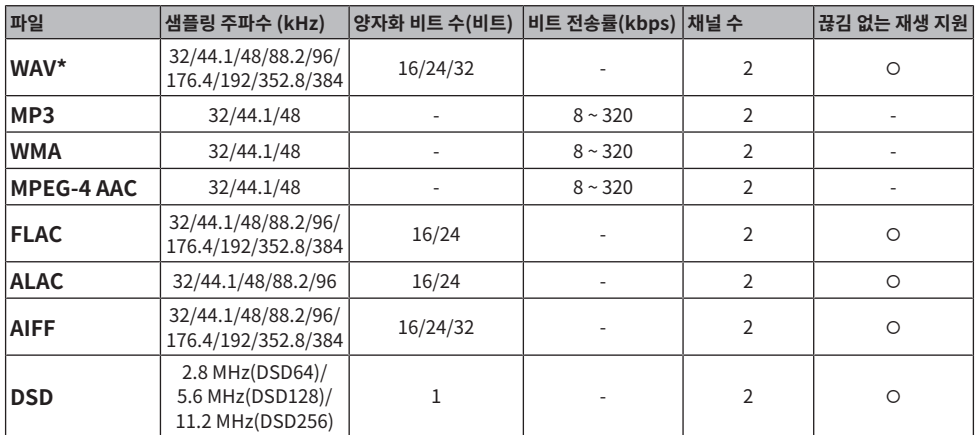

\* 선형 PCM 포맷만 해당. 32-비트 플로트 파일은 재생할 수 없습니다.

• 재생 가능한 파일 형식은 미디어 서버(PC/NAS)에 설치된 서버 소프트웨어에 따라 다릅니다. 자세한 내용은 서 버 소프트웨어의 사용 설명서를 참조하십시오.

• DRM(디지털 권한 관리)으로 보호된 파일은 재생할 수 없습니다.

부록 > 지원되는 장치 및 형식

## <span id="page-138-0"></span>**USB DAC를 사용하여 재생 가능한 형식**

USB DAC 기능을 사용하여 재생할 수 있는 신호 형식 및 샘플링 주파수는 다음과 같습니다.

### ■ 호환되는 형식 및 샘플링 주파수

- ( PCM 2채널: 44.1 kHz/48 kHz/88.2 kHz/96 kHz/176.4 kHz/192 kHz/352.8 kHz/384 kHz(16-비트/24- 비트/32-비트)
- ( DSD 2채널: 2.8 MHz(DSD64)/5.6 MHz(DSD128)/11.2 MHz(DSD256), ASIO Native 및 DoP와 호환 가능

재생 가능한 파일 형식에 대해서는 컴퓨터에서 사용하는 애플리케이션에서 지원하는 형식을 확인하십시오.

# **상표**

# **상표**

본 설명서에 사용된 상표는 다음과 같습니다.

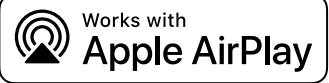

본 수신기는 AirPlay 2와 호환됩니다. iOS 11.4 이상이 필요합니다.

Works with Apple 배지를 사용하는 것은 배지에 명시된 기술과 특별히 연계할 수 있도록 설계했고 개발자가 Apple 성능 표준 을 충족시킨다고 인증한 액세서리임을 의미합니다.

Apple, AirPlay, Apple TV, Apple Watch, iPad, iPad Air, iPad Pro, iPhone, Lightning 및 iTunes 은 미국 및 기타 국가와 지역에 등록된 Apple Inc. 의 상표입니다.

### **App Store**

App Store는 미국 및 기타 국가에서 등록된 Apple Inc.의 서비스 마크입니다.

### **Android Google Play**

Android 및 Google Play는 Google LLC의 상표입니다.

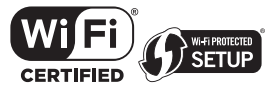

Wi-Fi CERTIFIED™ 로고와 Wi-Fi Protected Setup 로고는 Wi-Fi Alliance®의 등록 상표입니다.

Wi-Fi, Wi-Fi CERTIFIED, Wi-Fi Protected Setup 및 WPA2는 Wi-Fi Alliance®의 상표 또는 등록 상표입니다.

# **Bluetooth**

Bluetooth®라는 단어 마크 및 로고는 Bluetooth SIG, Inc.이 소유한 등록 상표이며, Yamaha Corporation은 라이선스 하에 서 해당 마크를 사용하고 있습니다. 기타 상표 및 상표명은 해당 소유주의 소유입니다.

MusicCast는 Yamaha Corporation의 상표 또는 등록 상표입니다.

### **GPL/LGPL**

본 제품은 일부 섹션에서 GPL/LGPL 오픈 소스 소프트웨어를 활용합니다. 여러분은 이 오픈 소스 코드만을 취득, 복제, 수정 및 재배포할 수 있는 권리가 있습니다. GPL/LGPL 오픈 소스 소프트웨어, 취득 방법, GPL/LGPL 라이선스에 관한 정보는 Yamaha Corporation

웹사이트[\(https://download.yamaha.com/sourcecodes/musiccast/](https://download.yamaha.com/sourcecodes/musiccast/))를 참조하십시오.

### **라이선스**

본 제품에서 제3자 소프트웨어의 라이선스에 대한 자세한 내용은 다음을 참조하십시오.

http://(본 제품의 IP 주소\*)/licenses.html

본 제품의 IP 주소는 MusicCast Controller에서 확인합니다.

# **제품 사양**

# <span id="page-140-0"></span>**제품 사양**

본 장치의 사양은 다음과 같습니다.

### **입력 단자**

### **아날로그 오디오**

• 오디오 4개(PHONO 포함)

#### **디지털 오디오**

- ( 광학 2개(PCM만 해당)(지원 주파수: 32 kHz/44.1 kHz/48 kHz/88.2 kHz/96 kHz/176.4 kHz/192 kHz)
- ( 동축 2개(PCM만 해당)(지원 주파수: 32 kHz/44.1 kHz/48 kHz/88.2 kHz/96 kHz/176.4 kHz/192 kHz)

#### **기타 단자**

- USB 1개(USB B형)
- NETWORK(유선) 1개(100Base-TX/10Base-T)

### **출력 단자**

#### **아날로그 오디오**

- 스피커 출력 4개(A L/R, B L/R)
- Pre Out 1개(L/R)
- 서브우퍼 출력 1개(모노럴)
- ( 헤드폰 1개

### **기타 단자**

- ( YPAO MIC 1개
- ( TRIGGER OUT 1개

### **TUNER**

#### **아날로그 튜너**

- [영국, 유럽 및 러시아 모델] Radio Data System 내장 DAB/FM 1개(TUNER)
- ( [호주 모델] DAB/FM 1개(TUNER)
- ( [기타 지역 모델] FM/AM 1개(TUNER)

### **USB DAC**

#### **오디오 포맷**

- ( PCM 2채널(44.1 kHz/48 kHz/88.2 kHz/96 kHz/176.4 kHz/192 kHz/352.8 kHz/384 kHz(16-비트/24-비트/32-비트))
- ( DSD 2채널(2.8 MHz(DSD64)/5.6 MHz(DSD128)/11.2 MHz(DSD256), ASIO Native 및 DoP와 호환 가능)

부록 > 제품 사양

### **Bluetooth**

- **싱크 기능**
- ( 소스 장치 본 제품(예: 스마트폰/태블릿)
- 지원되는 프로파일
	- $\cdot$  A2DP v1.3, AVRCP v1
- ( 지원되는 코덱
	- $\cdot$  SBC, AAC

#### **소스 기능**

- $\bullet$  본 제품 싱크 장치(예: Bluetooth 헤드폰)
- 지원되는 프로파일
	- $\cdot$  A2DP v1.3
- 지원되는 코덱
	- $\cdot$  SBC
- 싱크 장치에서 재생/정지 조작 가능

#### **Bluetooth 버전**

 $\bullet$  Ver.4.2

### **무선 출력**

• Bluetooth 클래스 2

### **Network**

**미디어 서버(PC/NAS)**

**AirPlay 2**

**인터넷 라디오**

#### **음악 스트리밍 서비스**

### **MusicCast**

- MusicCast Controller 앱으로 제어합니다.
- MusicCast Link 기능\*
	- \* 다음의 오디오 분배가 제한됩니다.
	- PCM(352.8 kHz/384 kHz) 및 DSD
	- AirPlay

#### **Wi-Fi 기능**

- PIN 방법 및 누름 버튼 방법으로 WPS 이용 가능
- 사용 가능한 보안 방법: WEP, WPA2-PSK(AES), 혼합 모드
- 무선 LAN 표준: IEEE 802.11 a/b/g/n/ac\* \* 20 MHz 채널 대역폭만
- ( 라디오 주파수: 2.4/5 GHz

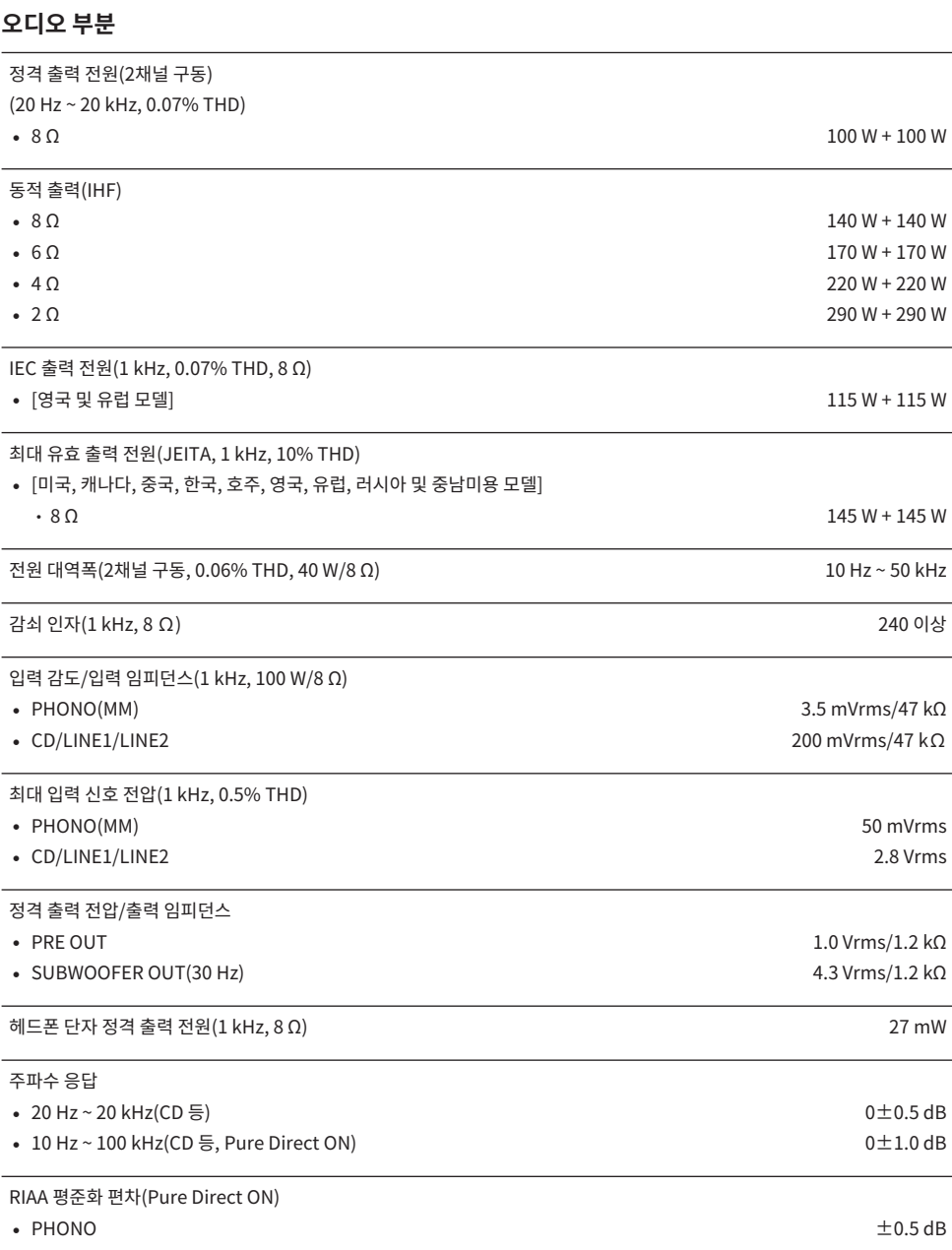

### 부록 > 제품 사양

부록 > 제품 사양

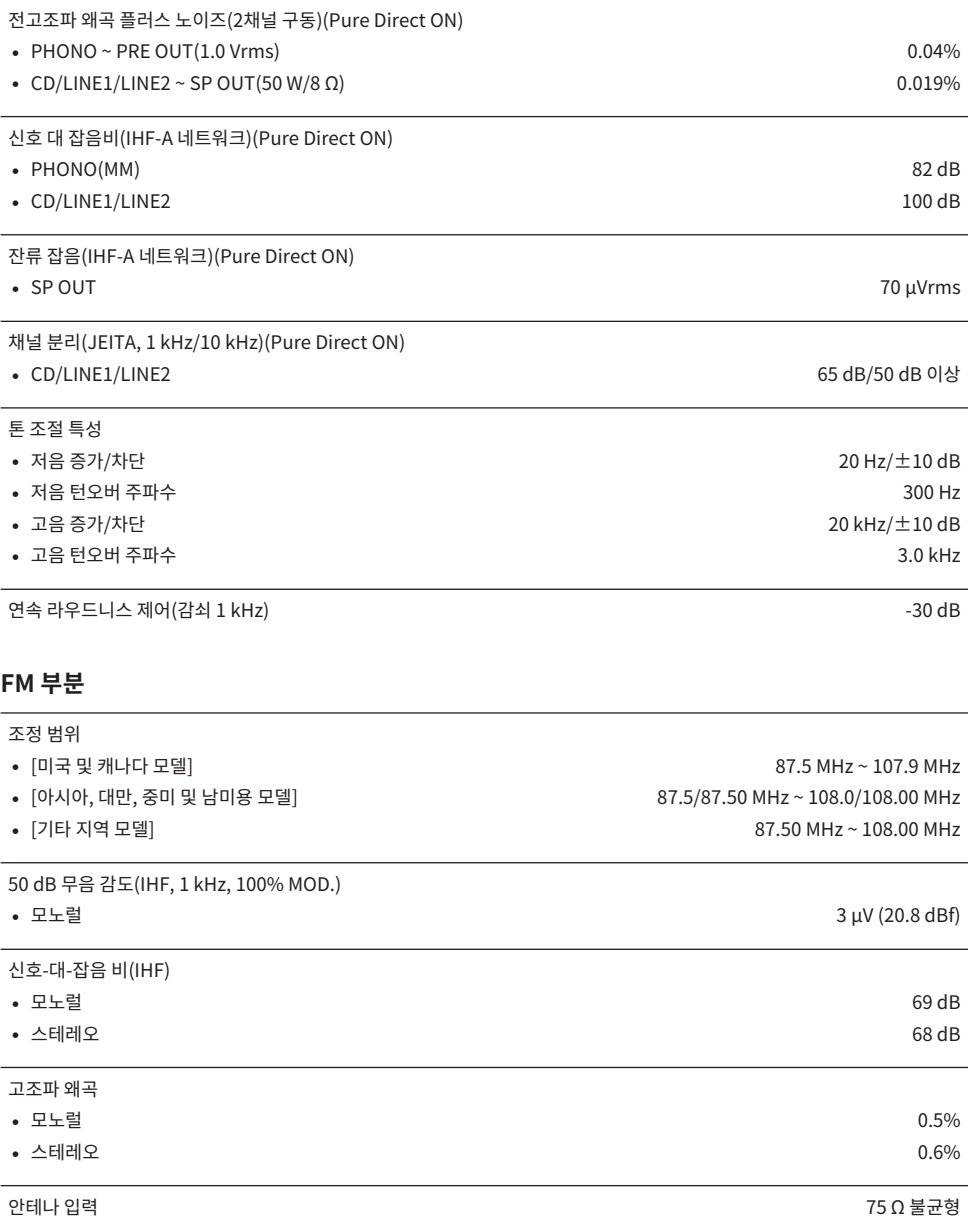
### **AM 부분(미국, 캐나다, 중국, 한국, 아시아, 대만, 중미 및 남미용 모델)**

### 조정 범위

- 
- 
- 

### 안테나 입력 루프 안테나

### **DAB 부분(영국, 유럽, 러시아 및 호주 모델)**

조정 범위

오디오 포맷 지원

• [미국 및 캐나다 모델] 530 kHz ~ 1710 kHz • [아시아, 대만, 중미 및 남미용 모델] 530/531 kHz ~ 1710/1611 kHz + 1710/1611 kHz • [중국 및 한국 모델] [33] kHz ~ 1611 kHz = 1611 kHz = 1611 kHz = 1611 kHz

174.928 MHz ~ 239.200 MHz (Band III)

MPEG 1 Layer II/MPEG-4 HE-AAC v2 (aacPlus v2)

안테나 입력 75 Ω 불균형 75 Ω 개 기능 기능 기능 기능 기능 기능 기능 기능 기능 기능 기능 2 개 기능 2 개 기능 2 개 기능 2 개 기능 2 개 기능 2 개 기능 2 개 기능 2 개 기능

### **일반사항**

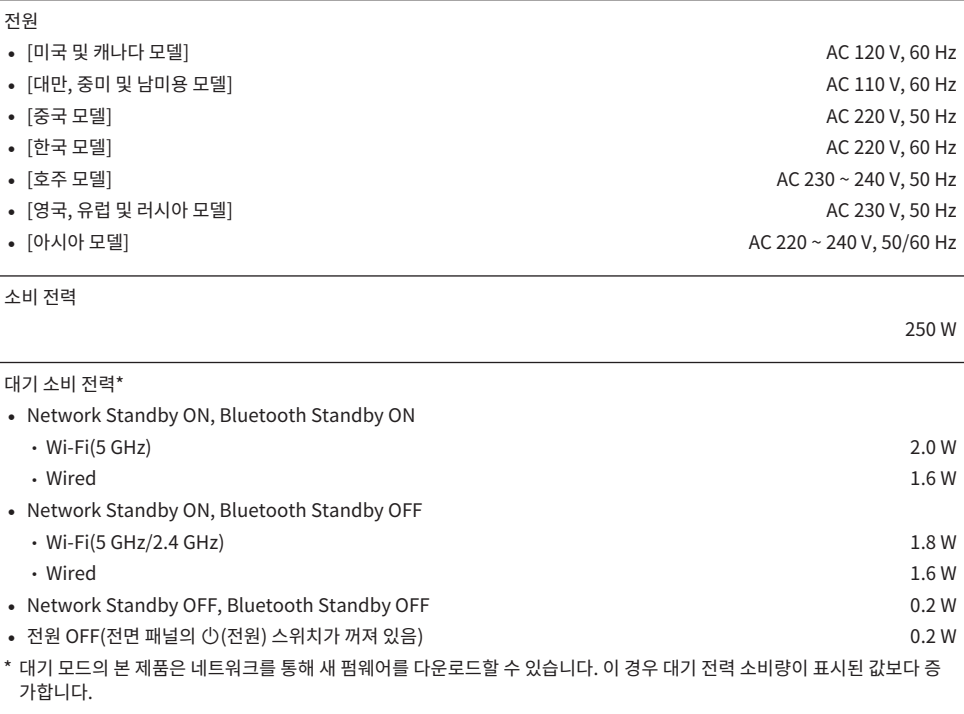

최대 소비 전력(1 kHz, 8 Ω, 10% THD) • [대만, 중미 및 남미용 모델] 경기 ASS ASS ASS ARE A RESERVED AND A RESERVED ASS AND A RESERVED ASS AND A RESERVED ASS AND

치수(W x H x D)

435 x 151 x 395 mm

기준 치수(무선 안테나가 수직인 상태) \* 레그 및 돌출부 포함

435 x 232 x 395 mm

무게

11.4 kg

\* 본 설명서의 내용은 발행일 현재 최신 사양을 기준으로 하고 있습니다. 최신 설명서를 가져오려면 Yamaha 웹사이트에 접속 후 해당 설명서 파일을 다운로드하십시오.

# **기본값**

# **Option 메뉴의 기본값 목록**

본 제품의 Option 메뉴에 대한 다음 기본값을 확인하십시오.

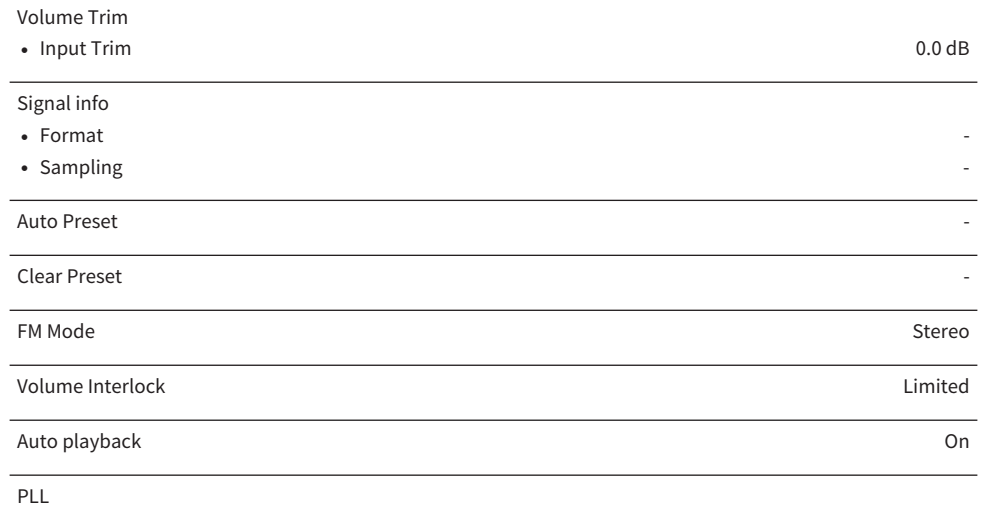

• "OPTICAL1", "OPTICAL2", "COAXIAL1" 또는 "COAXIAL2" 입력의 경우 Mode 3

## **Setup 메뉴의 기본값 목록**

본 제품의 Setup 메뉴에 대한 다음 기본값을 확인하십시오.

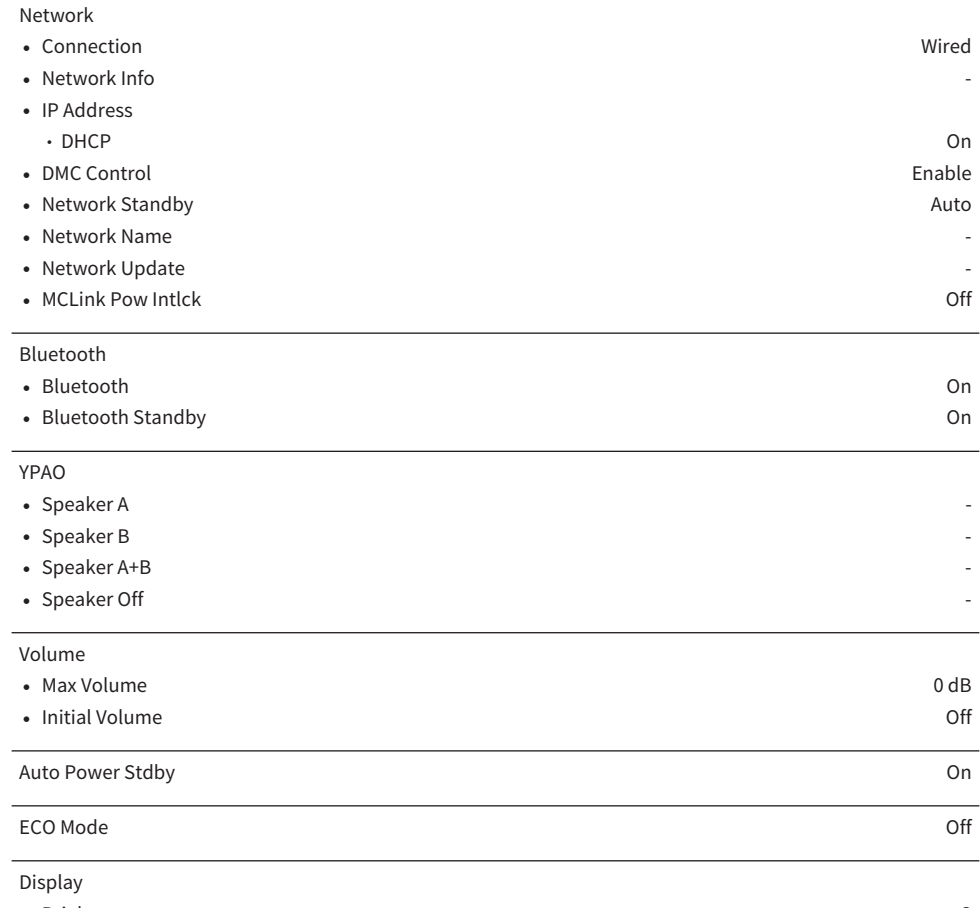

• Brightness 3 • Display Sleep Time 30 minutes

## **Advanced Setup 메뉴의 기본값 목록**

본 제품의 Advanced Setup 메뉴에 대한 다음 기본값을 확인하십시오.

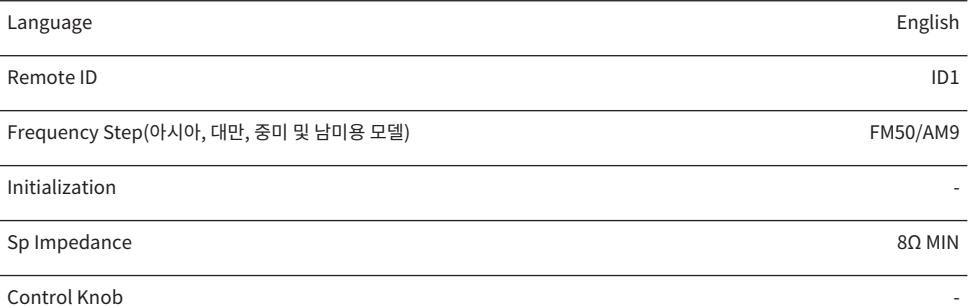

Yamaha Global Site **https://www.yamaha.com/**

Yamaha Downloads **https://download.yamaha.com/**

© 2023 Yamaha Corporation

Published 04/2024 NV-E0

AV21-0188